#### **BAB III**

#### **ANALISIS DAN PERANCANGAN SISTEM**

#### **3.1 Analisis Sistem**

Tahap analisis sistem merupakan tahap yang mendasar dalam pengembangan sistem. Tahap analisis sistem ini dimaksudkan untuk mengumpulkan data, fakta, dan mendiagnosa permasalahan yang ada untuk mengembangkan, memperbaiki, atau menyempurnakan sebuah sistem. Hal-hal yang perlu dianalisis dalam tugas akhir ini akan dijelaskan pada subbab berikutnya.

# **3.1.1 Tahapan Komunikasi**

Tahap komunikasi merupakan tahap awal yang dimaksudkan untuk menggali informasi-informasi yang diperlukan untuk menganalisis permasalahan yang ada sehingga dapat diputuskan solusi yang sesuai untuk menangani permasalahan tersebut. Dalam kasus yang ada pada PT. Kelola Mina Laut tahapan komunikasi ini menghasilkan sebuah analisis dari proses bisnis yang ada dan telah dituangkan dalam bentuk *Business Process Modeling Notation* (BPMN) yang dapat dilihat jelas pada lampiran 19. BPMN yang ada pada lampiran 19 menggambarkan secara jelas alur dari proses administrasi ekspor konvensional berjalan saat sebelum aplikasi pada proyek tugas akhir ini dibangun. Hal tersebut memunculkan permasalahan seperti yang telah disinggung pada latar belakang masalah dalam tugas akhir ini.

Tahap komunikasi juga mengidentifikasi ruang lingkup perusahaan, visi, serta misi dari organisasi. Hal ini diperlukan kaitannya dengan pemberian solusi yang nantinya akan diberikan. Harapannya solusi yang diberikan dapat menunjang salah satu dari visi ataupun misi yang ditetapkan oleh PT. Kelola Mina Laut. Misi dari PT. Kelola Mina Laut adalah sebagai berikut:

- 1. PT. Kelola Mina laut menjadi perusahaan industri makanan yang terbaik dan paling kompetitif di Indonesia,
- 2. PT. Kelola Mina Laut menjadi dapur Indonesia, dan
- 3. PT. Kelola Mina Laut menjadi perusahaan industri makanan berskala internasional.

Sedangkan visi dari perusahaan ini adalah membangun kekuatan bisnis dalam industri makanan melalui:

- 1. Tim manajemen dan korporasi yang profesional,
- 2. Berorientasi pada produktifitas kerja yang efektif dan efisien, SNIS 3. Fokus pada nilai tambah produk, MATIKA
- 4. Membangun kemitraan dengan para *stakeholder*,
- 5. Penetapan standar yang tinggi pada produk yang dihasilkan, dan
- 6. Memberikan pelayanan yang maksimal untuk meningkatkan kepuasan pelanggan.

Solusi dari permasalahan yang telah dijelaskan pada latar belakang masalah tugas akhir ini menunjang salah satu misi dari PT. Kelola Mina Laut yang tertera pada poin 2. Penerapan *Administrative Workflow System* (AWS) yang didukung dengan pemberian notifikasi berupa *Short Message Service* (SMS) serta implementasi dalam bentuk aplikasi berbasis web yang bersifat *multiplatform* meningkatkan fleksibilitas dari penggunanya sehingga mampu meningkatkan efisiensi dan efektifitas dalam proses administrasi ekspor pada PT. Kelola Mina Laut dan mampu meningkatkan produktifitas kerja dari para karyawan yang berkaitan dengan proses tersebut.

### **3.1.2 Perencanaan Kebutuhan Sistem**

Setelah semua hal dalam tahap komunikasi terpenuhi maka perlu dilakukan perencanaan akan kebutuhan sistem yang mungkin diperlukan. Beberapa hal yang diperlukan dalam perencanaan kebutuhan sistem ini akan dijelaskan pada subbab berikutnya.

### **A. Rencana Kebutuhan Pengguna**

BPMN proses konvensional seperti yang nampak pada lampiran 19 cukup menjelaskan aktor yang berperan pada proses tersebut. Pada proses administrasi ekspor terdapat beberapa aktor yakni: staf pemasaran, staf ekspor, staf dokumentasi, pihak ekspedisi dan pelayaran. Aktor-aktor tersebut dibagi menjadi 2 yakni aktor internal dan aktor eksternal. Aktor internal terdiri dari: staf pemasaran, admin ekspor, dan staf dokumentasi. Aktor-aktor internal inilah yang berinteraksi secara langsung dengan sistem yang dibangun.

Aktor-aktor internal yang telah dijelaskan pada alinea sebelumnya memiliki peran dan tanggung jawab seperti yang tertera pada tabel 3.1 di bawah ini.

| No.            | <b>Roles</b>          | <b>Rules</b> |                                            |
|----------------|-----------------------|--------------|--------------------------------------------|
|                | <b>Staf Pemasaran</b> |              | pengiriman<br>1. Merencanakan<br>jadwal    |
|                |                       |              | pesanan-pesanan pelanggan dalam kurun      |
|                |                       |              | waktu 1 minggu kedepan.                    |
|                |                       |              | 2. Melakukan permintaan ekspor barang.     |
|                |                       |              | Meminta persetujuan kepada pelanggan       |
|                |                       |              | terkait shipping line yang digunakan       |
|                |                       |              | dalam proses pengiriman barang.            |
| $\overline{2}$ | <b>Staf Ekspor</b>    |              | 1. Menangani permintaan ekspor barang dari |

Tabel 3.1 Peran dan tanggung jawab bagian.

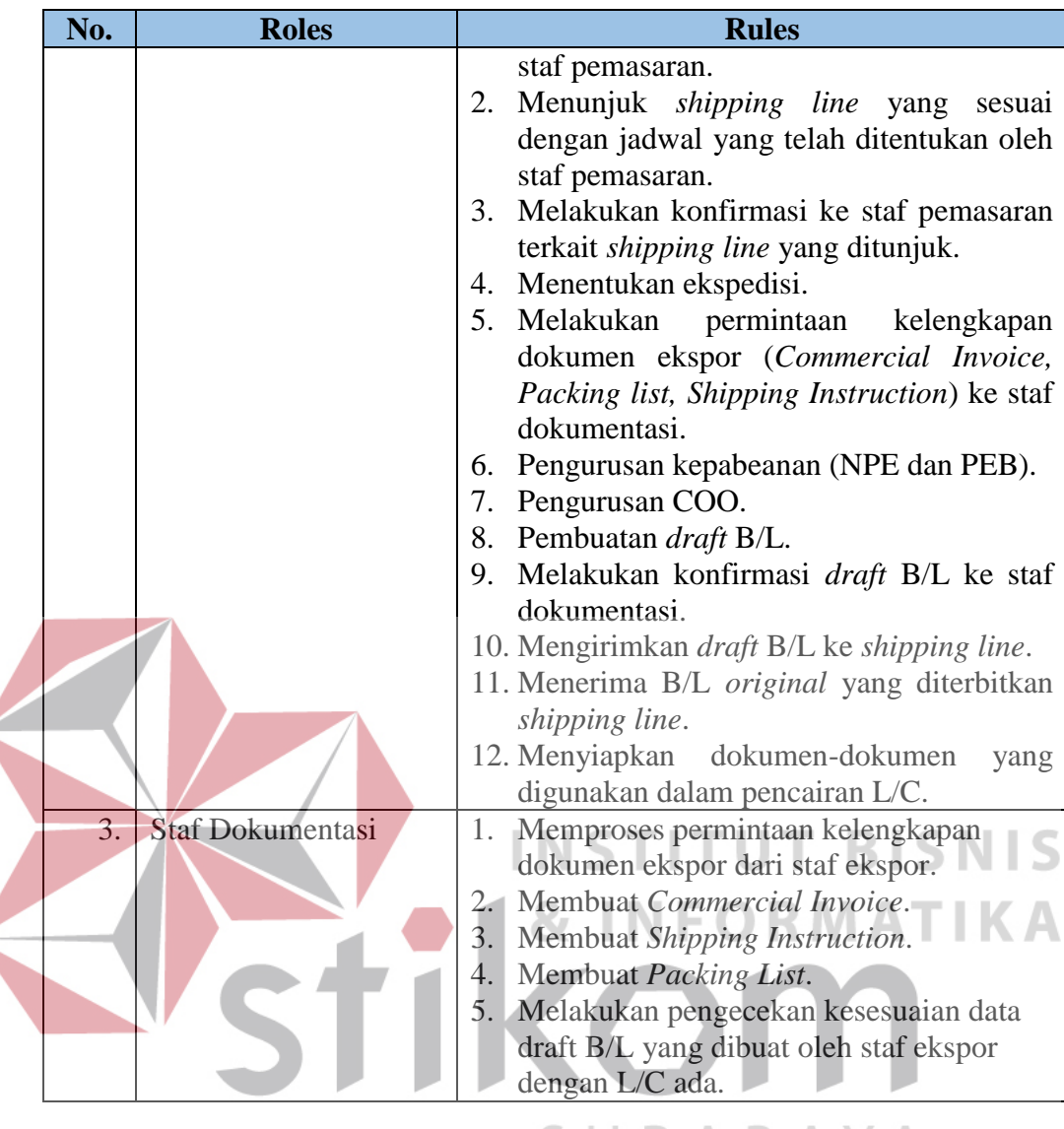

SURABAYA

Tabel 3.1 di atas menjelaskan secara tidak langsung bahwa pengguna dari sistem yang dibangun pada proyek tugas akhir ini ada 3 pengguna yakni: staf pemasaran, staf ekspor, dan staf dokumentasi. Tabel 3.1 juga dapat dijadikan sebagai acuan untuk memperkirakan atau merencanakan kebutuhan fungsional dari sistem yang dibangun. Alur kerja dari masing-masing pihak terkait proses administrasi ekspor itu sendiri dapat dilihat dengan jelas pada gambar 3.1. Gambar 3.1 juga menjelaskan dokumen yang dihasilkan, diserahkan dan digunakan pada proses apa saja dalam administrasi ekspor.

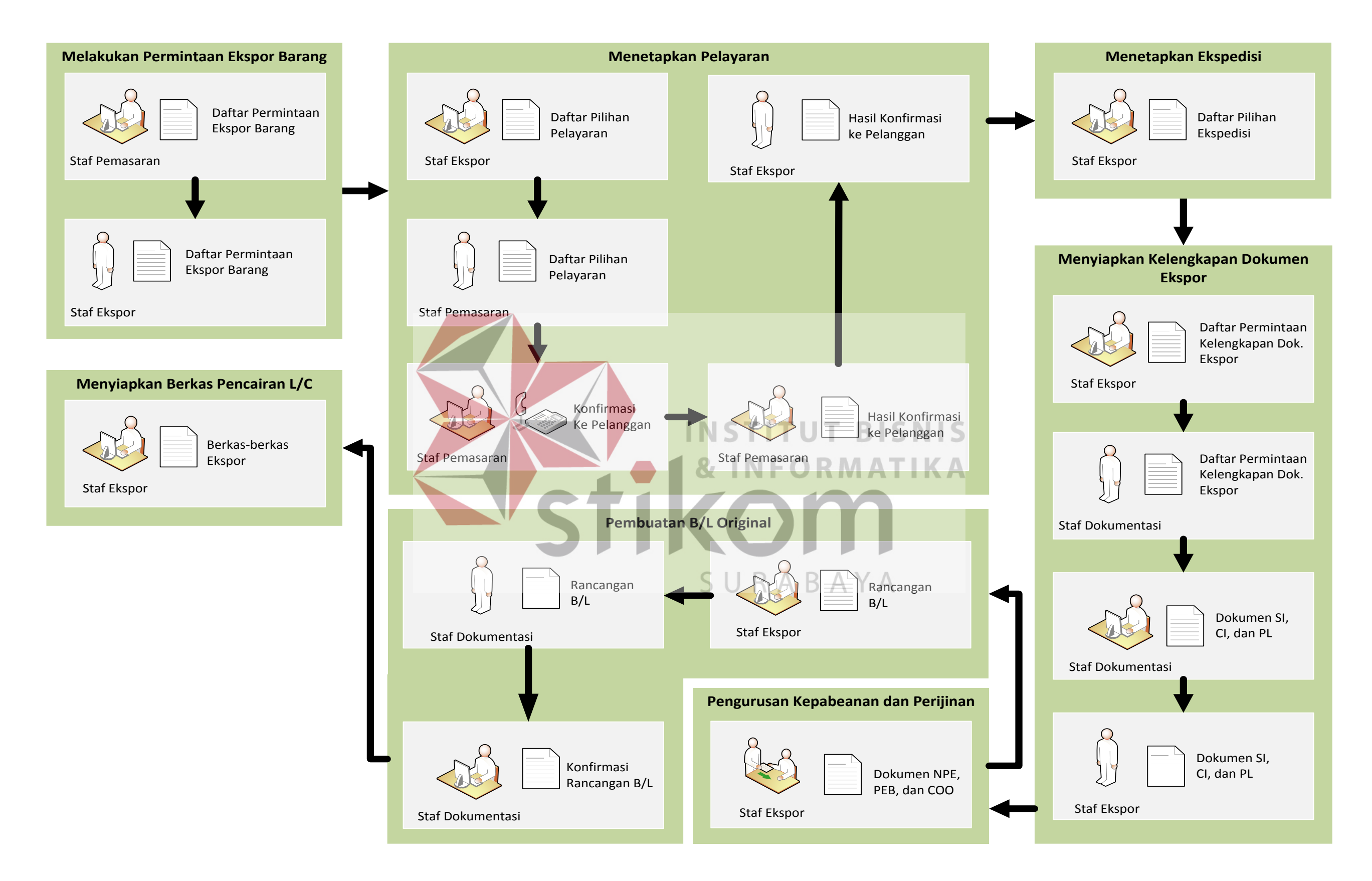

Gambar 3.1 *Workflow* proses administrasi ekspor.

Pada gambar 3.1 proses administrasi ekspor dimulai dari staf pemasaran. Staf pemasaran membuat daftar permintaan ekspor barang yang kemudian diberikan kepada staf ekspor untuk diproses. Staf ekspor akan memilih dan memesan agen pelayaran sesuai dengan jadwal ekspor barang yang diberikan staf pemasaran. Agen pelayaran yang dipesan oleh staf ekspor akan memberikan bukti pemesanan pelayaran berupa D/O yang dikirimkan melalui *e-mail* ke staf ekspor. Staf ekspor akan memberikan daftar pelayaran yang dipilih ke staf pemasaran untuk dibantu proses konfirmasinya ke pelanggan terkait pelayaran yang digunakan untuk ekspor barang.

Setelah proses konfirmasi dilakukan staf ekspor akan menentukan ekspedisi yang digunakan untuk pengangkutan petikemas baik pengambilan petikemas dari depo petikemas ke pabrik maupun dari pabrik ke pelabuhan. Staf ekspor akan melampirkan D/O dari pelayaran dan diberikan ke pihak ekspedisi untuk proses pengambilan petikemas di depo petikemas. Pihak ekspedisi akan diberi surat jalan oleh pihak depo pelayaran sebagai bukti pengambilan petikemas yang mana dalam surat jalan tersebut tertera informasi nomor petikemas dan nomor segelnya.

Pihak ekspedisi akan menyerahkan surat jalan ke staf ekspor untuk kemudian dicatat informasi dalam surat jalan tersebut kemudian staf ekspor akan meminta kelengkapan dokumen ekspor ke staf dokumentasi sebagai bahan pengurusan NPE dan PEB di Bea Cukai serta COO di Dinas Perindustrian dan Perdagangan. Staf dokumentasi akan membuat dan menyiapkan dokumen *shipping instruction*, *packing list*, dan *invoice* untuk diserahkan ke staf ekspor sebagai kelengkapan dokumen ekspor.

Staf ekspor akan membuat draf B/L yang kemudian akan diserahkan ke staf dokumentasi untuk dikonfirmasi kesesuaian datanya. Setelah dikonfirmasi oleh staf dokumentasi draf B/L akan dikirimkan oleh staf ekspor ke agen pelayaran untuk dibuat B/L originalnya. Setelah mendapatkan B/L original staf ekspor akan mempersiapkan dokumen-dokumen ekspor yang nantinya akan dijadikan sebagai bahan untuk pencairan pembayaran transaksi ekspor.

Penjelasan yang lebih dalam tentang keterkaitan alur kerja, peran masingmasing pihak dengan proses bisnis yang ada pada tahap analisis ini dapat dipahami dengan lebih mudah jika disajikan dalam bentuk tabel yang dapat dilihat dengan seksama pada tabel 3.2 berikut ini.

| No. | <b>Proses Bisnis</b>           | Peranan               | <b>Aturan</b>                                                                                                    |
|-----|--------------------------------|-----------------------|----------------------------------------------------------------------------------------------------|
| 1.  | Melakukan permintaan<br>ekspor | Staf Pemasaran        | Membuat daftar permintaan<br>ekspor barang dan                                                                                                    |
|     |                                |                       | menyerahkan kepada staf<br>ekspor.                                                                                                    |
|     |                                | <b>Staf Ekspor</b>    | Menerima daftar permintaan<br>ekspor barang.                                                                                                    |
| 2.  | Menetapkan pelayaran           | <b>Staf Ekspor</b>    | Membuat daftar pilihan<br>pelayaran dan<br>memberikannya ke staf<br>pemasaran.                                                                                                    |
|     |                                | <b>Staf Pemasaran</b> | 1. Menerima daftar pilihan<br>pelayaran dari staf ekspor.<br>2. Membantu meneruskan<br>konfirmasi pelayaran ke<br>pelanggan.<br>3. Membuat daftar hasil<br>konfirmasi ke pelanggan<br>4. Menyerahkan daftar hasil<br>konfirmasi ke staf ekspor. |
| 3.  | Menetapkan Ekspedisi           | <b>Staf Ekspor</b>    | Membuat daftar pilihan<br>ekspedisi.                                                                                                    |

Tabel 3.2 Rincian alur kerja administrasi ekspor.

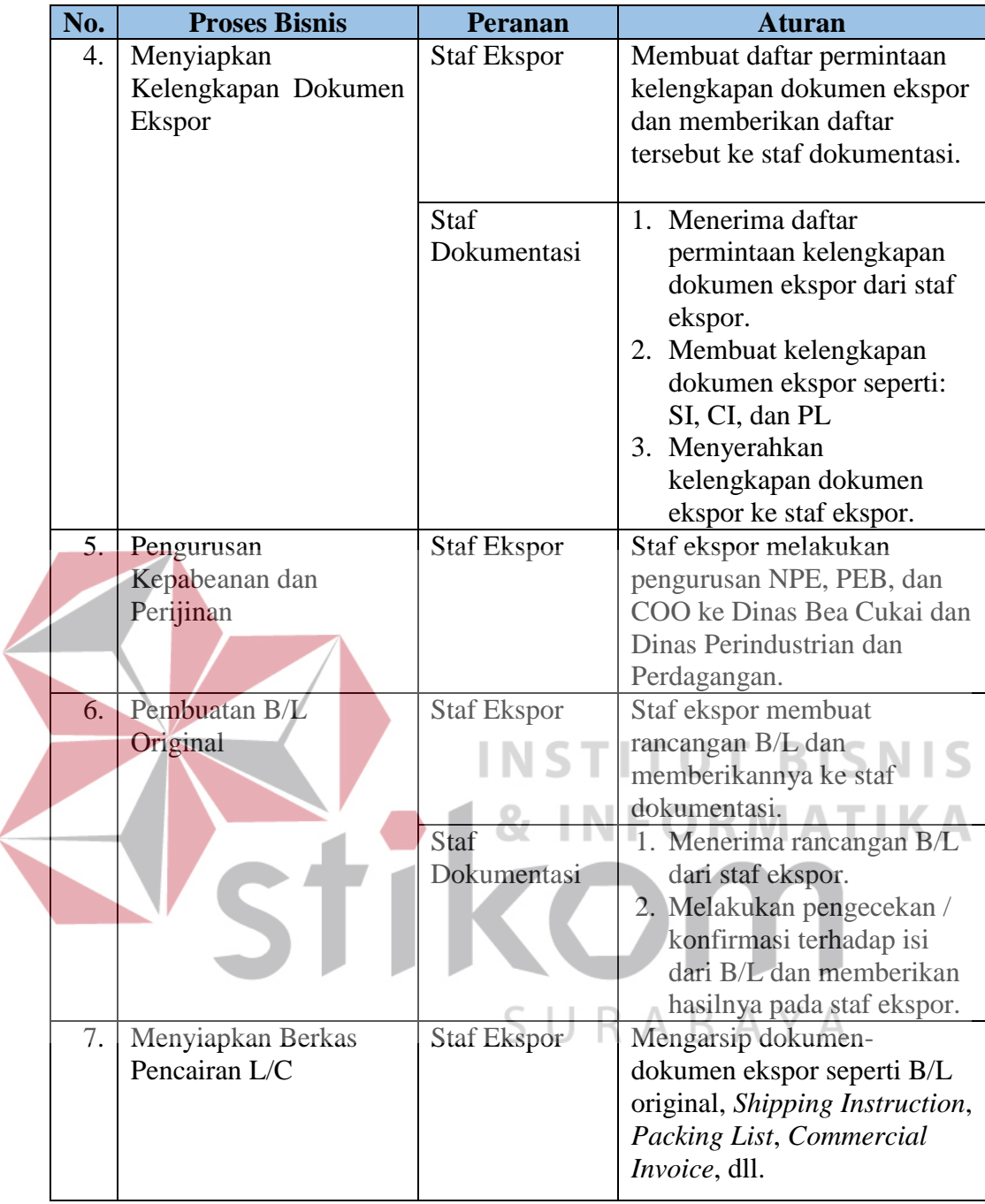

# **B. Rencana Kebutuhan Data**

Kebutuhan akan data pun perlu direncanakan untuk memastikan bahwa data yang digunakan sesuai dengan kebutuhan dari sistem yang dibangun. Adapun rencana dari kebutuhan data yang digunakan untuk pengembangan sistem pada proyek tugas akhir ini dapat dilihat secara rinci pada tabel 3.3.

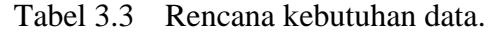

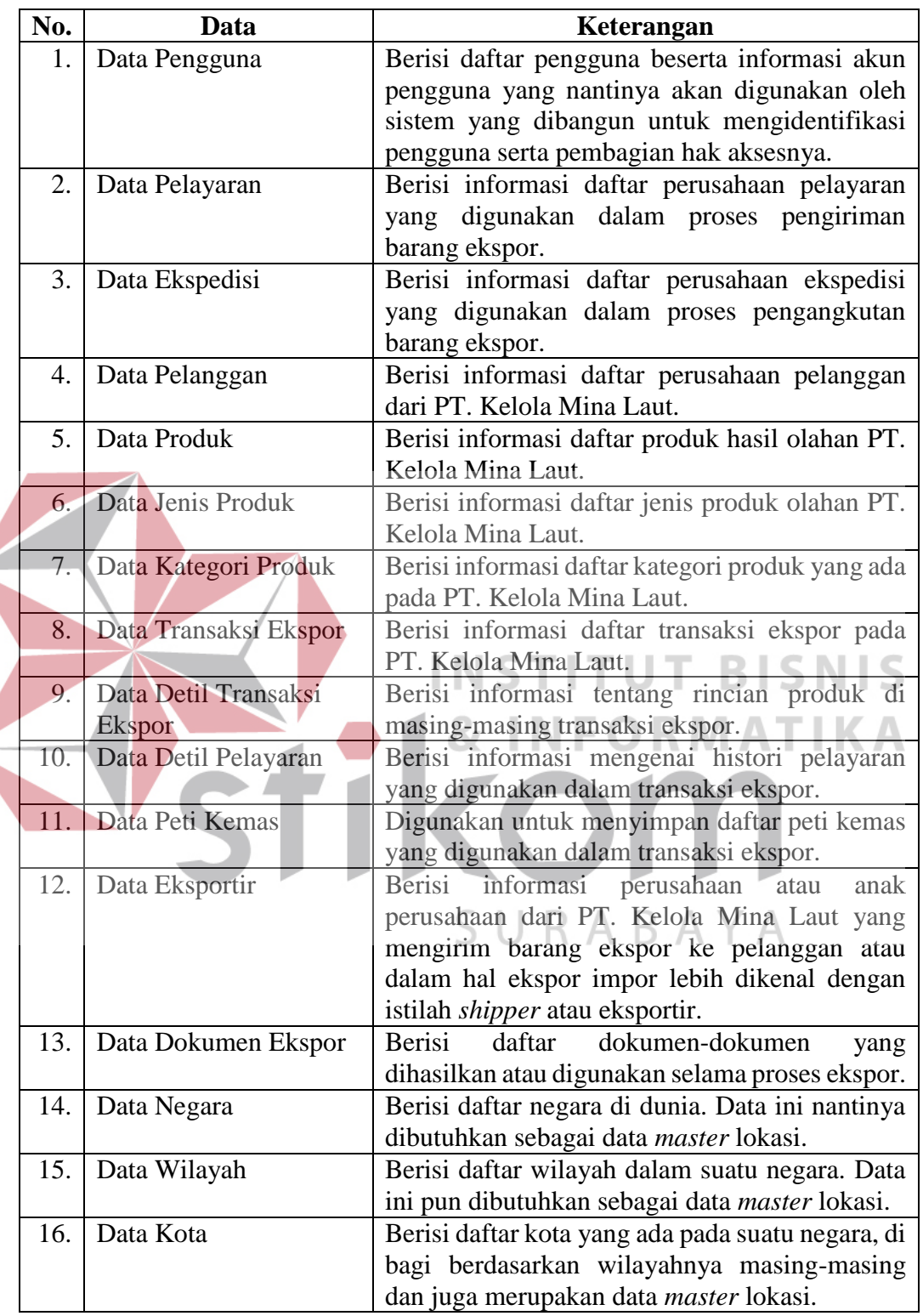

Tabel 3.3 di atas dapat dijadikan sebagai acuan untuk merancang basis data dari sistem yang dibangun. Rencana kebutuhan data ini diharapkan mampu mengurangi risiko kurangnya data yang digunakan dalam merancang basis data untuk pembangunan sistem. Sehingga jika dilakukan penambahan atau perubahan tidak terlalu banyak dan perbedaannya pun tidak terlalu signifikan.

#### **C. Rencana Kebutuhan Fungsional**

Rencana kebutuhan fungsional dalam pengembangan sistem dapat diartikan sebagai pembuatan daftar dari fungsi-fungsi utama yang harus ada pada sistem yang dibangun. Dalam proyek tugas akhir ini juga direncanakan fungsifungsi utama yang disesuaikan dengan peran dan tanggung jawab staf yang berkaitan dengan proses ekspor.

Rencana kebutuhan fungsional dimaksudkan untuk memilah-milah proses mana saja dari peran dan tanggung jawab fungsional yang dapat dibantu dengan menggunakan sistem terkomputerisasi.atau dengan kata lain mengubah proses konvensional menjadi proses yang berbasis otomasi dengan bantuan komputer. Dalam hal ini maka dihasilkan rencana kebutuhan fungsional yang dituangkan dalam bentuk diagram blok dan dapat dilihat lebih jelas pada gambar 3.2 di halaman SURABAYA berikutnya.

Diagram blok yang tampak pada gambar 3.2 terdiri dari 3 bagian: input, proses, dan output. Penjelasan dari masing-masing bagian tersebut akan dijelaskan pada subbab berikutnya.

# **C.1 Input**

Pada gambar 3.2 terdapat beberapa inputan yang digunakan oleh fungsifungsi yang ada pada aplikasi yang dibangun. Input dapat diartikan sebagai data yang digunakan sebagai masukan bagi suatu proses atau fungsi dari aplikasi untuk

dilakukan pengolahan. Penjelasan dari masing-masing input yang tampak pada gambar 3.2 adalah sebagai berikut :

1. Data Negara

Berisi data negara-negara yang ada di dunia seperti kode negara berdasarkan standar ISO beserta nama-nama negara yang baku.

2. Data Wilayah

Berisi data wilayah-wilayah yang ada pada suatu negara tertentu. Digunakan untuk memudahkan dalam pengelohan data lokasi nantinya.

3. Data Kota

Berisi data kota-kota di wilayah-wilayah tertentu dalam suatu negara. Dalam data ini juga terdapat data kode pelabuhan yang baku atau berlaku internasional. 4. Data Pelanggan

Berisi data-data pelanggan seperti nama perusahaan pelanggan, alamat, nomor telepon, dan data lokasi pelanggan baik negara, wilayah sampai dengan kotanya. selalu dibuat oleh staf ekspor sebagai bahan *review* manajemen PT. Kelola Mina Laut. SURABAYA

5. Data Eksportir

Berisi data-data pengirim barang atau dalam istilah kegiatan ekspor impor dikenal dengan eksportir. Data eksportir ini di dalamnya terdiri dari nama perusahaan eksportir, alamat, nomor telepon, dan data lokasi eksportir baik negara, wilayah sampai dengan kotanya.

6. Data Ekspedisi

Berisi data-data perusahaan ekspedisi. Data ekspedisi ini di dalamnya terdiri dari nama perusahaan ekspedisi, alamat, nomor telepon, dan kota.

7. Data Pelayaran

Berisi data-data perusahaan pelayaran. Data pelayaran ini di dalamnya terdiri dari nama perusahaan pelayaran, alamat, nomor telepon, dan data lokasi pelayaran baik negara, wilayah sampai dengan kotanya.

8. Data Kategori Produk

Berisi data kategori produk yang ada pada PT. Kelola Min Laut. Data ini digunakan untuk pengelompokan produk hasil olahan PT. Kelola Mina Laut agar lebih mudah dipahami mengingat banyaknya hasil olahan dari perusahaan

9. Data Jenis Produk

Berisi data jenis produk yang ada pada PT. Kelola Mina Laut. Data ini juga digunakan untuk pengelompokan produk mengingat banyaknya jenis produk olahan perusahaan ini. ) R M A T

10. Data Produk

ini.

Berisi data produk-produk hasil olahan PT. Kelola Mina Laut.

11. Data Permintaan Ekspor

Berisi data permintaan ekspor yang di dalamnya terdiri dari nomor permintaan ekspor, nama pelanggan, nama eksportir, komoditas ekspor, sampai dengan jenis B/L yang digunakan dalam proses ekspor.

12. Data Pilihan Pelayaran

Berisi data pelayaran yang ditunjuk oleh staf ekspor. Data ini terdiri dari nama pelayaran, nama kapal, estimasi jadwal kedatangan kapal, estimasi jadwal keberangkatan kapal, sampai dengan pelabuhan transit.

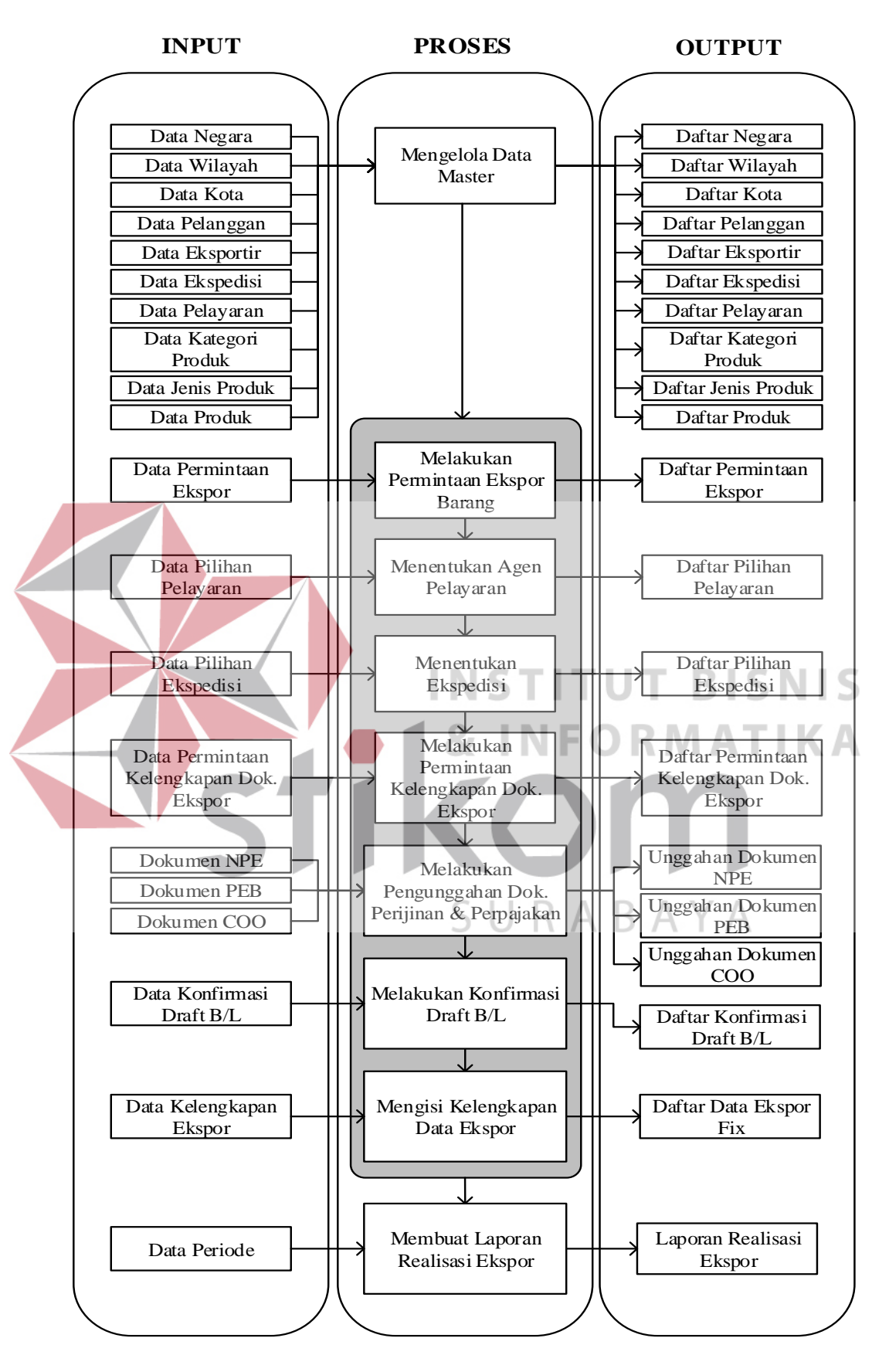

Gambar 3.2 Diagram blok IPO.

13. Data Pilihan Ekspedisi

Berisi data ekspedisi yang ditunjuk oleh staf ekspor. Data ini berisi informasi nama ekspedisi.

14. Data Permintaan Kelengkapan Dok. Ekspor

Berisi data permintaan kelengkapan dokumen ekspor. Data ini terdiri dari nomor transaksi permintaan ekspor, nama pelanggan, nama eksportir, tanggal transaksi sampai dengan nilai transaksi ekspor.

15. Dokumen NPE

Dokumen fisik Nota Pemberitahuan Ekspor (NPE) dari Dinas Bea Cukai yang telah dipindai dan telah diubah menjadi *file* gambar yang nantinya diunggah ke *server* melalui aplikasi.

16. Dokumen PEB

Dokumen fisik Pemberitahuan Ekspor Barang (PEB) dari Dinas Bea Cukai yang telah dipindai dan telah diubah menjadi *file* gambar yang nantinya diunggah ke *server* melalui aplikasi.

17. Dokumen COO

Dokumen fisik COO yang telah dipindai yang nantinya diunggah ke *server*.

18. Data Konfirmasi Draf B/L

Berisi data hasil konfirmasi draf B/L dari hasil pengecekan oleh staf dokumentasi.

19. Data Kelengkapan Ekspor

Berisi data-data seperti biaya pengiriman dan pengangkutan barang ekspor.

20. Data Periode

Berisi data batasan periode yang digunakan untuk filterasi data realisasi ekspor.

#### **C.2 Proses**

Pada gambar 3.2 terdapat beberapa proses atau fungsi. Fungsi-fungsi ini merupakan proses atau fungsi utama dari aplikasi yang dibangun. Penjelasan dari masing-masing fungsi ini adalah sebagai berikut:

1. Mengelola Data Master

Fungsi ini digunakan untuk mengelola data master atau data utama yang diperlukan dalam proses ekspor pada PT. Kelola Mina Laut.

# 2. Melakukan Permintaan Ekspor Barang

Fungsi permintaan ekspor barang ini digunakan oleh staf pemasaran untuk melakukan permintaan ekspor barang ke staf ekspor. Mengingat fungsi ini digunakan oleh staf pemasaran maka dapat dipastikan fungsi ini hanya dapat dijalankan oleh pengguna dengan hak akses staf pemasaran.

3. Menentukan Pelayaran

Fungsi ini digunakan staf ekspor untuk memilih pelayaran yang ditetapkan untuk mengirimkan barang ekspor sesuai permintaan staf pemasaran. Fungsi ini hanya dapat dijalankan oleh pengguna dengan hak akses staf ekspor untuk proses penentuan pelayarannya dan staf pemasaran untuk hasil konfirmasinya secara langsung ke pelanggan terkait pelayaran yang ditunjuk oleh staf ekspor.

4. Menentukan Ekspedisi

Fungsi ini digunakan untuk memilih perusahaan ekspedisi yang ditunjuk untuk mengantar barang ekspor ke pelabuhan. Fungsi ini hanya dapat dijalankan oleh pengguna dengan hak akses staf ekspor dan admin.

5. Melakukan Permintaan Kelengkapan Dokumen Ekspor

Fungsi ini digunakan staf ekspor untuk melakukan permintaan kelengkapan dokumen ke staf dokumentasi. Fungsi ini juga hanya dapat digunakan oleh pengguna dengan hak akses staf ekspor untuk melakukan permintaan kelengkapan dokumen dan staf dokumentasi untuk pemenuhan kelengkapan dokumen ekspornya.

6. Melakukan Pengunggahan Dokumen Perijinan dan Perpajakan Fungsi ini digunakan untuk melakukan pengunggahan dokumen NPE, PEB, dan COO melalui aplikasi untuk diarsipkan ke dalam *server*.

7. Melakukan Konfirmasi Draf B/L

Fungsi ini digunakan untuk melakukan permintaan konfirmasi draf B/L yang dibuat oleh staf ekspor ke staf dokumentasi. Melihat kegunaan dari fungsi ini maka fungsi ini dapat digunakan oleh staf ekspor dan staf dokumentasi.

8. Mengisi Kelengkapan Data Ekspor

Fungsi ini hanya dapat digunakan oleh pengguna dengan hak akses staf ekspor. Fungsi ini digunakan untuk melengkapi data ekspor.

9. Membuat Laporan Realisasi Ekspor

Fungsi ini digunakan untuk pembuatan laporan realisasi ekspor sesuai dengan periode yang ditentukan oleh staf ekspor.

# **C.3 Output**

Pada gambar 3.2 terdapat beberapa *output* yang dihasilkan dari fungsifungsi yang telah dijelaskan pada subbab sebelumnya. *Output*-*output* ini merupakan hasil keluaran yang bisa juga berupa informasi yang mungkin bisa dijadikan sebagai masukan atau *input* untuk fungsi lain. Berikut ini merupakan penjelasan dari masing-masing *output* yang ada pada gambar 3.2:

1. Daftar Negara

Berisi informasi daftar negara yang ada di dunia. Informasi ini nantinya digunakan sebagai input pada fungsi lainnya.

2. Daftar Wilayah

Berisi informasi daftar wilayah yang ada pada suatu negara. Informasi ini nantinya juga digunakan sebagai input pada fungsi lainnya.

3. Daftar Kota

Berisi informasi daftar kota pada suatu wilayah yang ada pada negara tertentu. Informasi ini nantinya juga akan digunakan selama proses ekspor.

#### 4. Daftar Pelanggan

Berisi informasi perusahaan pelanggan seperti nama perusahan pelanggan, alamat lengkap perusahaan pelanggan, nomor telepon pelanggan sampai dengan lokasi perusahaan pelanggan baik negara, wilayah, dan juga kotanya.

5. Daftar Eksportir

Berisi informasi perusahaan eksportir seperti nama perusahan eksportir, alamat lengkap perusahaan eksportir, nomor telepon perusahaan eksportir, sampai dengan wilayah, dan juga kotanya.

6. Daftar Ekspedisi

Berisi informasi perusahaan ekspedisi seperti nama perusahan ekspedisi, alamat lengkap perusahaan ekspedisi, nomor telepon ekspedisi sampai dengan lokasi perusahaan ekspedisi baik negara, wilayah, dan juga kotanya.

7. Daftar Pelayaran

Berisi informasi perusahaan pelayaran seperti nama perusahaan pelayaran, alamat lengkap perusahaan pelayaran, nomor telepon perusahaan pelayaran sampai denga lokasi perusahaan pelayaran baik negara, wilayah dan juga kotanya.

8. Daftar Kategori Produk

Berisi informasi daftar kategori produk yang ada pada PT. Kelola Mina Laut yang telah tersimpan dalam *server database*.

9. Daftar Jenis Produk

Berisi informasi daftar jenis produk olahan PT. Kelola Mina Laut yang telah tersimpan di dalam *server database*.

10. Daftar Produk

Berisi informasi daftar produk hasil olahan PT. Kelola Mina Laut yang telah tersimpan di dalam *server database*.

11. Daftar Permintaan Ekspor

Berisi informasi daftar permintaan ekspor barang yang dilakukan oleh staf pemasaran. Dalam daftar permintaan ekspor barang ini terdapat informasi pemilik barang, pengirim barang, tanggal permintaan ekspor barang, jenis pembayaran ekspor, jenis pembayaran pengiriman barang ekspor sampai dengan tanggal barang ekspor tersebut diangkut ke pelabuhan muat.

12. Daftar Pilihan Pelayaran

Berisi daftar perusahaan pelayaran yang ditunjuk untuk mengirimkan barang ekspor. Informasi yang dihasilkan yaitu: nama perusahaan pelayaran, nama kapal, tanggal kedatangan kapal, tanggal keberangkatan kapal sampai dengan nama pelabuhan transit.

13. Daftar Pilihan Ekspedisi

Berisi daftar perusahaan ekspedisi yang ditunjuk untuk mengangkut barang ekspor ke pelabuhan.

14. Daftar Permintaan Kelengkapan Dokumen Ekspor

Berisi daftar permintaan kelengkapan dokumen ekspor. Daftar permintaan kelengkapan dokumen ekspor ini di dalamnya terdapat informasi nama perusahaan pelanggan, perusahaan pengirim atau eksportir, komoditas barang, dan nama perusahaan pelayaran yang digunakan untuk pengiriman barang ekspor.

15. Unggahan Dokumen NPE

Hasil unggahan dokumen NPE yang telah diubah dalam bentuk gambar dan telah tersimpan di dalam *server database*.

16. Unggahan Dokumen PEB

Hasil unggahan dokumen PEB yang telah diubah dalam bentuk gambar dan telah tersimpan di dalam *server database*.

17. Unggahan Dokumen COO

Hasil unggahan dokumen COO yang telah diubah dalam bentuk gambar.

18. Daftar Konfirmasi Draf B/L

Berisi informasi daftar draf B/L yang telah dikonfirmasi oleh staf pemasaran. Daftar konfirmasi draf B/L di dalamnya juga terdapat informasi koreksinya jika terdapat kesalahan pada penulisan di dalam draf B/L tersebut.

19. Daftar Data Ekspor Fix

Berisi daftar data ekspor yang telah *fix* atau dengan kata lain telah lengkap. Lengkap dalam hal ini dapat diartikan bahwa data ekspor telah dilengkapi dengan total biaya-biaya pengiriman dan pengangkutan barang.

20. Laporan Realisasi Ekspor

Berisi informasi daftar transaksi pengiriman barang ekspor yang telah terealisasikan. Terealisasikan dalam hal ini dapat diartikan bahwa barang ekspor telah diangkut di kapal milik pelayaran yang ditunjuk untuk proses pengiriman barang ekspor.

### **3.1.3 Penerapan** *Administrative Workflow System*

Penerapan *administrative workflow system* pada proses pengelolaan administrasi eskpor pada PT. Kelola Mina Laut merupakan salah satu strategi yang dilakukan untuk meningkatkan efisiensi dan efektifitas dalam alur kerja dari proses pengelolaan administrasi ekspor. Proses pengelolaan administrasi ekspor yang konvensional dimulai dari bagian pemasaran yang melakukan permintaan ekspor barang berdasarkan hasil rapat mingguan dengan beberapa bagian seperti PPIC dan *stuffing*. Hasil rapat ini berupa dokumen cetak daftar ekspor mingguan yang diserahkan secara langsung oleh staf pemasaran kepada staf ekspor. Daftar permintaan ekspor barang ini kemudian diproses oleh staf ekspor mulai dari penetapan pelayarannya, pemesanan ekspedisi, pengurusan kepabeanan, pengurusan COO sampai dengan pengurusan kelengkapan dokumen-dokumen ekspor yang nantinya akan dibantu dengan staf dokumentasi.

Proses penetapan pelayaran yang dilakukan oleh staf ekspor pun membutuhkan bantuan staf pemasaran untuk memintakan persetujuan ke pemilik

barang perihal pelayaran yang digunakan untuk pengiriman barang. Staf pemasaran akan memintakan persetujuan tersebut secara langsung kepada pembeli perihal pelayaran dan memberikan hasil persetujuan dari pemilik barang tersebut ke staf ekspor. Hal ini dilakukan dengan tujuan agar pembeli dapat memastikan bahwa pelayaran yang digunakan untuk pengiriman barang miliknya merupakan perusahaan pelayaran yang telah menjadi rekanan dari perusahaan pembeli atau mungkin ada maksud lain dari pembeli sehingga proses ini perlu dilakukan. Setelah hasil konfirmasi diterima oleh staf ekspor maka staf ekspor akan melakukan konfirmasi pemesanan kepada pihak pelayaran sampai pihak pelayaran menerbitkan bukti pemesanan pelayaran yang di dalamnya terdapat informasi nomor DO, informasi jadwal kapal, serta lokasi pelabuhan muat maupun pelabuhan transit.

Proses selanjutnya yakni melakukan pemesanan ekspedisi. Ekspedisi akan mengkonfirmasi kepada staf ekspor perihal pengambilan petikemas milik pelayaran mulai dari tanggal pengambilan petikemas dari depo pelayaran, tanggal petikemas masuk ke pabrik, sampai dengan tanggal penarikan petikemas dari pabrik. Mengingat petikemas yang disewakan oleh pihak pelayaran memiliki batas waktu maka proses ini diperlukan untuk memastikan bahwa pengisian barang ke dalam petikemas dapat disesuaikan dengan jadwal keberangkatan kapal. Sehingga petikemas dapat dikirim ke pelabuhan tepat waktu. Ekspedisi akan memberikan dokumen berupa surat jalan saat pengambilan petikemas dari depo petikemas yang berisi informasi kondisi awal petikemas serta informasi mengenai nomor segel petikemas dan nomor petikemas.

Proses selanjutnya merupakan proses pengurusan kepabeanan dan perijinan. Proses ini membutuhkan dokumen-dokumen kelengkapan ekspor dari bagian dokumentasi. Sebelumnya staf ekspor akan membuat dokumen *preliminary* ekspor yang digunakan untuk melakukan permintaan kelengkapan dokumen ekspor ke bagian dokumentasi. Dokumen ini diserahkan ke staf dokumentasi secara langsung oleh staf ekspor. Kemudian staf dokumentasi akan memproses dokumen kelengkapan ekspornya berdasarkan informasi yang tertera dalam dokumen *preliminary* ekspor yang diberikan oleh staf ekspor sebelumnya. Dokumen *shipping instruction*, *packing list*, dan *commercial invoice* yang telah selesai diproses oleh staf dokumentasi akan diserahkan secara langsung ke staf ekspor. *Packing list* dan *commercial invoice* inilah yang dijadikan bahan untuk pengurusan kepabeanan dan perijinan. Setelah pengurusan kepabeanan dan perijinan selesai staf ekspor akan mendapatkan dokumen cetak NPE, PEB, dan COO.

Proses selanjutnya yakni proses pembuatan draf B/L. Draf B/L yang dibuat oleh staf ekspor akan diberikan kepada staf dokumentasi untuk dilakukan konfirmasi untuk memastikan bahwa isi dari draf B/L yang dibuat telah sesuai dengan *letter of credit* yang diterbitkan oleh bank. Hal ini diperlukan demi kelancaran dalam proses pencairan *letter of credit* nantinya. Proses pengelolaan administrasi ekspor ini dapat dilihat lebih detil pada lampiran 19 yang telah disajikan dalam bentuk BPMN yang lebih mudah dipahami.

Penerapan *administrative workflow system* dimaksudkan untuk menangani permasalah yang telah dijelaskan dalam bab sebelumnya. Staf ekspor yang sering bertugas di luar area perusahaan untuk pengurusan kepabeanan dan perijinan kerap membuat proses administrasi ekspor tertunda. Penerapan *administrasi workflow* 

*system* dalam aplikasi pengelolaan administrasi ekspor ini diimplementasikan berbasis *web* untuk memudahkan staf ekspor ataupun staf bagian lain berinteraksi dalam proses ini. Aplikasi ini akan secara otomatis memberikan notifikasi berupa SMS kepada staf terkait jika terdapat aktifitas baru yang perlu diproses. Serta distribusi dokumen pun mampu dilakukan aplikasi mengingat dokumen cetak telah digantikan dengan dokumen digital yang dapat didistribusikan melalui aplikasi. Staf yang sedang bertugas di luar area perusahaan pun dapat tetap melakukan proses administrasi ekspor dengan cukup mengakses alamat dari aplikasi *web* dengan perangkat apapun yang didukung dengan perangkat lunak perambah internet atau dikenal dengan sebutan *browser* mengingat aplikasi berbasis web membutuhkan *browser* untuk pengaksesannya. Penerapan *administrative workflow system* dalam proses pengelolaan administrasi ekspor dapat dilihat lebih jelas pada lampiran 20 yang disajikan dalam bentuk BPMN yang lebih mudah untuk dibandingkan dengan proses administrasi ekspor konvensional yang tampak pada lampiran 19.

# **3.2 Perancangan Sistem**

Proses pembangunan maupun pengembangan perangkat lunak tepatnya pada tahapan perancangan merupakan tahapan paling utama yang harus dilakukan oleh pengembang. Perancangan sistem dalam hal ini diperlukan untuk memodelkan sistem yang akan dibangun.

#### **3.2.1 Arsitektur Sistem**

Semua sistem yang dibangun tidak dapat berjalan atau berdiri sendiri tanpa bantuan dari komponen-komponen lain yang menyusunnya. Komponen-komponen ini saling terhubung sehingga mampu membuat sistem yang dibangun berjalan

dengan baik. Begitu pula dengan Aplikasi Pengelolaan Administrasi Ekspor menggunakan *Administrative Workflow System* ini. Aplikasi yang dibangun pada proyek tugas akhir ini dibangun berbasis *web* sehingga terdapat komponenkomponen pendukung yang saling berinteraksi dan membuat aplikasi tersebut dapat berjalan dengan baik. Komponen-komponen ini adalah sebagai berikut:

- 1. *Server Database*,
- 2. *Server* Aplikasi,
- 3. Jaringan (Intranet atau Internet), dan
- 4. Perangkat Pengguna (*Client*).

*Server database* merupakan sebuah komputer berspesifikasi tinggi yang digunakan khusus untuk menjalankan sebuah perangkat lunak yang digunakan sebagai pusat pengelolaan data atau dikenal dengan istilah *Relational Database Management System* (RDBMS). *Server* aplikasi merupakan sebuah komputer berspesifikasi tinggi yang digunakan sebagai pusat pengaksesan aplikasi berbasis *web*. *Server database* dan *server* aplikasi dibuat terpisah untuk mengurangi beban dari *server* itu sendiri. Sedangkan, jaringan merupakan media yang digunakan oleh masing-masing komponen untuk saling berinteraksi antar satu dengan yang lainnya. Perangkat pengguna disini dapat diartikan sebagai perangkat yang digunakan oleh pengguna sebagai sarana untuk mengakses aplikasi yang tersimpan di *server*  aplikasi seperti: *smartphone*, notebook, dan PC atau perangkat-perangkat lain yang mendukung perangkat lunak perambah internet atau dikenal dengan sebutan *browser* seperti: Mozilla Firefox*,* Opera*,* Chrome, UC Browser, dan lain-lain. Arsitektur dari aplikasi pada proyek tugas akhir ini dapat dilihat lebih jelas pada gambar 3.3.

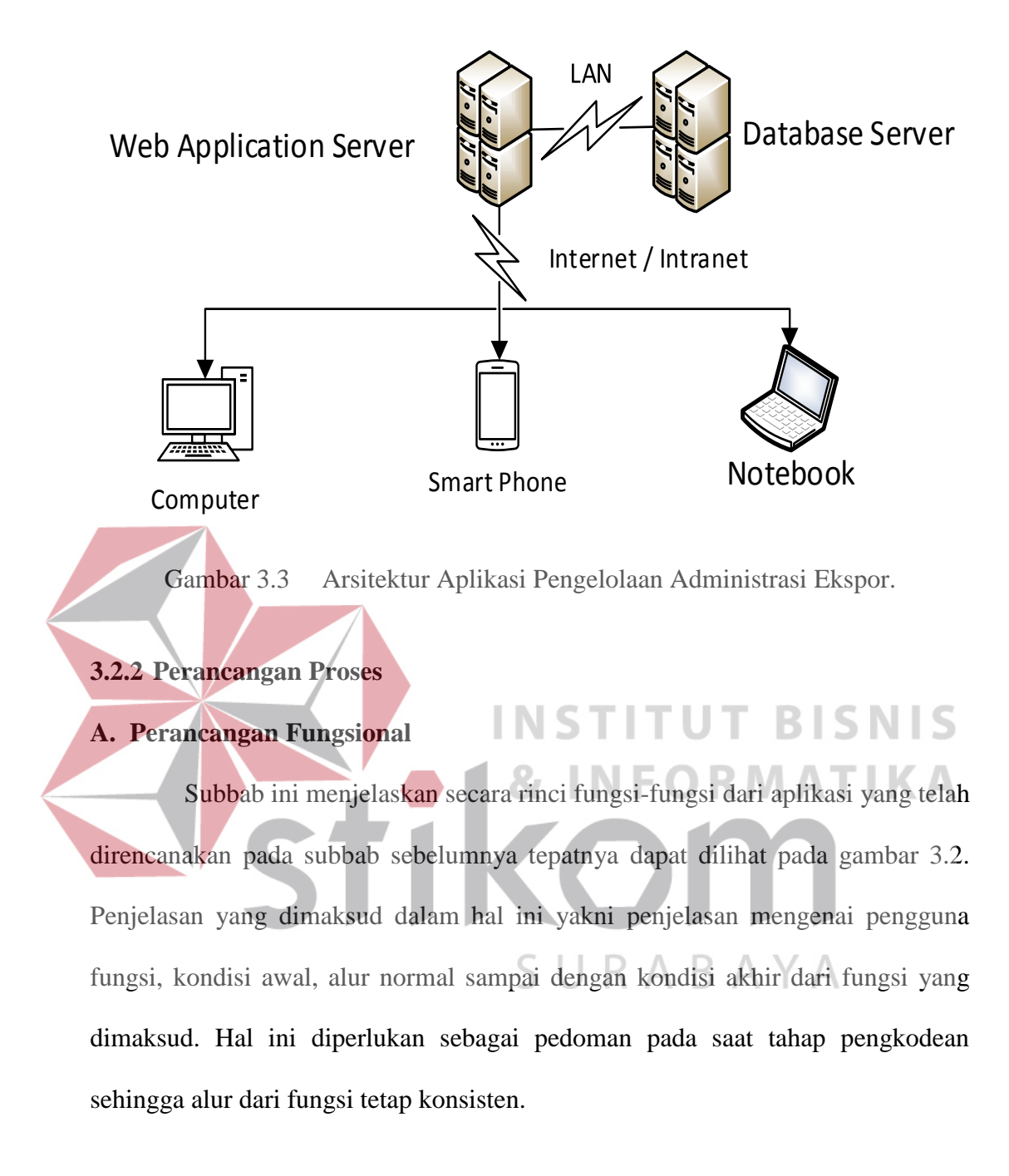

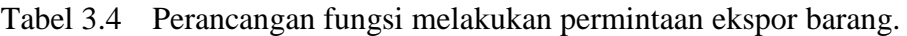

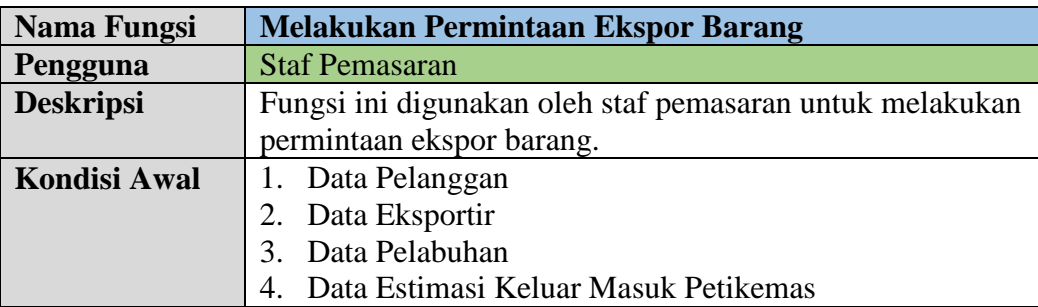

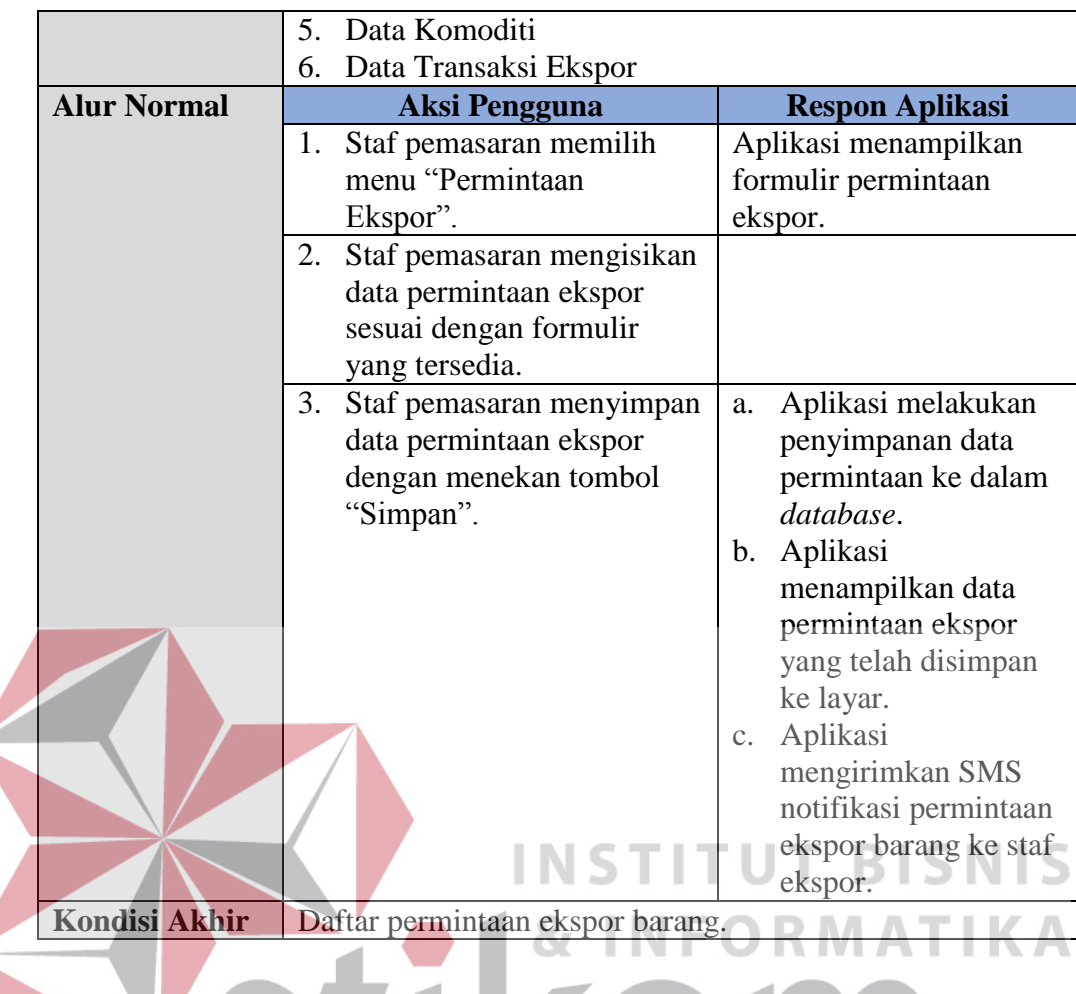

Pada tabel 3.4 merupakan penjelasan secara rinci mengenai fungsi "Melakukan Permintaan Ekspor Barang". Fungsi ini dibuat untuk memenuhi kebutuhan staf pemasaran mengingat tugas dari staf pemasaran yang telah dijelaskan pada tabel 3.1. Kemudian yang berikutnya merupakan fungsi "Menentukan Agen Pelayaran" yang dapat dilihat jelas pada tabel 3.5.

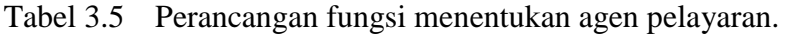

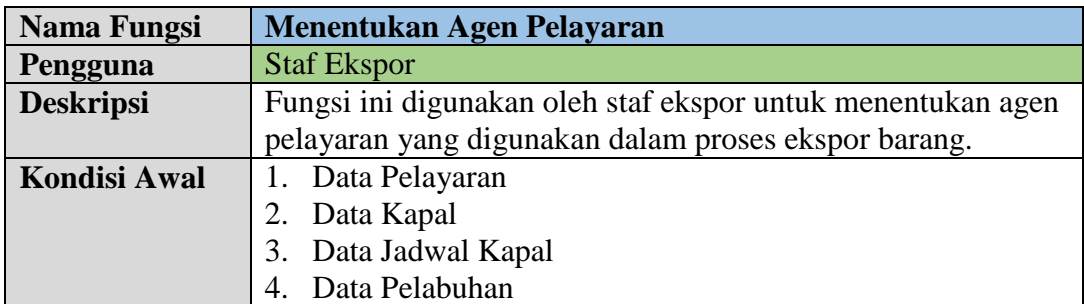

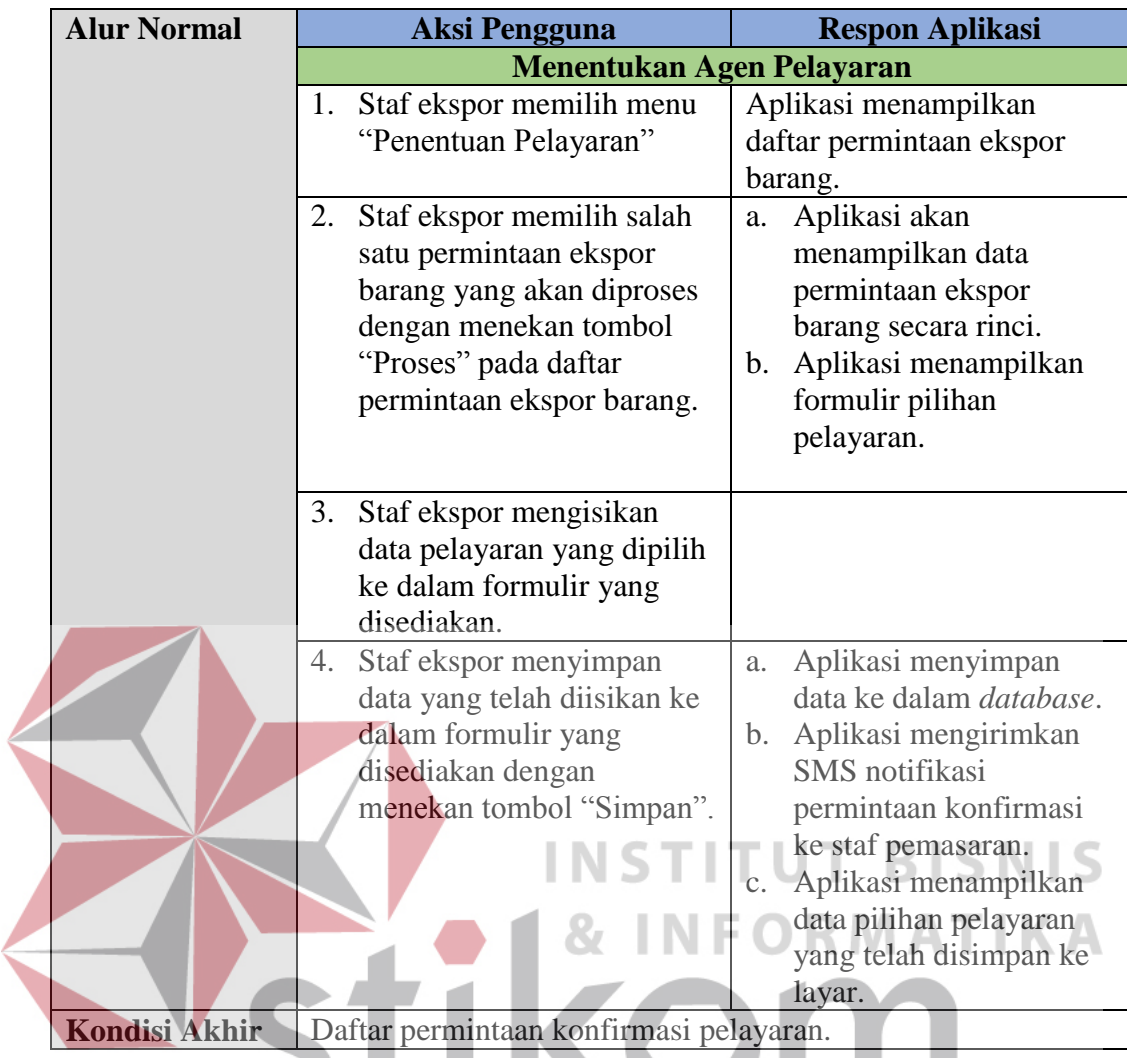

Tabel 3.5 menjelaskan secara rinci dari fungsi "Menentukan Agen Pelayaran" yang dilakukan oleh staf ekspor. Berikutnya akan dijelaskan subbagian dari fungsi "Menentukan Agen Pelayaran" yaitu fungsi "Melakukan Konfirmasi Pelayaran" yang dapat disaksikan pada tabel 3.6.

| Nama Fungsi         | Menentukan Agen Pelayaran                                 |
|---------------------|-----------------------------------------------------------|
| Pengguna            | <b>Staf Pemasaran</b>                                     |
| <b>Deskripsi</b>    | Fungsi ini digunakan oleh staf pemasaran untuk mengisikan |
|                     | hasil konfirmasi pelayaran yang dipilih berdasarkan       |
|                     | persetujuan yang dilakukan ke pelanggan.                  |
| <b>Kondisi Awal</b> | 1. Data Pelayaran                                         |
|                     | 2. Data Kapal                                             |

Tabel 3.6 Perancangan fungsi melakukan konfirmasi pelayaran.

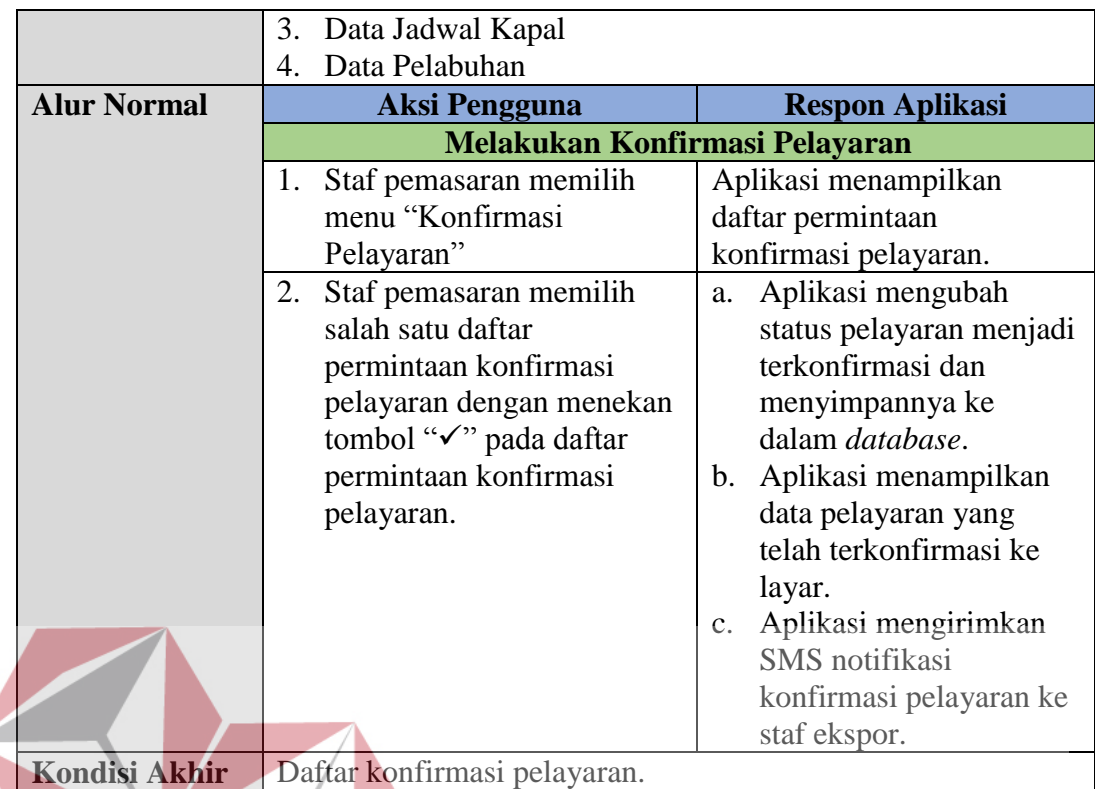

Tabel 3.6 merupakan penjelasan dari subfungsi "Menentukan Agen Pelayaran" yakni "Melakukan Konfirmasi Pelayaran". Fungsi ini dilakukan oleh staf pemasaran untuk mengisikan hasil konfirmasi dari pelanggan terkait pelayaran yang digunakan untuk pengiriman barang ekspor sesuai dengan fungsi dari staf pemasaran yang telah dijelaskan sebelumnya pada tabel 3.1.

Tabel 3.7 Perancangan fungsi menentukan ekspedisi – menggunggah D/O pelayaran.

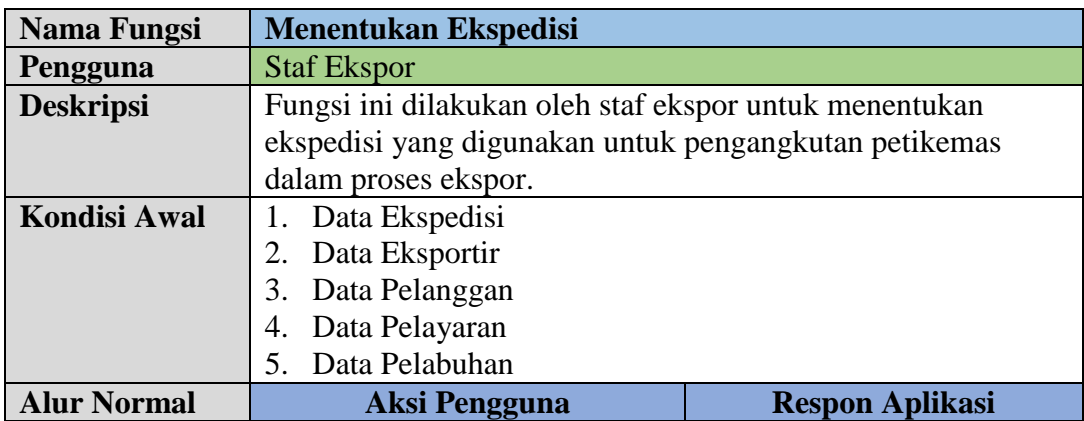

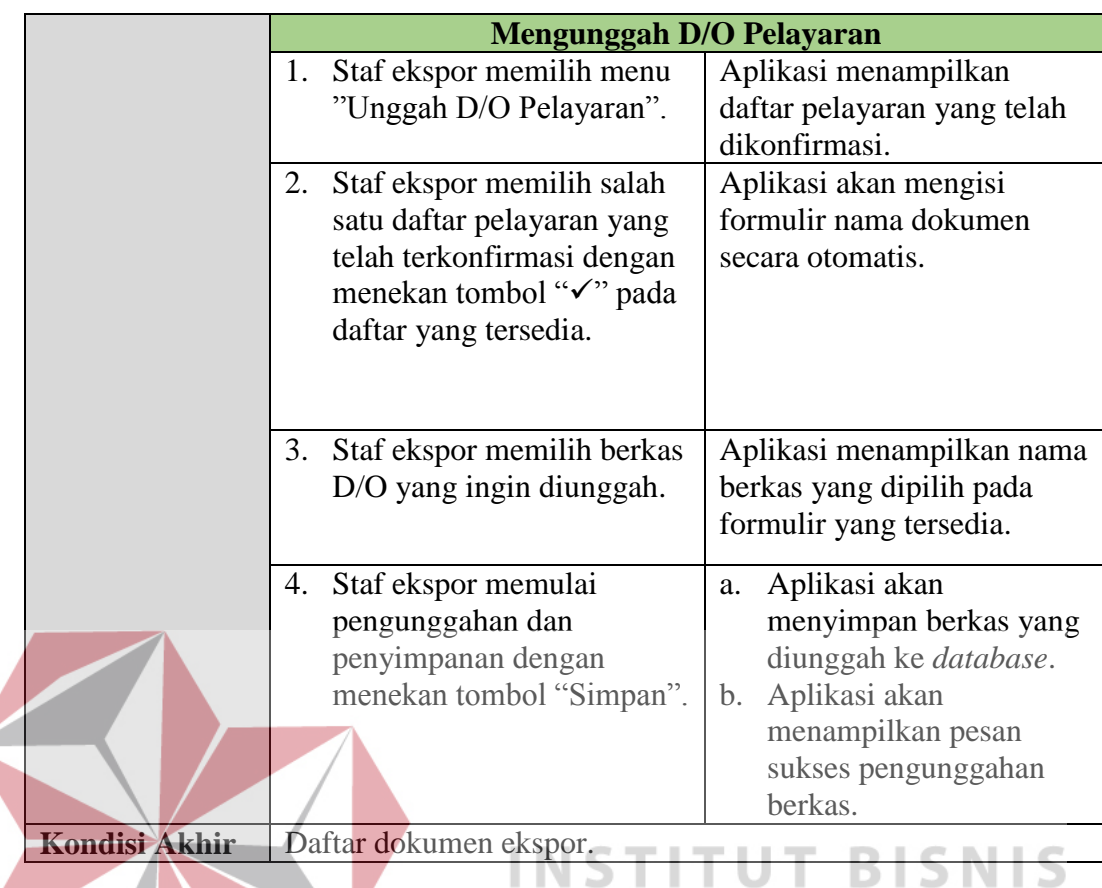

Tabel 3.7 menjelaskan tentang subfungsi "Mengunggah D/O Pelayaran" dari fungsi "Menentukan Ekspedisi". Fungsi ini digunakan oleh staf ekspor untuk mengunggah dokumen D/O pelayaran yang disetujui oleh staf pemasaran sesuai dengan peran dan tanggung jawab staf ekspor yang telah dijabarkan secara rinci pada tabel 3.1.

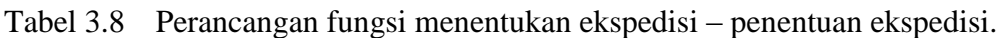

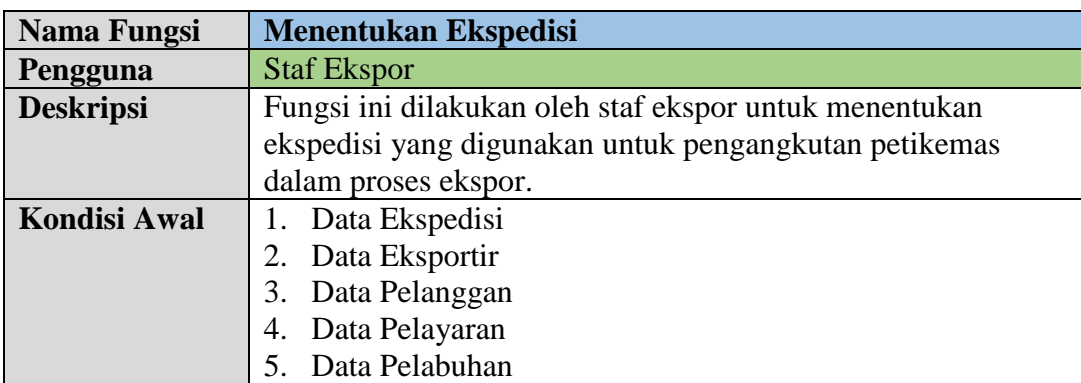

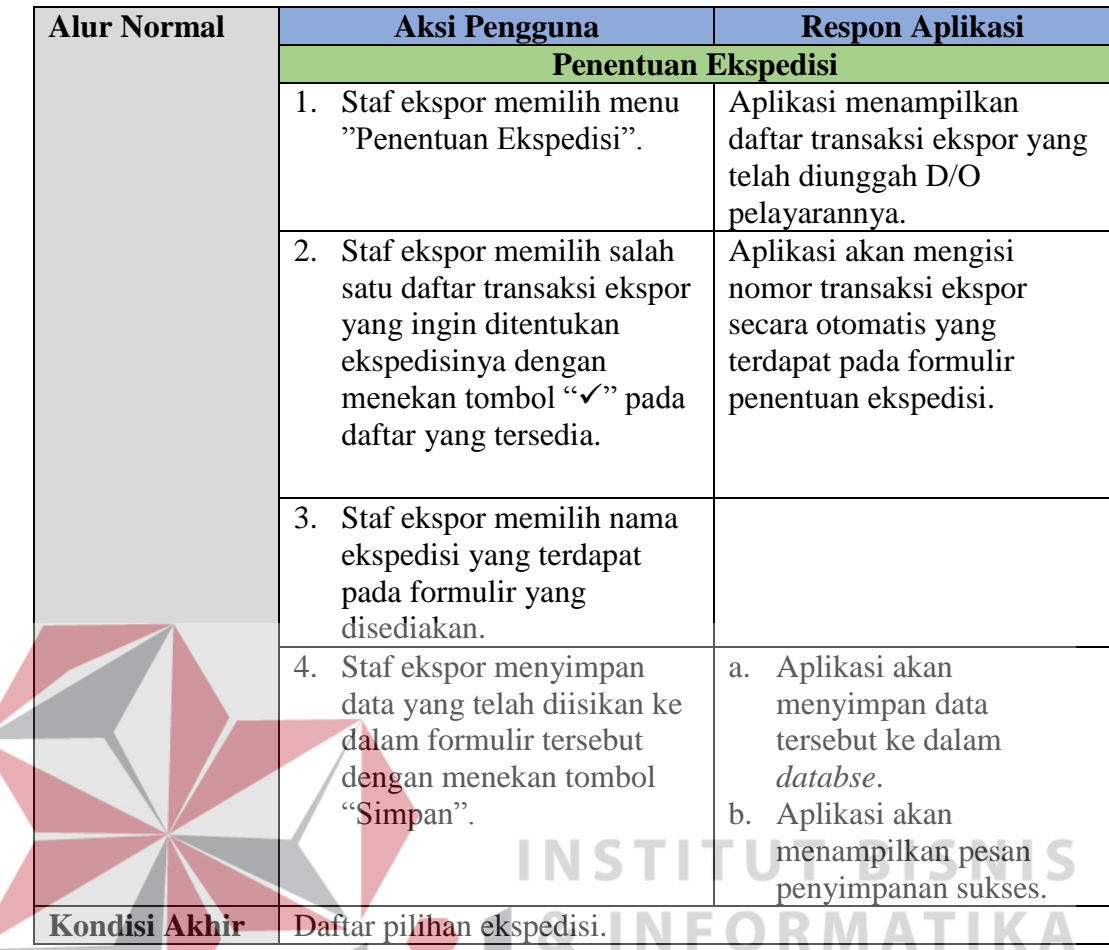

Tabel 3.8 merupakan penjelasan dari fungsi "Penentuan Ekspedisi". Fungsi ini merupakan subfungsi dari "Menentukan Ekspedisi". Fungsi ini digunakan oleh staf ekspor untuk menentukan ekspedisi yang digunakan untuk pengangkutan barang ekspor. Berikutnya akan dijelaskan fungsi "Mengunggah Surat Jalan" yang juga merupakan subfungsi dari "Menentukan Ekspedisi". Penjabarannya dapat disaksikan pada tabel 3.9 berikut ini.

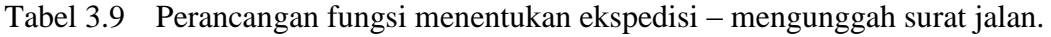

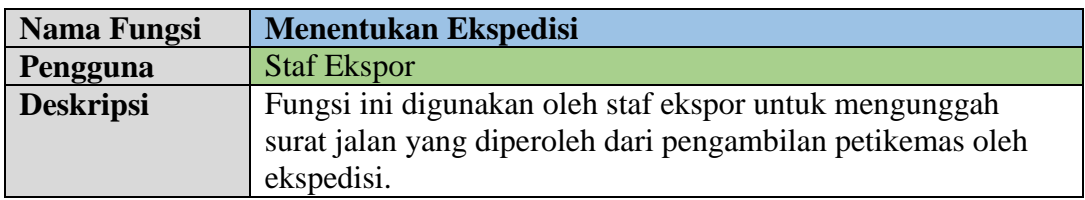

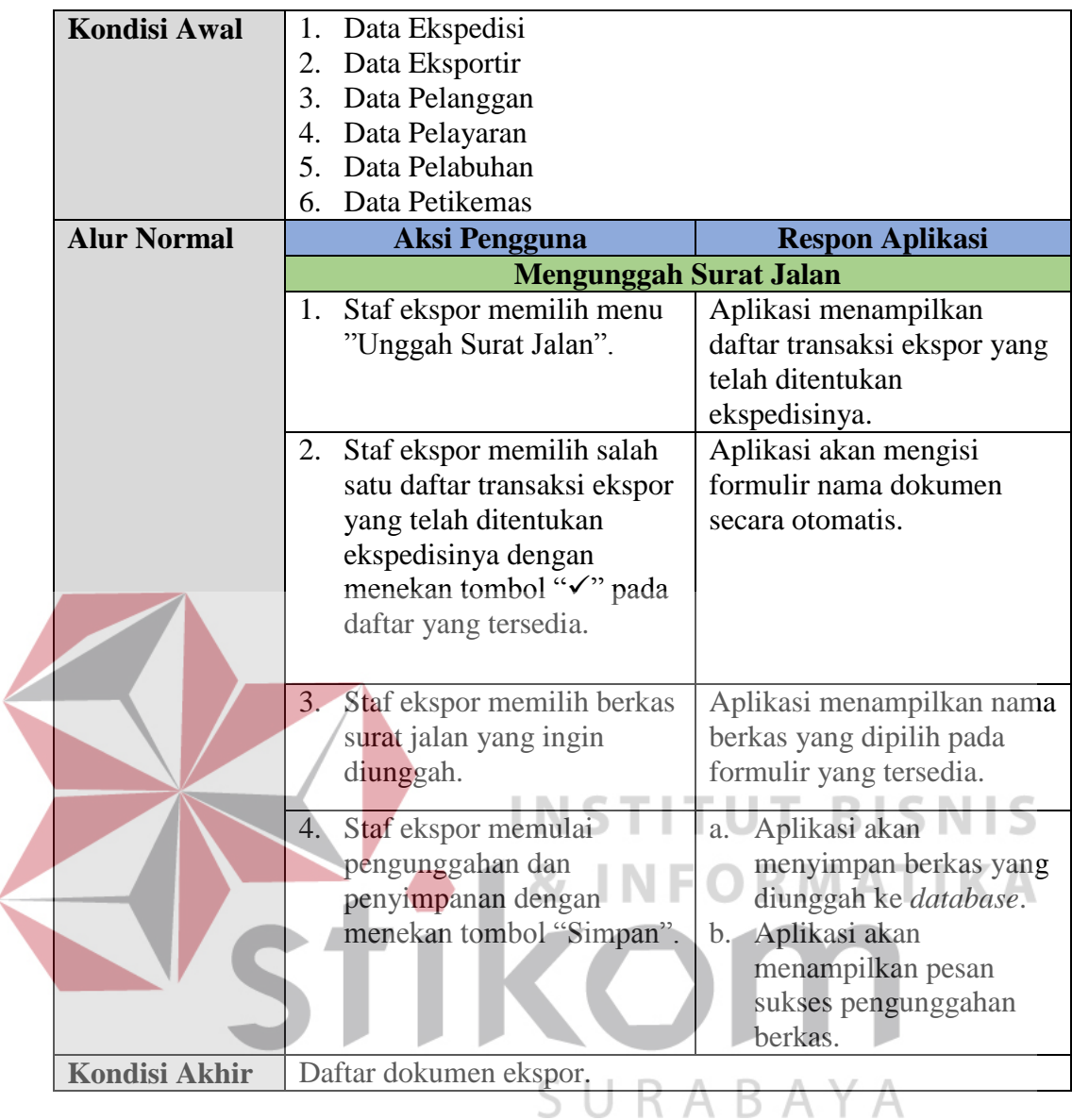

Terdapat subfungsi dari "Menentukan Ekspedisi" yakni subfungsi "Mencatat Data Petikemas" fungsi ini digunakan oleh staf ekspor untuk mencatat informasi petikemas yang digunakan dalam proses ekspor. Informasi yang direkam yakni nomor segel petikemas dan nomor petikemas. Lebih jelasnya mengenai fungsi ini dapat dilihat pada tabel 3.10.

Tabel 3.10 Perancangan fungsi menentukan ekspedisi – pencatatan petikemas.

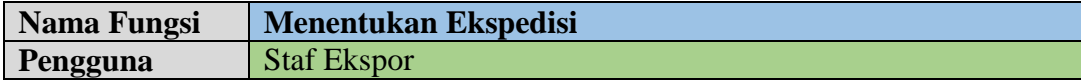

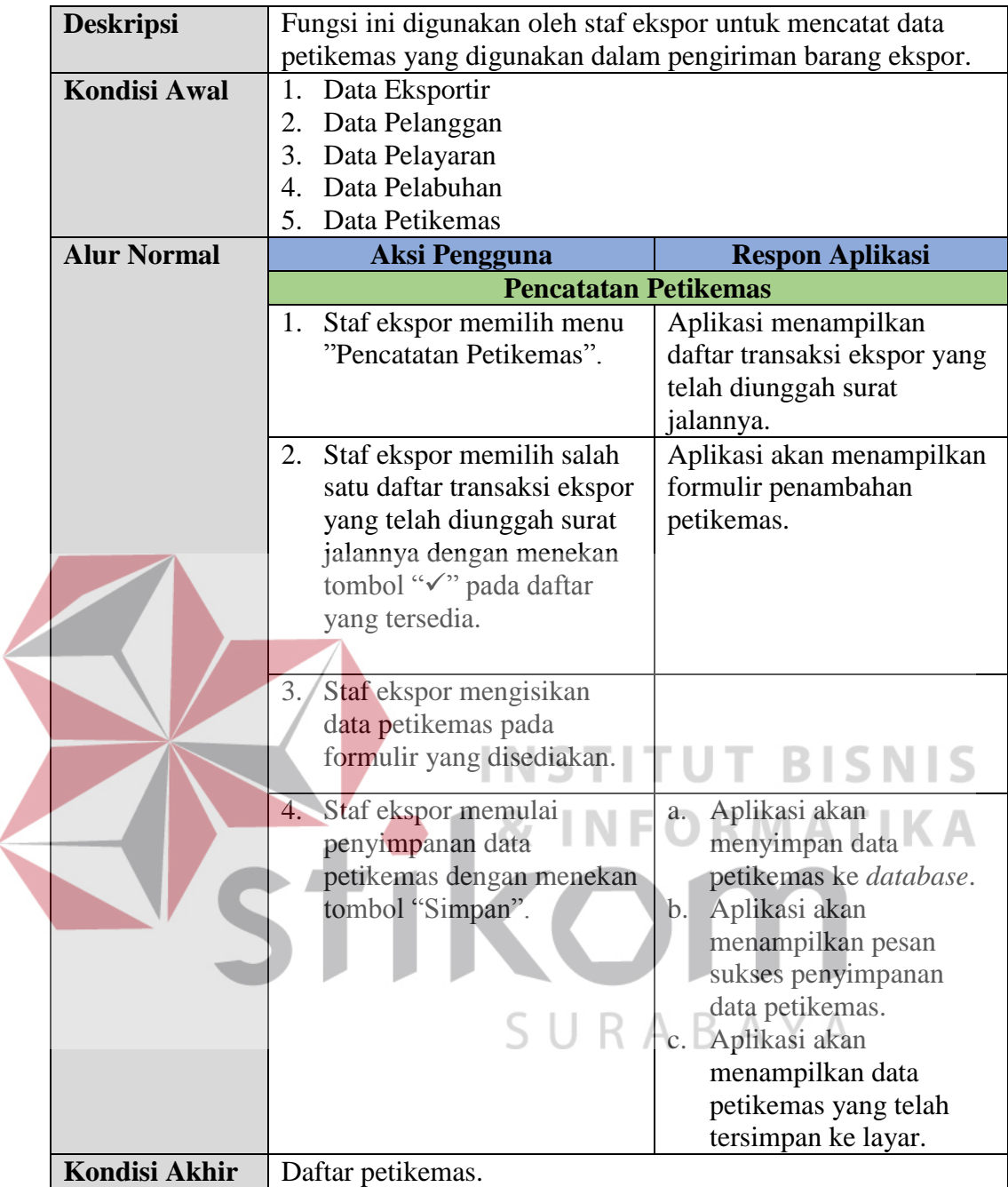

Berikutnya merupakan fungsi "Permintaan Dokumen Ekspor". Fungsi ini digunakan oleh staf ekspor untuk melakukan permintaan kelengkapan dokumen ekspor ke staf dokumentasi. Lebih jelasnya mengenai fungsi ini dapat dilihat dengan seksama pada tabel 3.11.

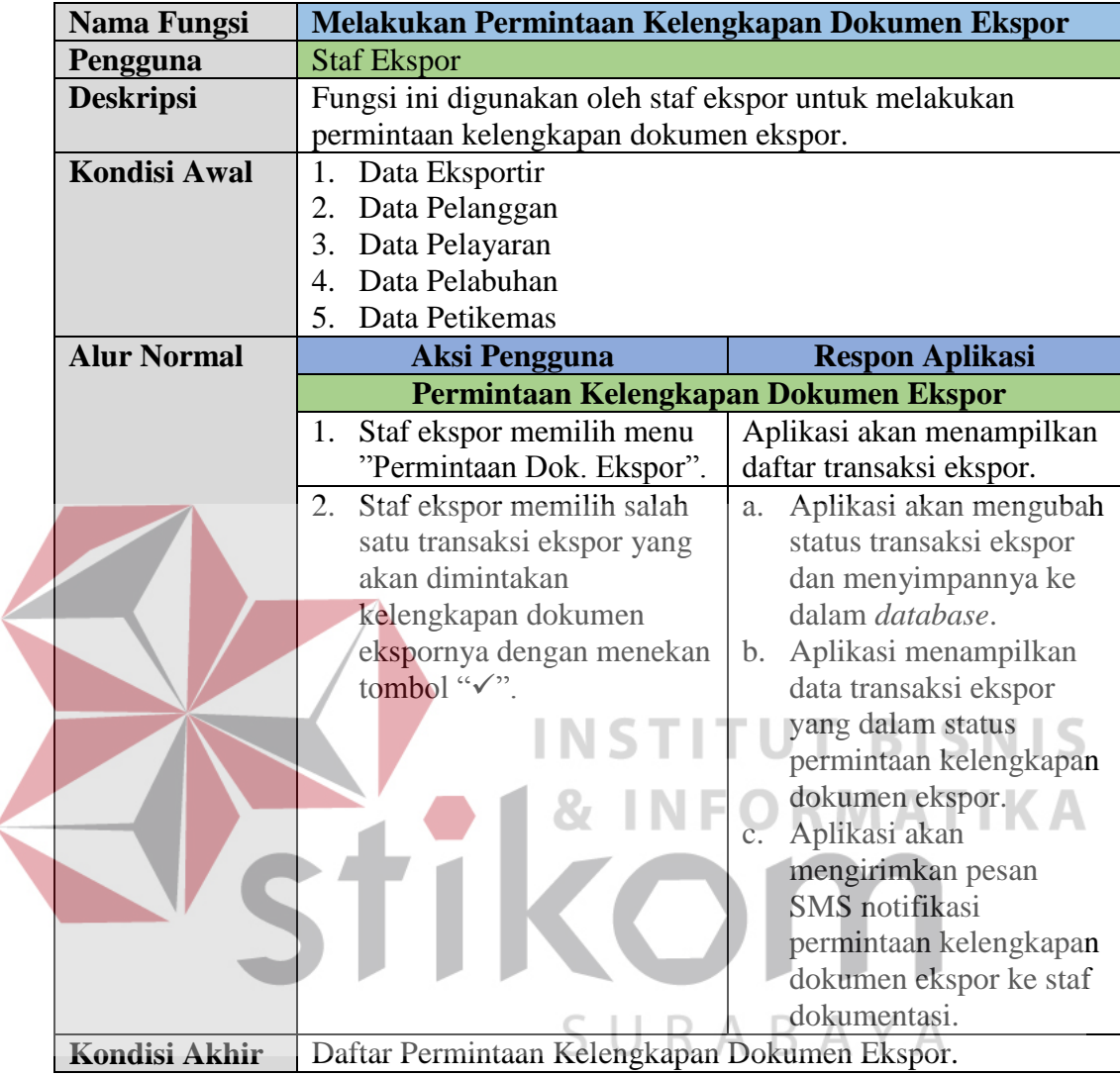

Tabel 3.11 Perancangan fungsi melakukan permintaan kelengkapan dokumen ekspor.

Dalam fungsi yang telah dijelaskan pada tabel 3.11 terdapat subfungsi yang menyusun fungsi ini yaitu: "Mengunggah SI dan CI", "Mengisi Daftar Barang Petikemas", dan "Mengunggah *Packing List*". Fungsi-fungsi ini digunakan oleh staf dokumentasi. Kegunaan dari masing-masing fungsi ini dapat dilihat pada tabel 3.12, 3.13, dan 3.14.

Tabel 3.12 Perancangan fungsi melakukan permintaan kelengkapan dokumen ekspor – mengunggah SI dan CI.

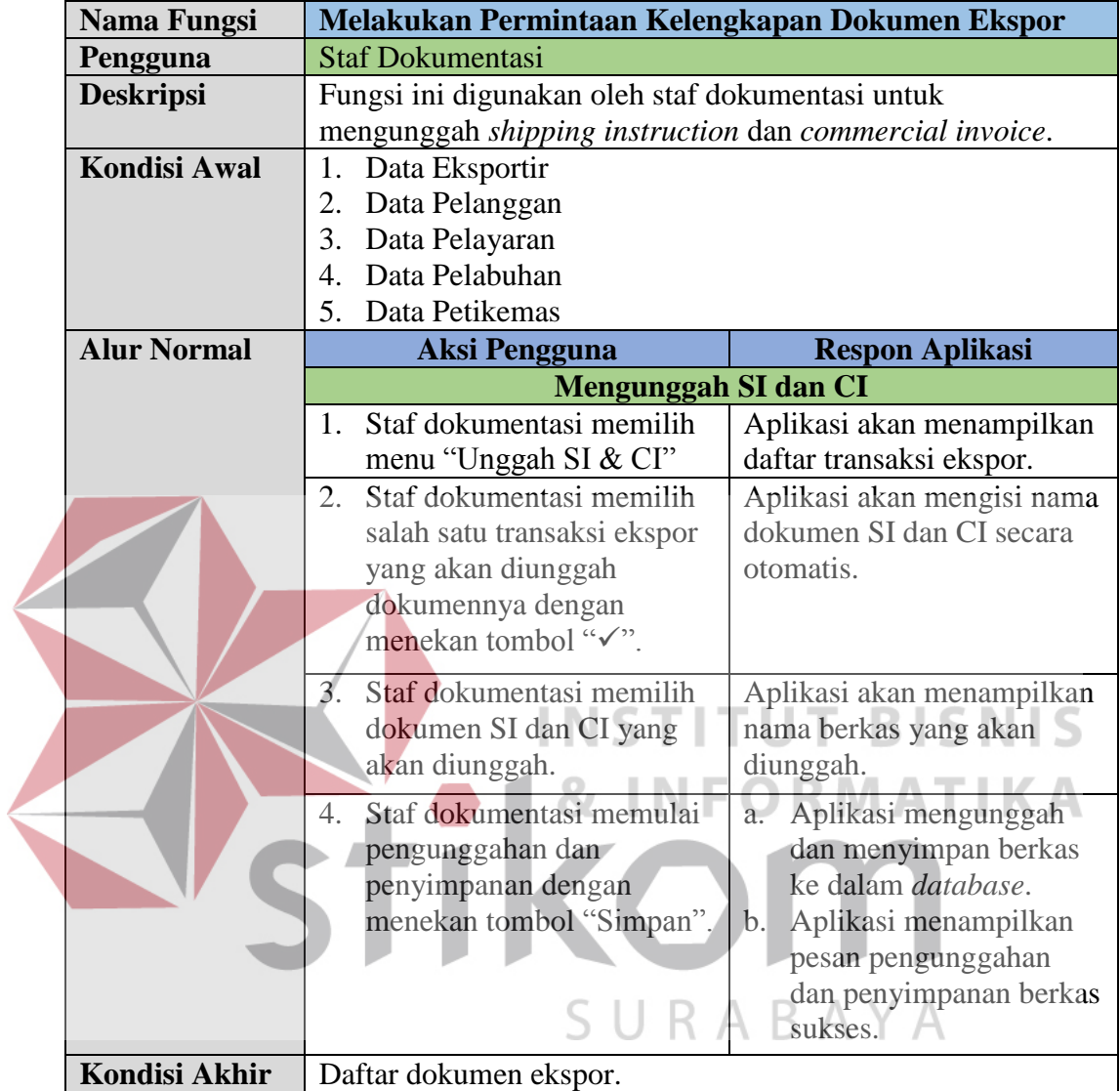

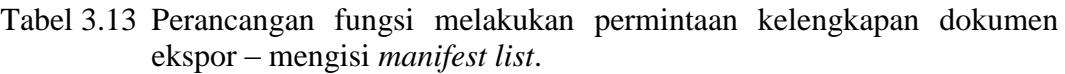

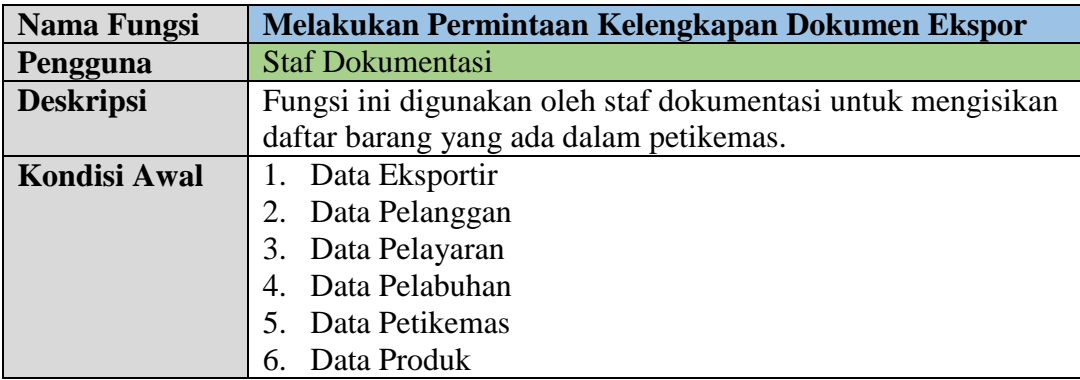

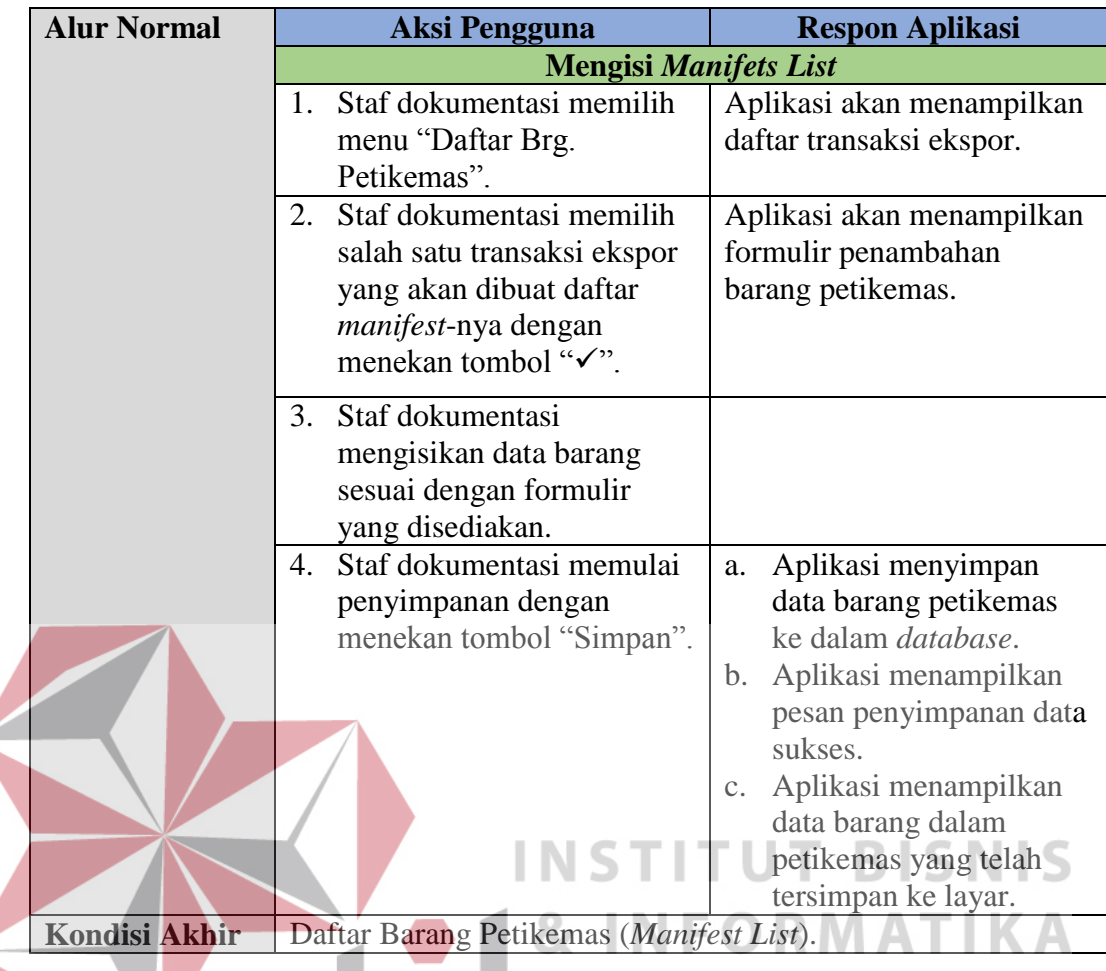

Tabel 3.14 Perancangan fungsi melakukan permintaan kelengkapan dokumen ekspor – mengunggah *packing list*.

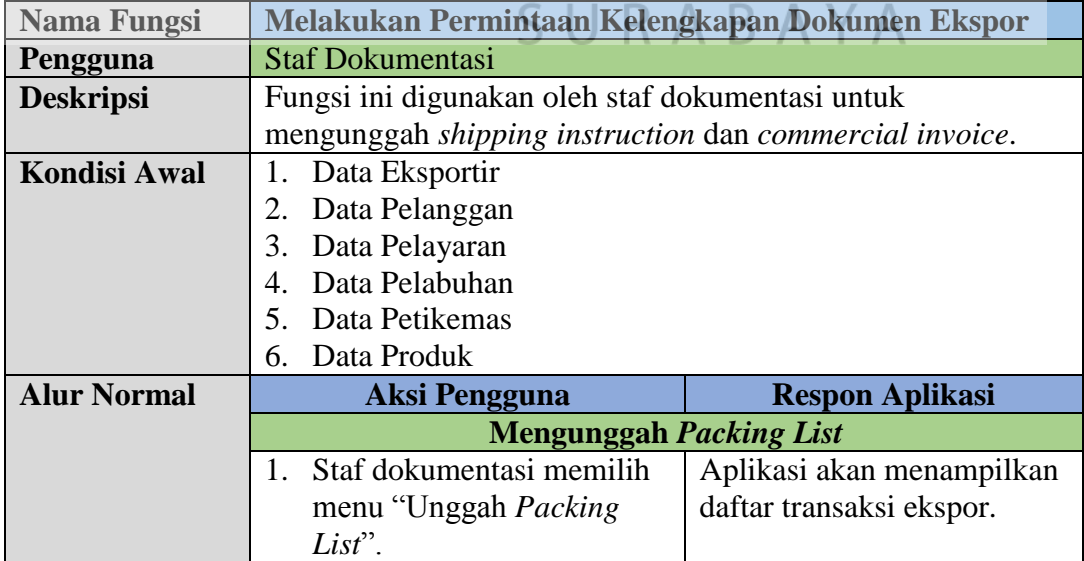

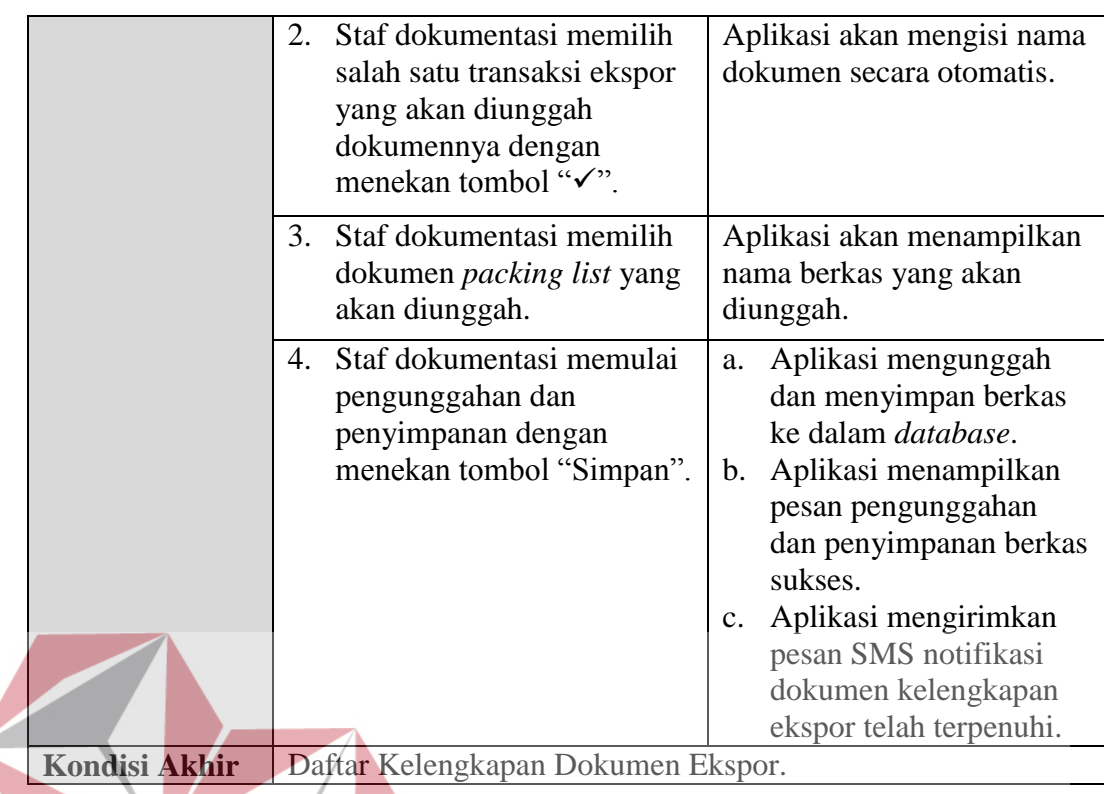

Tabel 3.12, 3.13, dan 3.14 telah menjelaskan subfungsi dari fungsi "Melakukan Permintaan Kelengkapan Dokumen Ekspor". Berikutnya akan dijelaskan fungsi "Melakukan Pengunggahan Dokumen Perpajakan dan Perijinan" yang mana fungsi ini digunakan oleh staf ekspor untuk mengunggah dokumen NPE, PEB, dan COO untuk disimpan ke dalam *database* sesuai dengan fungsi dari staf ekspor yang telah diuraikan dengan jelas pada tabel 3.1. Lebih jelasnya mengenai fungsi ini dapat dilihat pada tabel 3.15 berikut ini.

Tabel 3.15 Perancangan fungsi melakukan pengunggahan dokumen perpajakan dan perijinan.

| Nama Fungsi         | Melakukan Pengunggahan Dokumen Perpajakan dan          |  |
|---------------------|--------------------------------------------------------|--|
|                     | Perijinan                                              |  |
| Pengguna            | <b>Staf Ekspor</b>                                     |  |
| <b>Deskripsi</b>    | Fungsi ini digunakan oleh staf ekspor untuk mengunggah |  |
|                     | dokumen NPE, PEB, dan COO.                             |  |
| <b>Kondisi Awal</b> | 1. Data Eksportir                                      |  |
|                     | Data Pelanggan                                         |  |
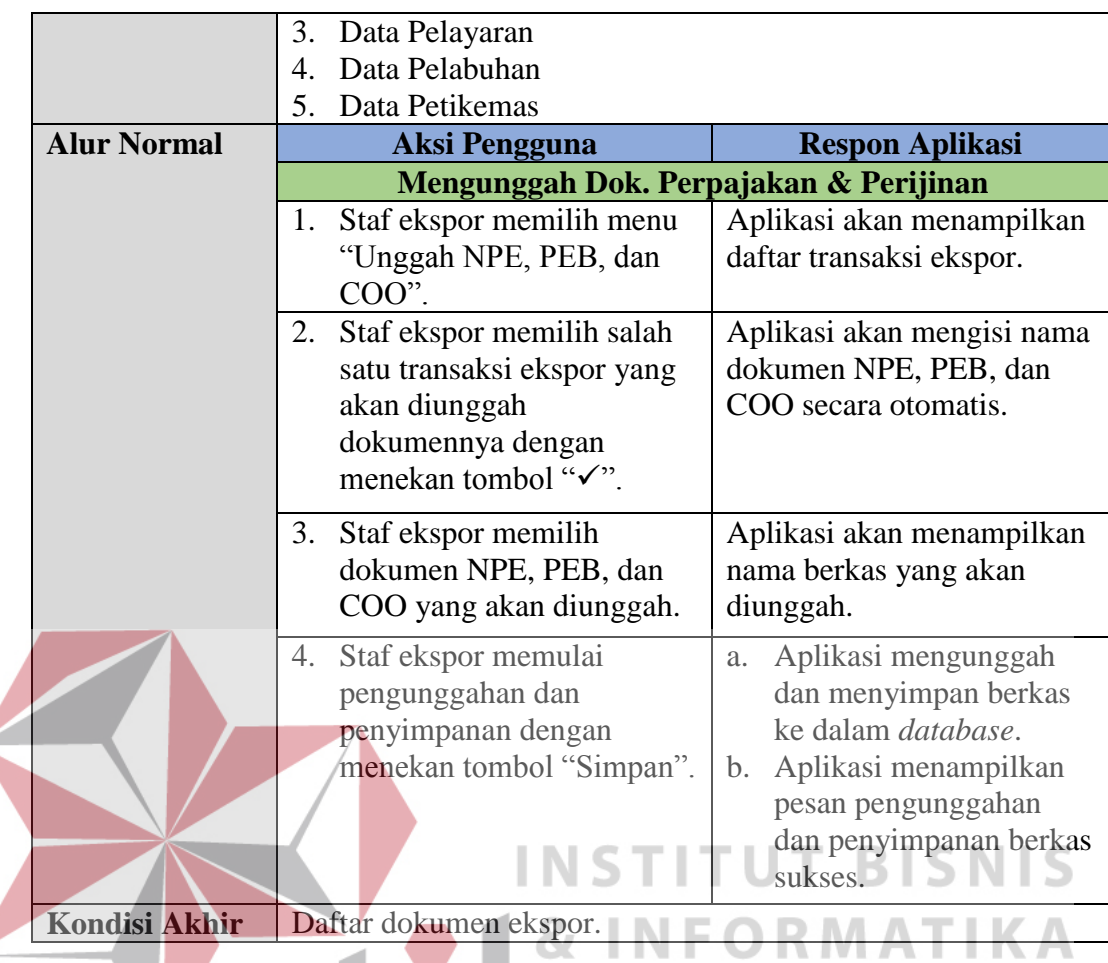

Fungsi yang berikutnya yaitu fungsi "Melakukan Konfirmasi Draf B/L" yang mana fungsi ini memiliki subfungsi yaitu: "Unggah Draf B/L" dan "Konfirmasi Draf B/L". Fungsi ini digunakan oleh staf ekspor dan dokumentasi. Lebih jelasnya dapat dilihat secara seksama pada tabel 3.16 dan 3.17 berikut ini.

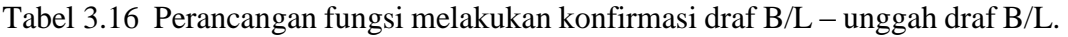

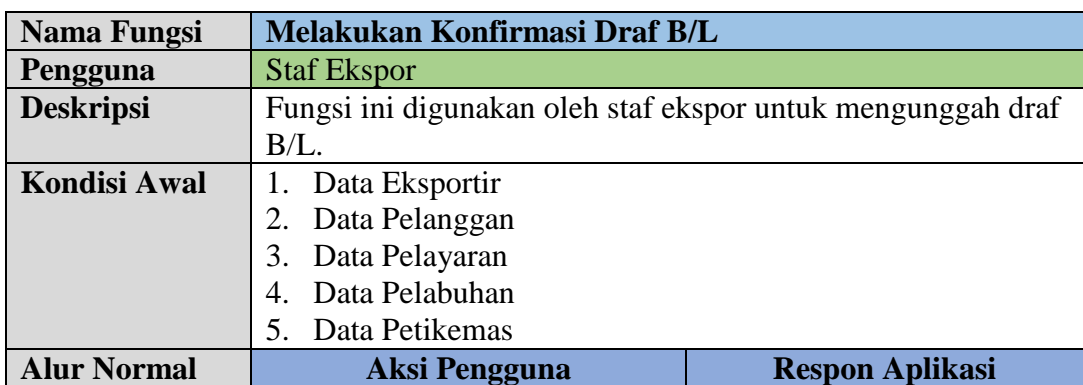

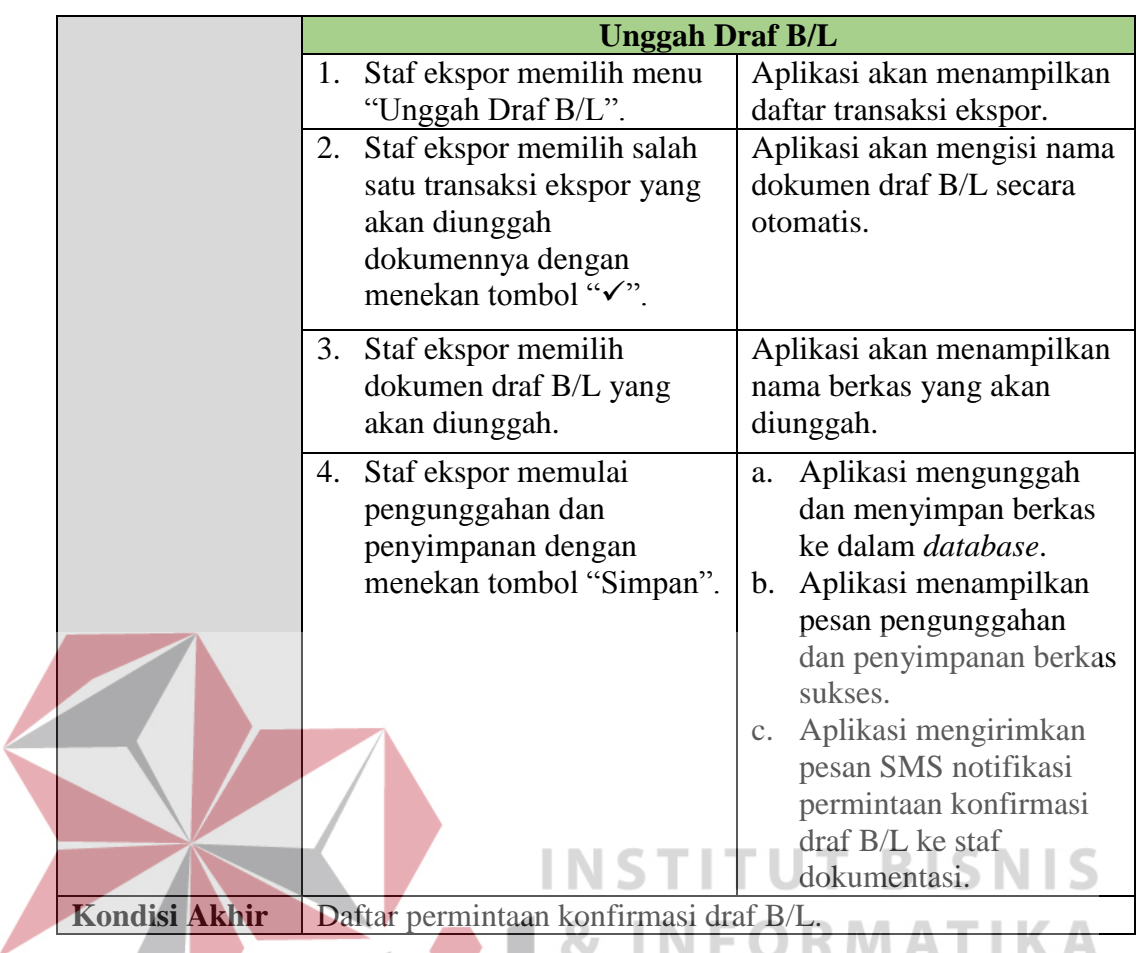

Tabel 3.17 Perancangan fungsi melakukan konfirmasi draf B/L – konfirmasi draf B/L.

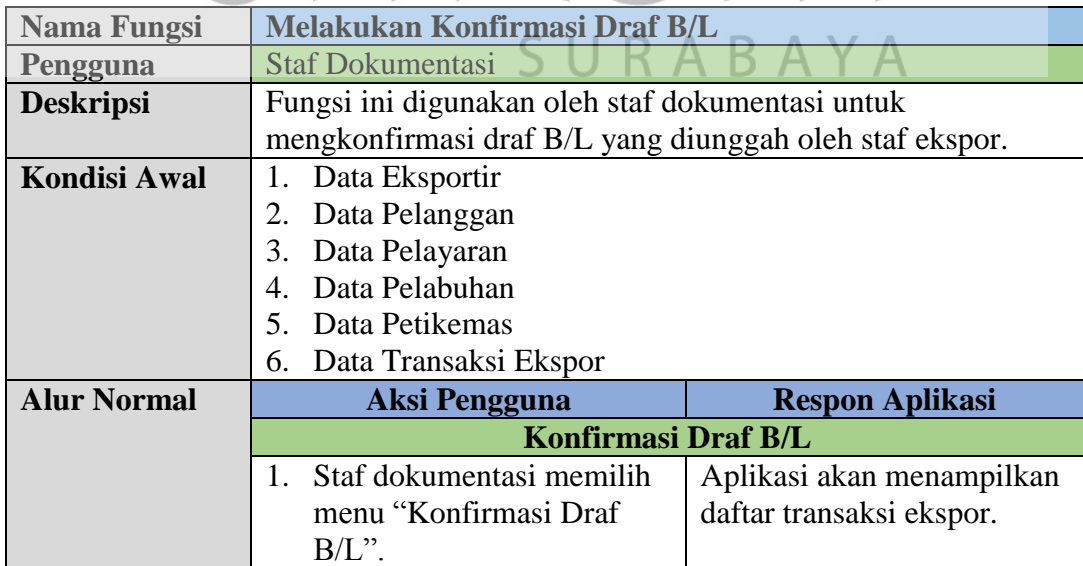

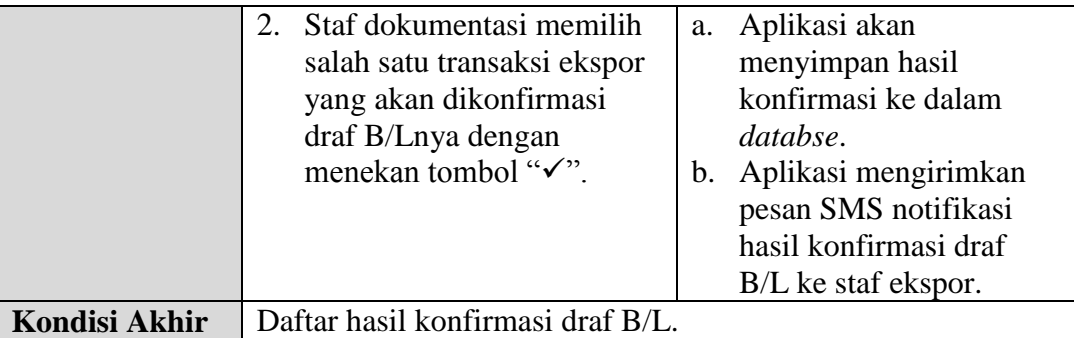

Berikutnya terdapat fungsi "Mengisi Kelengkapan Data Ekspor". Dalam fungsi tersebut terdapat 2 subfungsi yakni "Mengisi Biaya Ekspor Barang" dan "Mengunggah Tagihan Ekspor". Kedua fungsi ini digunakan oleh staf ekspor untuk melengkapi data ekspor sehingga transaksi ekspor dapat dikatakan telah *final*. Lebih jelasnya dapat dilihat pada tabel 3.18 dan 3.19 berikut ini.

Tabel 3.18 Perancangan fungsi mengisi kelengkapan data ekspor – mengisi biaya ekspor barang. l D

| Nama Fungsi         | Mengisi Kelengkapan Data Ekspor                               |                                    |                             |
|---------------------|---------------------------------------------------------------|------------------------------------|-----------------------------|
| Pengguna            | <b>Staf Ekspor</b>                                            |                                    |                             |
| <b>Deskripsi</b>    | Fungsi ini digunakan oleh staf ekspor untuk mengisikan data   |                                    |                             |
|                     | biaya ekspor baik biaya jasa ekspedisi maupun jasa pelayaran. |                                    |                             |
| <b>Kondisi Awal</b> | Data Ekspedisi                                                |                                    |                             |
|                     | 2.                                                            | Data Pelayaran                     |                             |
|                     | 3 A B A Y A<br>3. Data Transaksi Ekspor                       |                                    |                             |
| <b>Alur Normal</b>  |                                                               | <b>Aksi Pengguna</b>               | <b>Respon Aplikasi</b>      |
|                     |                                                               | <b>Mengisi Biaya Ekspor Barang</b> |                             |
|                     | 1.                                                            | Staf ekspor memilih menu           | Aplikasi akan menampilkan   |
|                     |                                                               | "Biaya Ekspor Barang".             | daftar transaksi ekspor.    |
|                     | 2.                                                            | Staf ekspor memilih salah          | Aplikasi mengisikan nomor   |
|                     |                                                               | satu transaksi ekspor yang         | transaksi ekspor secara     |
|                     |                                                               | akan dilengkapi biaya              | otomatis pada formulir yang |
|                     | ekspornya dengan menekan                                      |                                    | tersedia.                   |
|                     |                                                               | tombol "√".                        |                             |
|                     |                                                               | 3. Staf ekspor mengisikan          |                             |
|                     |                                                               | biaya-biaya ekspor sesuai          |                             |
|                     |                                                               | dengan formulir yang               |                             |
|                     |                                                               | disediakan.                        |                             |
|                     |                                                               |                                    |                             |

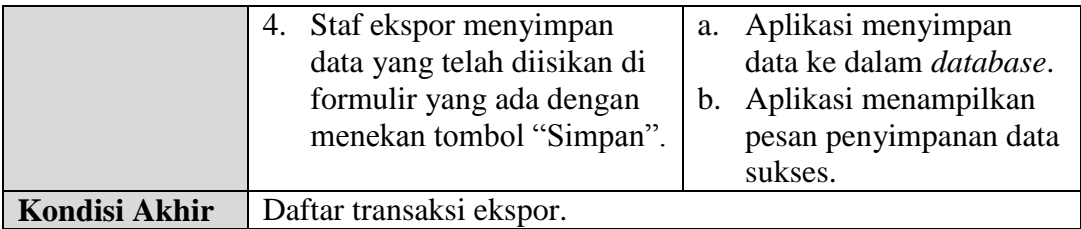

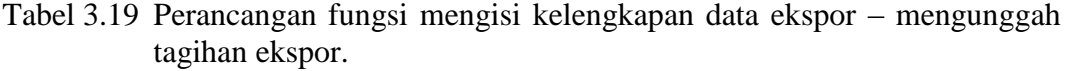

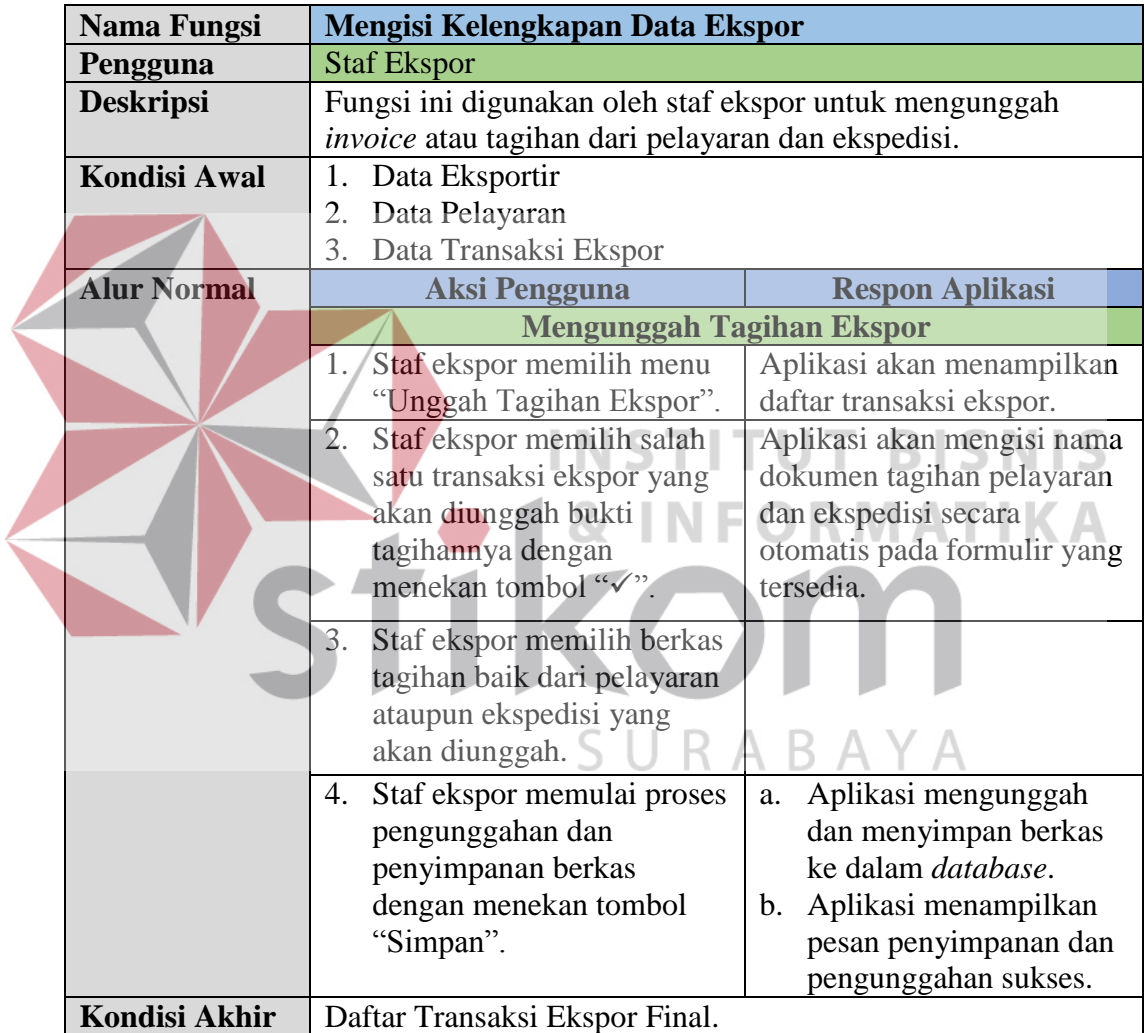

Fungsi yang terakhir yakni fungsi "Membuat Laporan Realisasi Ekspor". Fungsi ini digunakan oleh staf ekspor untuk membuat laporan realisasi ekspor yang dapat dicetak dan diserahkan ke pihak berwenang untuk dilakukan peninjauan kembali atau *review*. Lebih jelasnya dapat dilihat pada tabel 3.20 berikut ini.

| <b>Nama Fungsi</b>                         | Membuat Laporan Realisasi Ekspor                            |                                                          |  |  |
|--------------------------------------------|-------------------------------------------------------------|----------------------------------------------------------|--|--|
| Pengguna                                   | <b>Staf Ekspor</b>                                          |                                                          |  |  |
| <b>Deskripsi</b>                           | Fungsi ini digunakan oleh staf ekspor untuk membuat laporan |                                                          |  |  |
|                                            | realisasi ekspor.                                           |                                                          |  |  |
| <b>Kondisi Awal</b>                        | Data Eksportir<br>1.                                        |                                                          |  |  |
|                                            | Data Pelayaran<br>2.                                        |                                                          |  |  |
|                                            | Data Pelanggan<br>3.                                        |                                                          |  |  |
|                                            | 4.<br>Data Ekspedisi                                        |                                                          |  |  |
|                                            | 5.<br>Data Transaksi Ekspor                                 |                                                          |  |  |
| <b>Alur Normal</b><br><b>Aksi Pengguna</b> |                                                             | <b>Respon Aplikasi</b>                                   |  |  |
|                                            | <b>Mengunggah Tagihan Ekspor</b>                            |                                                          |  |  |
|                                            | Staf ekspor memilih menu<br>1.                              | Aplikasi menampilkan                                     |  |  |
|                                            | "Lap. Realisasi Ekspor".                                    | formulir filterasi data                                  |  |  |
|                                            |                                                             | realisasi ekspor.                                        |  |  |
|                                            | Staf ekspor mengisikan<br>2.                                | a. Aplikasi akan membuka                                 |  |  |
|                                            | tanggal filterasi pada                                      | tab baru dan                                             |  |  |
|                                            | formulir yang tersedia                                      | menampilkan laporan                                      |  |  |
|                                            | kemudian menekan tombol                                     | realisasi ekspor                                         |  |  |
|                                            | "Proses".                                                   | berdasarkan filterasi                                    |  |  |
|                                            |                                                             |                                                          |  |  |
|                                            |                                                             | INSTI <sub>b.</sub> tanggal.<br>b. Aplikasi mengkonversi |  |  |
|                                            |                                                             | laporan tersebut ke                                      |  |  |
|                                            |                                                             | dalam bentuk file bertipe                                |  |  |
|                                            |                                                             | PDF (Printed Document                                    |  |  |
|                                            |                                                             | File).                                                   |  |  |
| <b>Kondisi Akhir</b>                       |                                                             |                                                          |  |  |
|                                            | Laporan Realisasi Ekspor.                                   |                                                          |  |  |

Tabel 3.20 Perancangan fungsi membuat laporan realisasi ekspor.

## **B. Diagram Jenjang Proses**

Diagram jenjang merupakan sebuah diagram yang digunakan untuk menampilkan proses yang ada pada suatu sistem yang dibangun secara menyeluruh, jelas, dan terstruktur. Dalam proyek tugas akhir ini juga telah disediakan diagram jenjang proses untuk menunjukkan keseluruhan proses yang ada secara struktural sehingga lebih mudah untuk dipahami serta dalam pengembangannya pun diharapkan jauh lebih mudah dengan adanya diagram jenjang proses ini. Diagram jenjang proses dari pembangunan Aplikasi Pengelolaan Administrasi Ekspor

SURABAYA

menggunakan *Administrative Workflow System* pada PT. Kelola Mina Laut dapat dilihat lebih jelas pada gambar 3.4.

## **C. Diagram Konteks**

Diagram jenjang proses dapat dijadikan acuan dalam tahapan perancangan selanjutnya. Namun dalam diagram jenjang proses tidak menyertakan aktor yang terlibat dalam sistem. Sedangkan dalam diagram konteks selain menggambarkan kondisi *input* dan *output* dari sistem diagram konteks juga menyertakan aktor yang berperan dalam sistem yang dibangun.

Pada gambar 3.5 terlihat jelas bahwa terdapat 4 aktor yang berinteraksi dengan aplikasi yang dibangun. Admin bertugas sebagai pengelola data master. Staf pemasaran, staf ekspor, dan staf dokumentasi berperan sebagai aktor utama yang menangani proses administrasi ekspor mulai dari permintaan ekspor barang sampai proses pengiriman barang ekspor dieksekusi. Pada diagram konteks juga nampak aliran data dari masing-masing aktor yang berinteraksi langsung dengan sistem yang dibangun. SURABAYA

## **D.** *Data Flow Diagram Level* **0**

Pada gambar 3.5 telah dijelaskan aliran data dari masing-masing aktor baik yang masuk maupun keluar dari sistem yang dibangun. Namun untuk melihat lebih detil proses-proses yang ada dalam aplikasi yang dibangun dapat dilihat lebih jelas pada gambar 3.6 di halaman berikutnya yang merupakan hasil dekomposisi dari diagram konteks.

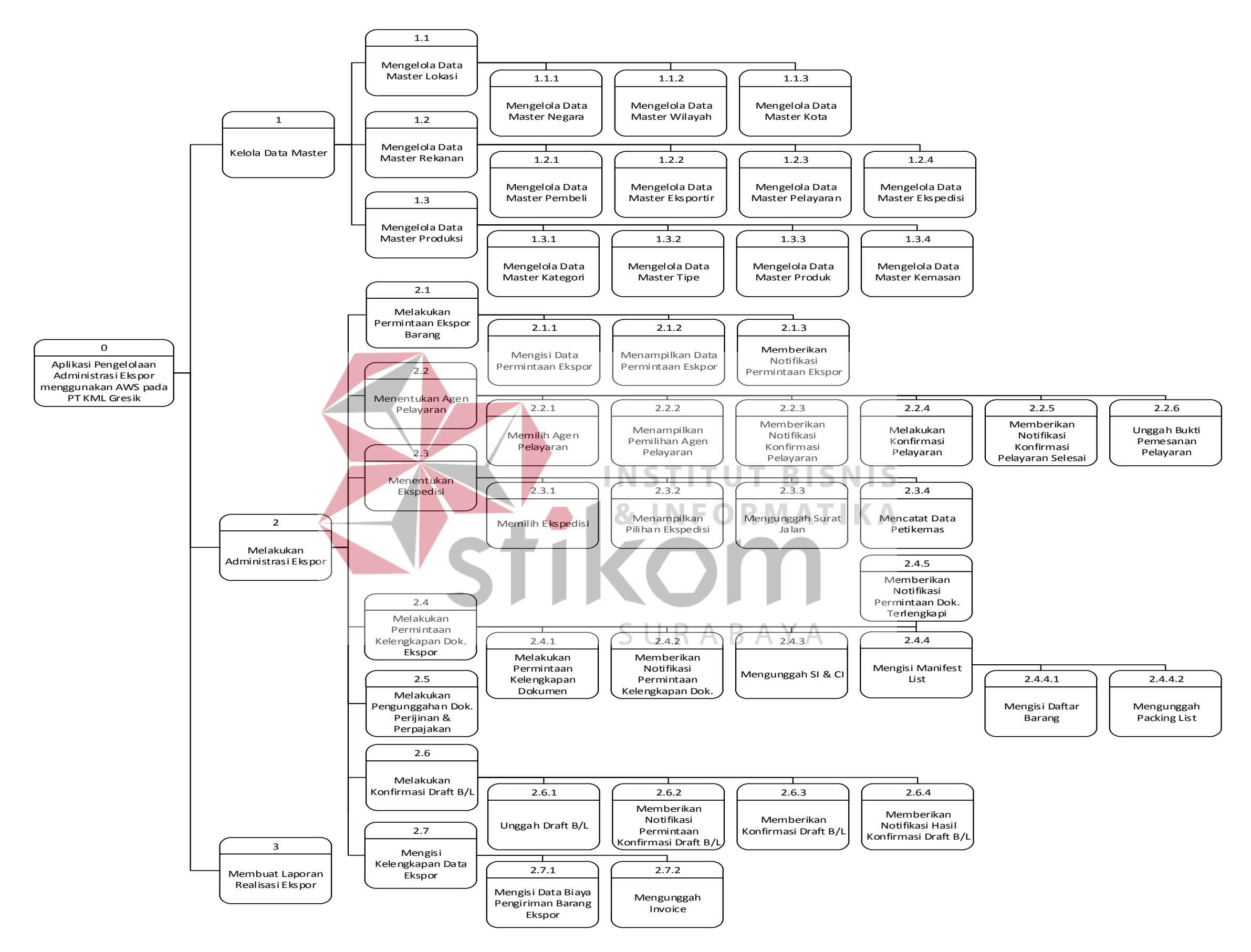

Gambar 3.4 Diagram Jenjang Proses Aplikasi Pengelolaan Administrasi Ekspor.

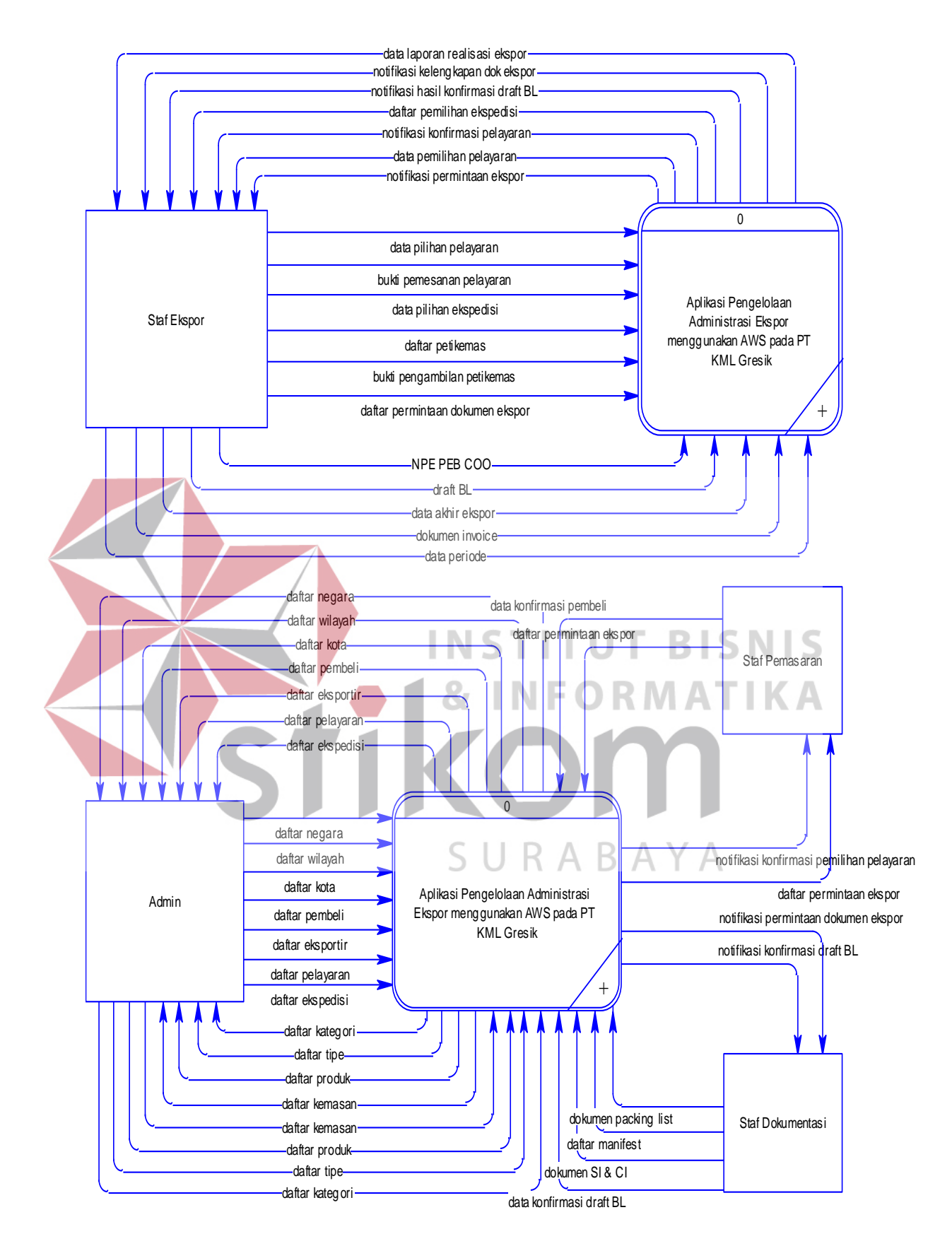

Gambar 3.5 Diagram Konteks Aplikasi Pengelolaan Administrasi Ekspor.

63

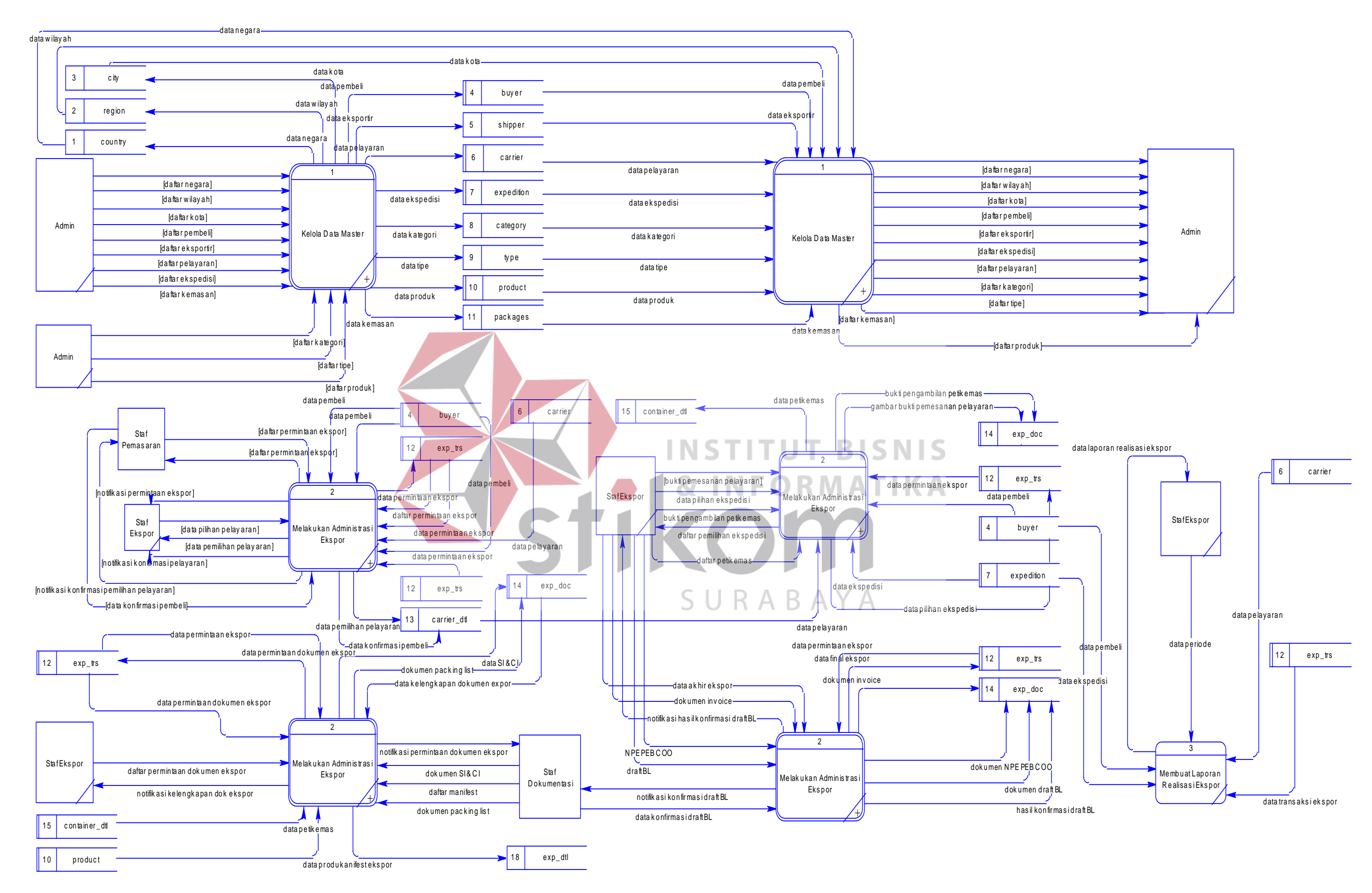

Gambar 3.6 DFD *Level* 0 Aplikasi Pengelolaan Administrasi Ekspor.

#### **E.** *Data Flow Diagram Level* **1**

DFD *level* 1 merupakan hasil dekomposisi dari DFD *level* 0. Pada DFD *level* 0 hanya tampak keseluruhan aliran data yang keluar masuk proses di *level* ini. Namun, pada DFD *level* 1 telah dijelaskan secara lebih spesifik aliran data serta subproses hasil dekomposisi *level* sebelumnya. Berikut ini merupakan subproses yang ada pada *level* ini:

1. Proses Kelola Data Master

Proses "Kelola Data Master" jika dilakukan dekomposisi terhadap proses tersebut maka dapat dihasilkan beberapa subproses yaitu: "Mengelola Master Lokasi", "Mengelola Data Master Rekanan", dan "Mengelola Data Master Produksi". Admin adalah satu-satunya aktor yang berinterakasi dengan prosesproses tersebut. Proses "Kelola Data Master" ini dapat dilihat pada gambar 3.7. 2. Proses Melakukan Administrasi Ekspor

Proses Melakukan Administrasi Ekspor merupakan salah satu fungsi utama dari aplikasi yang dibangun pada proyek tugas akhir ini. Hasil dari dekomposisi dari proses Melakukan Administrasi Ekspor tersebut menghasilkan beberapa proses di dalamnya yaitu: Melakukan Permintaan Ekspor Barang, Menentukan Agen Pelayaran, Menentukan Ekspedisi, Melakukan Permintaan Kelengkapan Dokumen Ekspor, Melakukan Pengunggahan Dokumen Perijinan dan Perpajakan, Melakukan Konfirmasi Draft B/L, dan Mengisi Kelengkapan Data Ekspor.

Proses-proses hasil dekomposisi ini telah disesuaikan dengan rencana pengembangan sistem yang telah disajikan dalam bentuk BPMN pada lampiran 20. Staf pemasaran, staf ekspor, dan staf dokumentasi merupakan aktor-aktor

yang saling berinteraksi dengan proses-proses dalam *level* ini. Dimulai dari staf pemasaran yang mengawali jalannya proses dengan mengeksekusi proses "Melakukan Permintaan Ekspor Barang" sampai dengan proses terakhir yakni "Mengisi Kelengkapan Data Ekspor" yang dieksekusi oleh staf ekspor untuk lebih jelasnya dapat dilihat pada gambar 3.8.

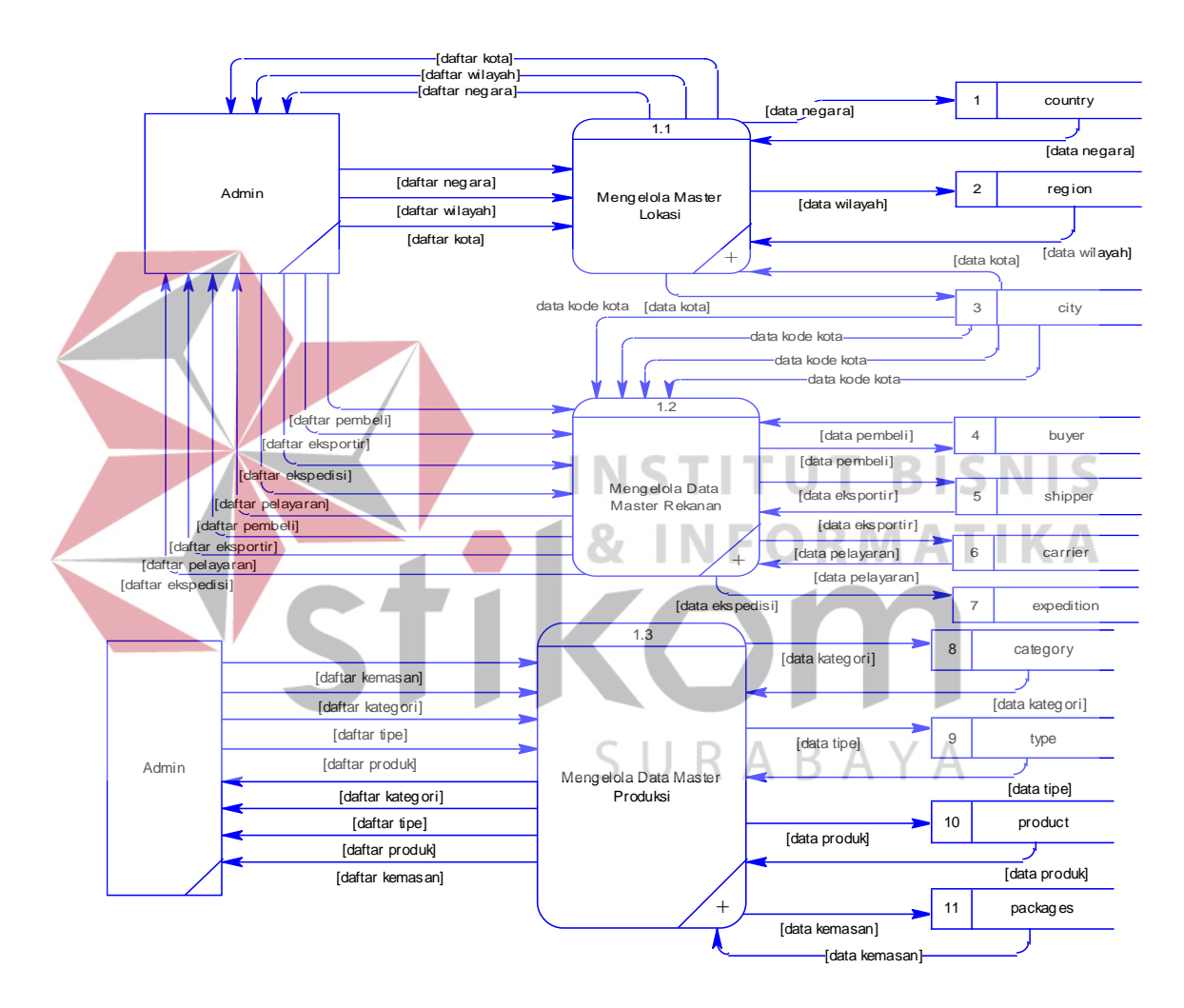

Gambar 3.7 DFD *Level* 1 Kelola Data Master.

#### **F.** *Data Flow Diagram Level* **2**

*Data Flow Diagram* (DFD) *level* 2 merupakan hasil dekomposisi dari DFD pada *level* 1 yang telah dijabarkan secara rinci pada subbab sebelumnya. Pada *level* ini semua aliran data serta subbproses akan dijelaskan lebih rinci lagi.

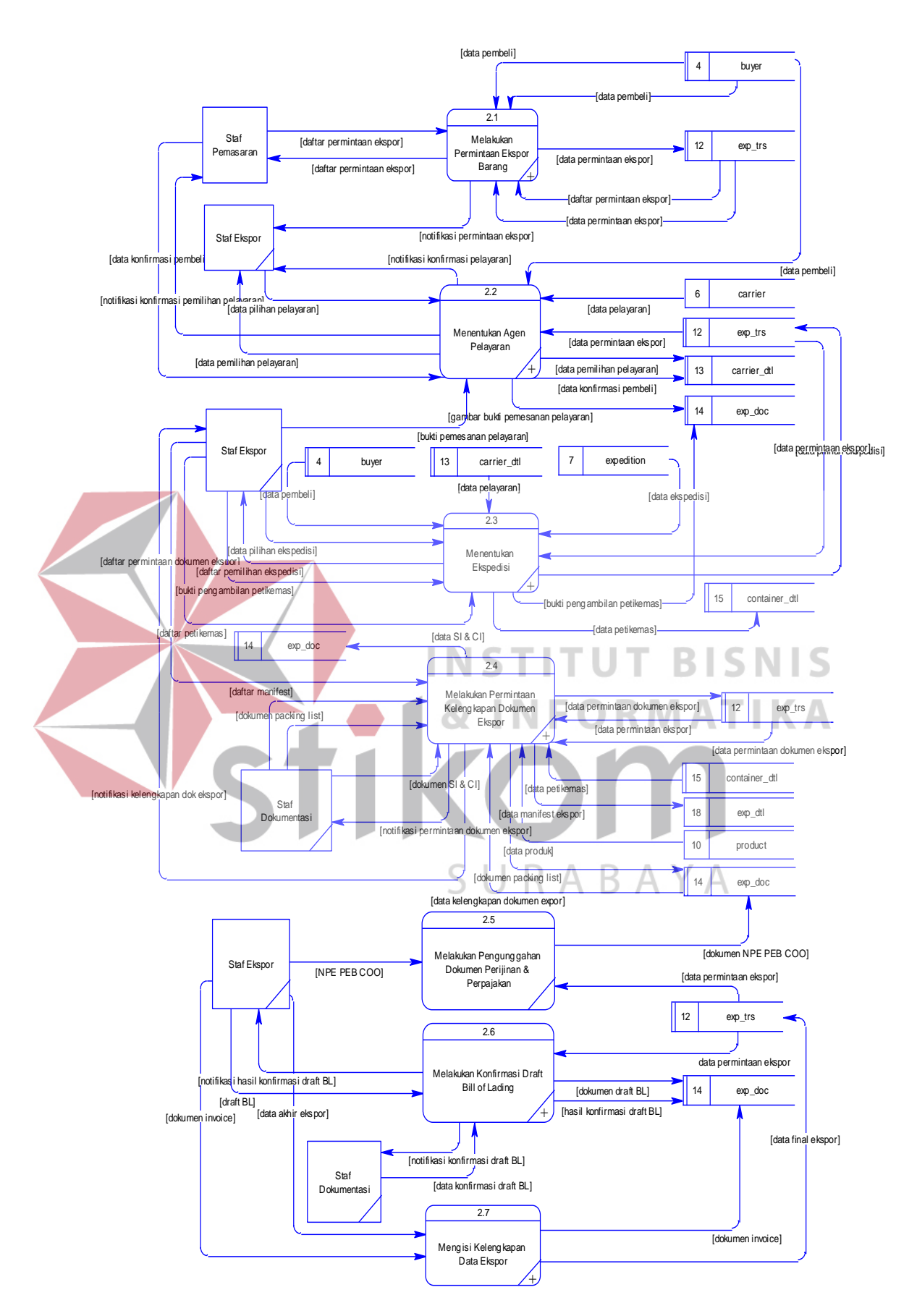

Gambar 3.8 DFD *Level* 1 Melakukan Administrasi Ekspor.

1. Proses Mengelola Data Master Lokasi

Hasil dekomposisi dari proses "Mengelola Data Master Lokasi" dapat dilihat pada gambar 3.9. Dekomposisi tersebut menghasilkan 3 subproses yaitu: "Mengelola Data Master Negara", "Mengelola Data Master Wilayah", dan "Mengelola Data Master Kota". Pada dekomposisi ini juga terdapat beberapa tabel yakni: tabel *country*, tabel *region*, dan tabel *city*.

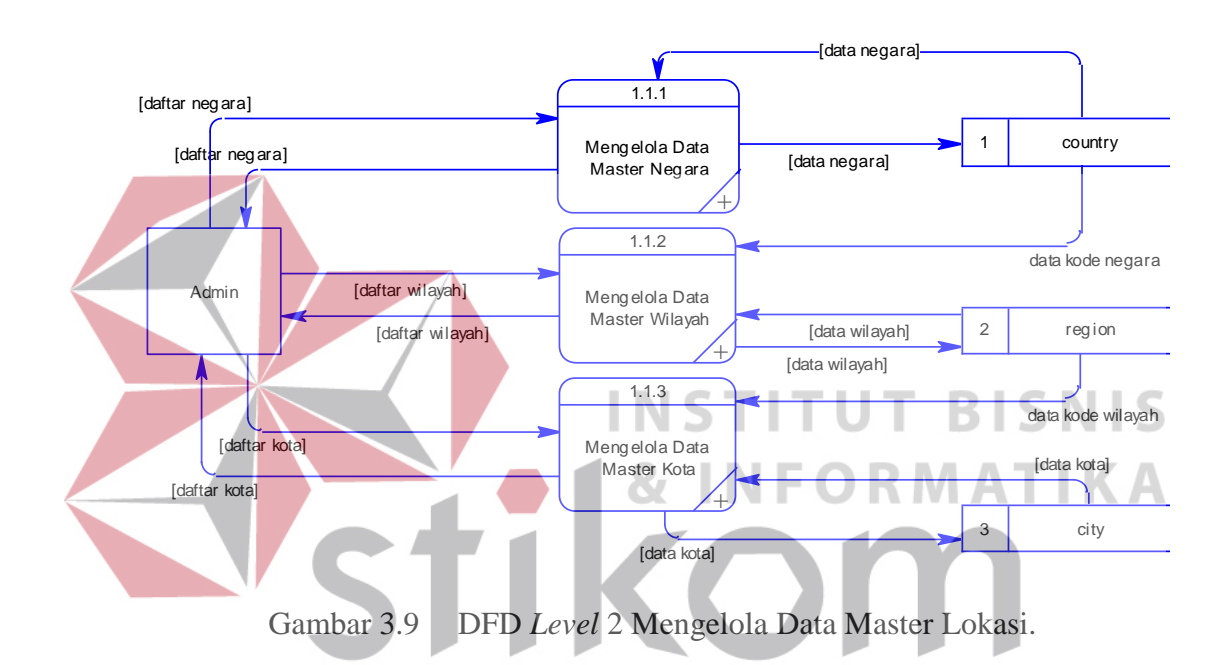

2. Proses Mengelola Data Master Rekanan U R A B A Y A

Hasil dekomposisi dari proses "Mengelola Data Master Rekanan" ditampilkan pada gambar 3.10. Pada hasil dekomposisi tersebut terdapat 4 subproses yaitu: "Mengelola Data Master Pembeli", "Mengelola Data Master Eksportir", "Mengelola Data Master Pelayaran", dan "Mengelola Data Master Ekspedisi". Pada dekomposisi ini juga terdapat beberapa tabel yaitu: tabel *buyer*, tabel *shipper*, tabel *city*, tabel *carrier,* dan tabel *expedition* yang digunakan sebagai media untuk penyimpanan data pada masing-masing proses yang ada pada *level* ini.

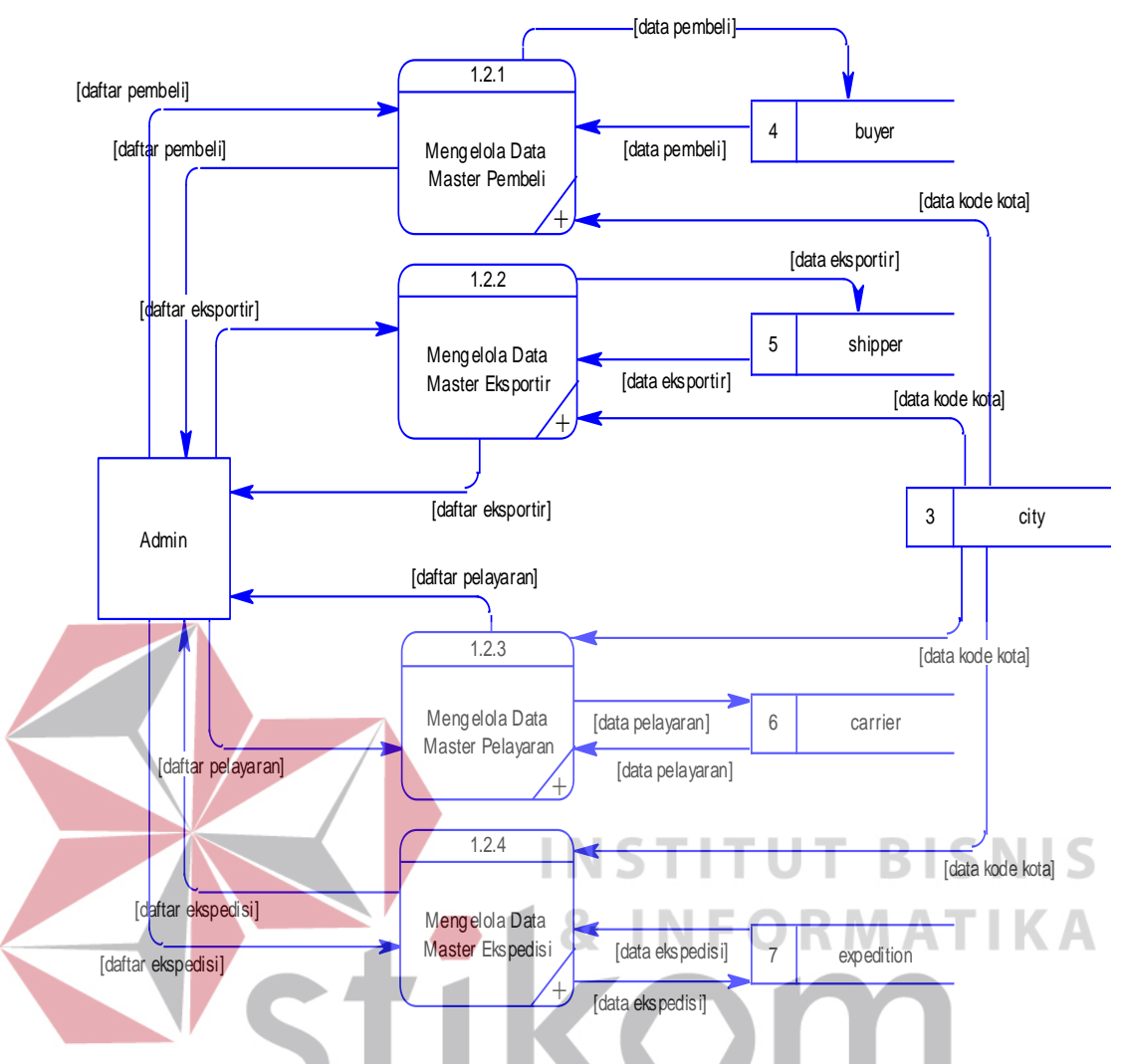

Gambar 3.10 DFD *Level* 2 Mengelola Data Master Rekanan.

3. Proses Mengelola Data Master Produksi $\blacksquare$ R A B A Y A

Hasil dekomposisi dari proses "Mengelola Data Master Produksi" nampak pada gambar 3.11. Dekomposisi pada proses "Mengelola Data Master Produksi" ini menghasilkan beberapa subproses yakni: "Mengelola Data Master Kategori", "Mengelola Data Master Tipe", "Mengelola Data Master Produk", dan "Mengelola Data Master Kemasan". Pada dekomposisi ini juga melibatkan beberapa tabel yakni: tabel *category*, tabel *type*, tabel *product*, dan tabel

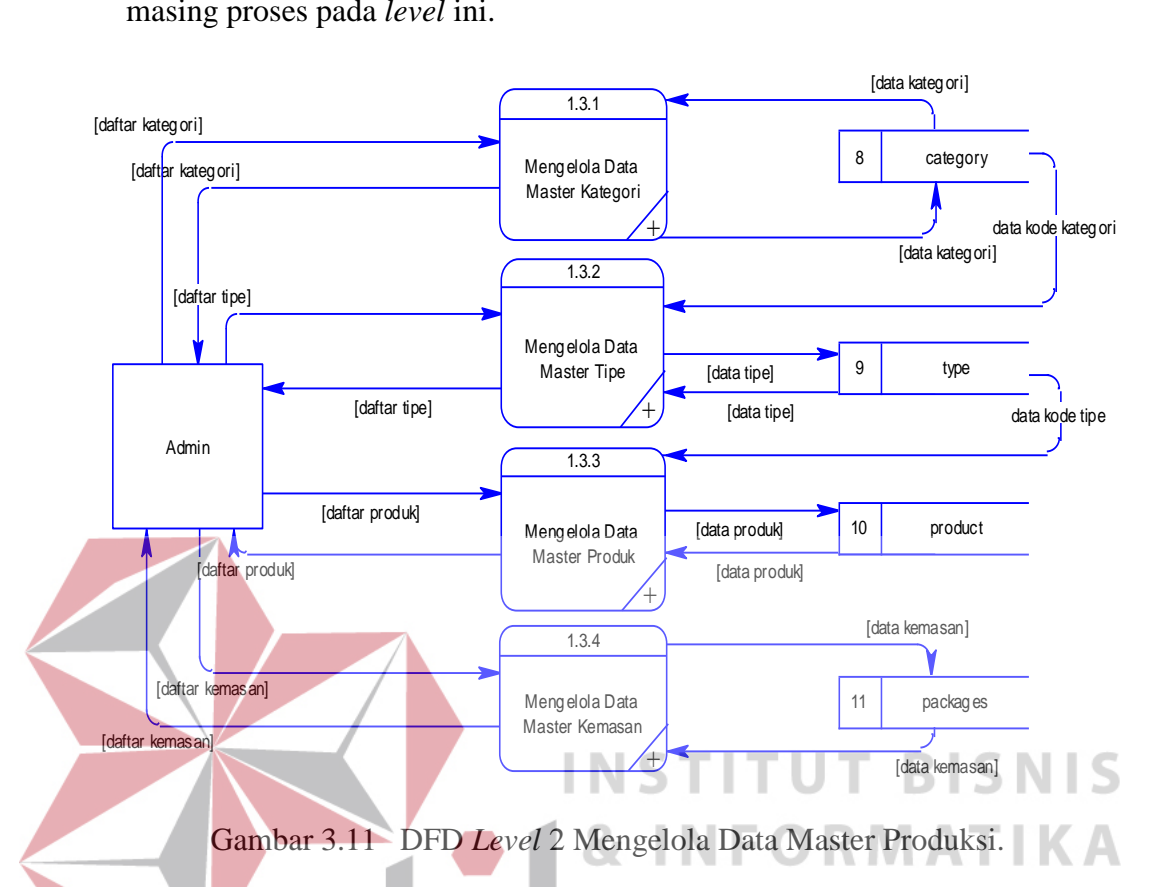

*packages* yang digunakan sebagai media penyimpanan data pada masingmasing proses pada *level* ini.

4. Proses Melakukan Permintaan Ekspor Barang

Dekomposisi dari proses "Melakukan Permintaan Ekspor Barang" dapat dilihat dengan seksama pada gambar 3.12. Dekomposisi dari proses ini juga menghasilkan beberapa subproses dan beberapa tabel yang digunakan sebagai media penyimpanan data.

Subproses yang dihasilkan dari dekomposisi proses ini yaitu: "Mengisi Data Permintaan Ekspor", "Menampilkan Data Permintaan Ekspor", dan "Memberikan Notifikasi Permintaan Ekspor". Tabel yang muncul dalam *level*  ini yakni tabel *buyer* dan tabel exp\_trs.

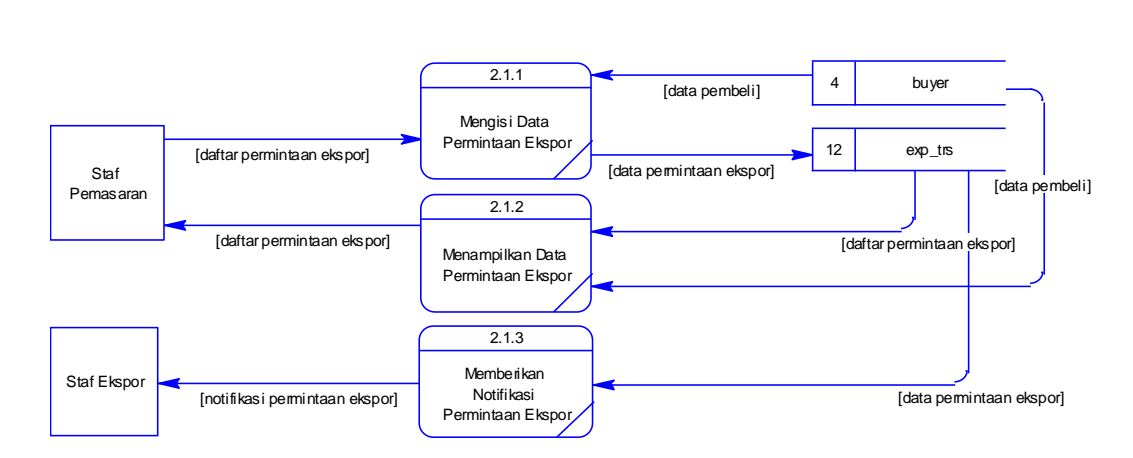

Gambar 3.12 DFD *Level* 2 Melakukan Permintaan Ekspor Barang.

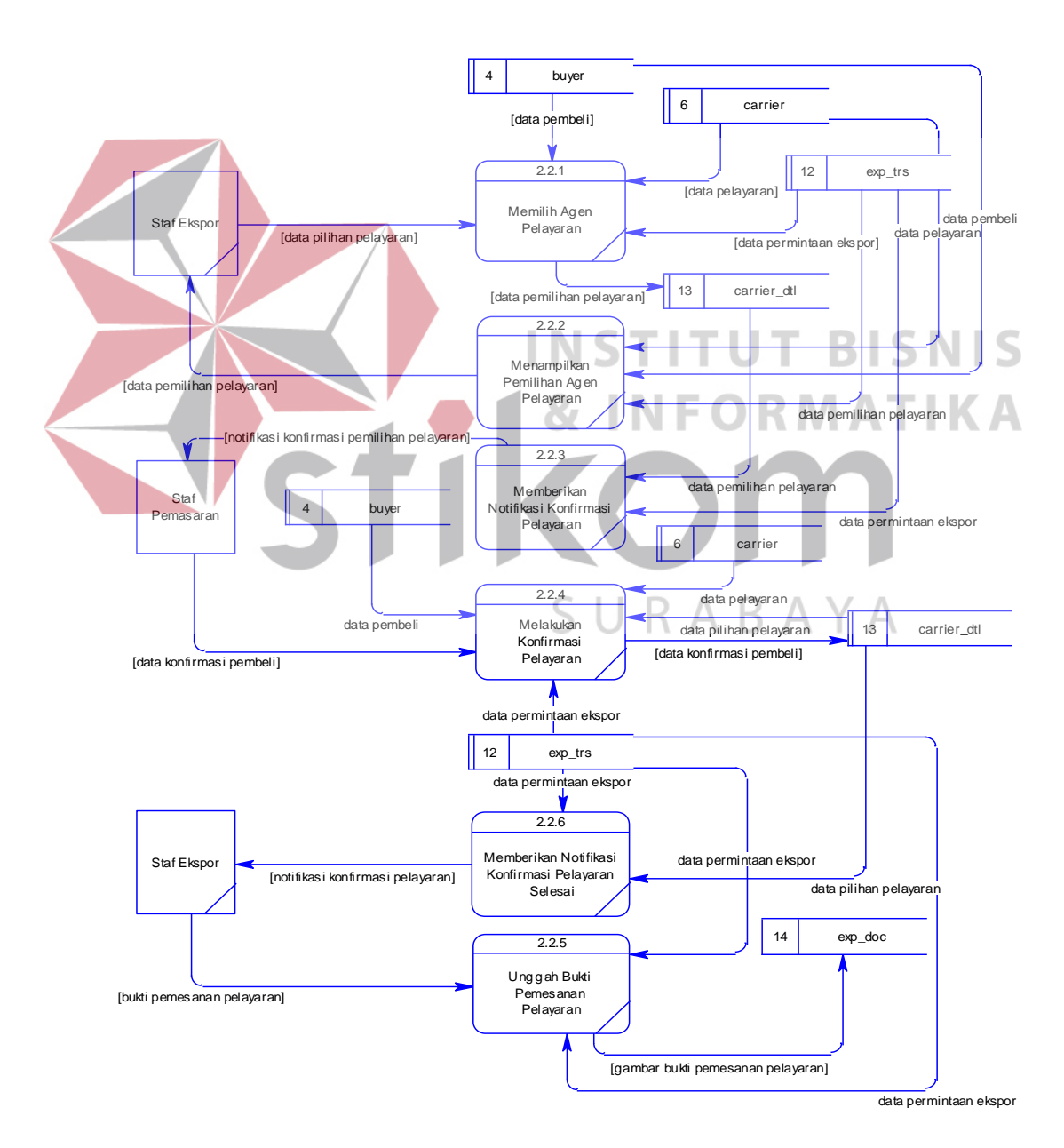

Gambar 3.13 DFD *level* 2 Menentukan Agen Pelayaran.

5. Proses Menentukan Agen Pelayaran

Dekomposisi dari proses "Menentukan Agen Pelayaran" dapat dilihat dengan jelas pada gambar 3.13. Dekomposisi ini menghasilkan beberapa subproses dan beberapa tabel yang digunakan dalam penyimpanan datanya.

6. Proses Menentukan Ekspedisi

Dekomposisi dari proses "Menentukan Ekspedisi" menghasilkan beberapa subproses yakni: "Memilih Ekspedisi", "Menampilkan Pilihan Ekspedisi", "Mengunggah Surat Jalan", dan "Mencatat Data Petikemas". Tabel yang muncul di *level* ini yaitu: exp\_trs, *buyer*, *expedition*, exp\_doc, carrier\_dtl. Dekomposisi dari proses "Menentukan Ekspedisi" nampak dengan jelas pada

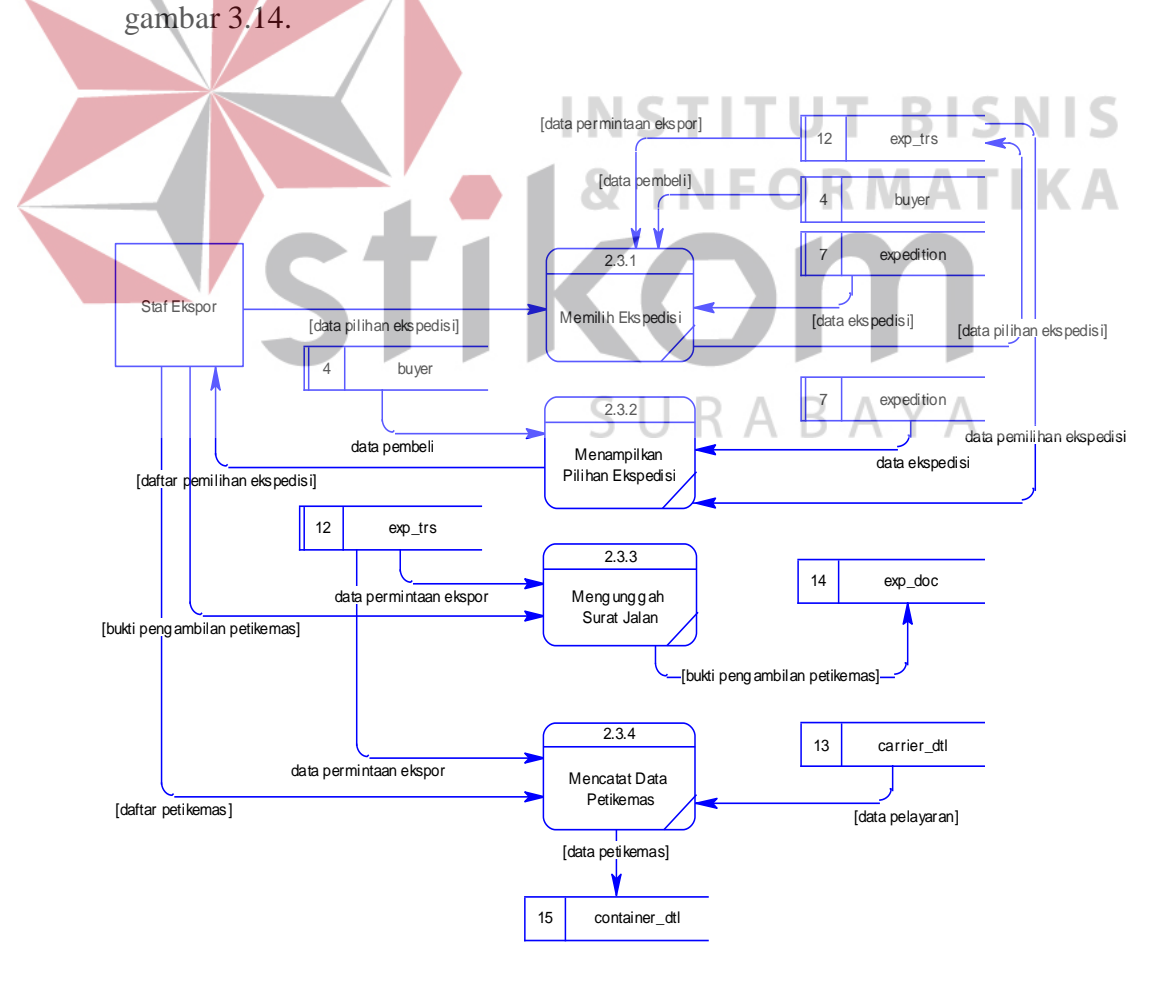

Gambar 3.14 DFD *Level* 2 Menentukan Ekspedisi.

7. Proses Melakukan Permintaan Kelengkapan Dokumen Ekspor

Dekomposisi dari proses "Melakukan Permintaan Kelengkapan Dokumen Ekspor" nampak jelas pada gambar 3.15. Dekomposisi proses ini menghasilkan beberapa subproses yaitu: "Melakukan Permintaan Kelengkapan Dokumen", "Memberikan Notifikasi Permintaan Kelengkapan Dokumen", "Mengunggah *Shipping Instruction* dan *Commercial Invoice*", "Mengisi *Manifest List*", dan "Memberikan Notifikasi Dokumen Ekspor Terlengkapi". Aktor-aktor yang berperan dalam dekomposisi proses ini yakni staf ekspor dan staf dokumentasi.

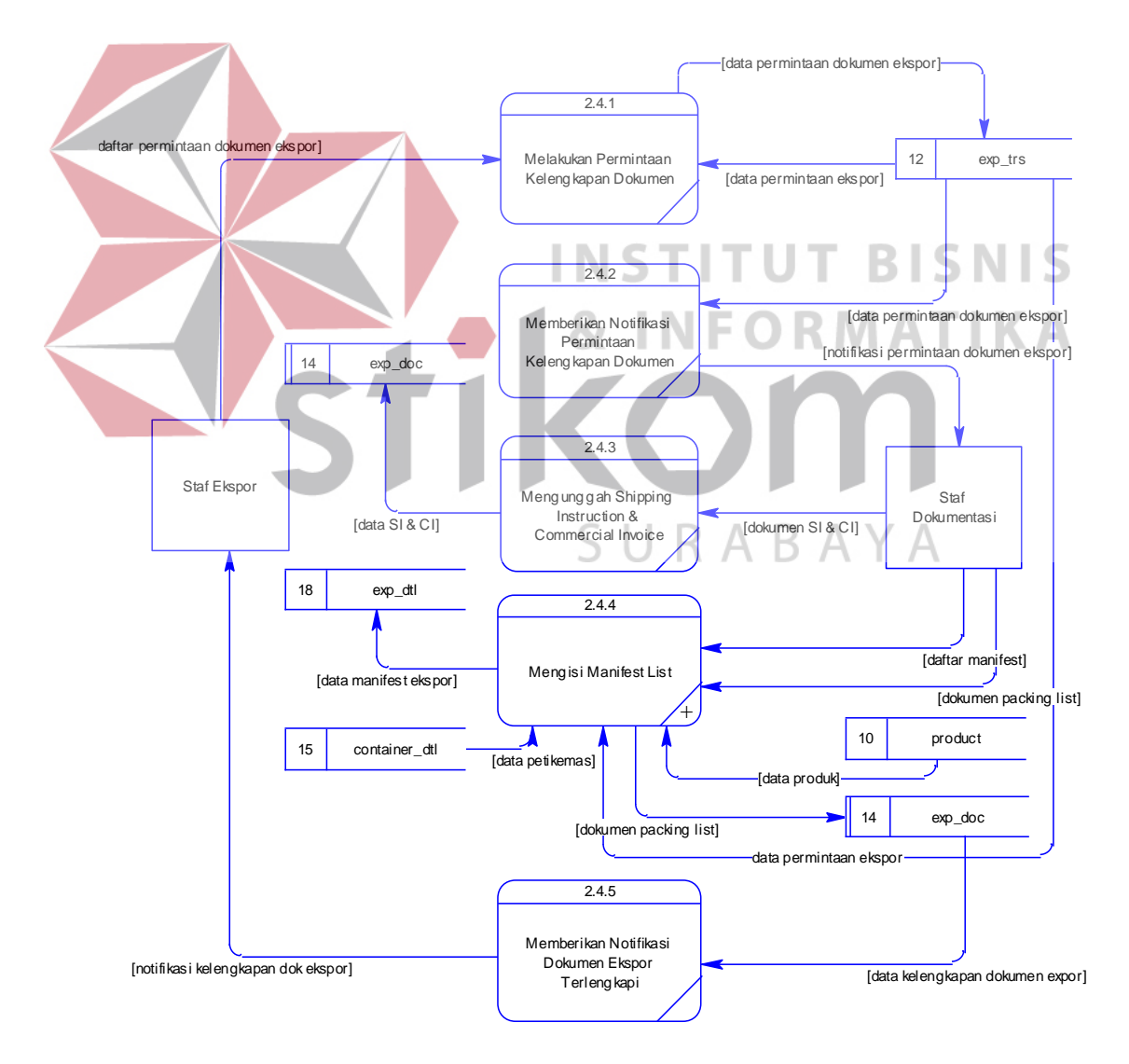

Gambar 3.15 DFD *Level* 2 Melakukan Permintaan Kelengkapan Dokumen Ekspor.

8. Proses Melakukan Konfirmasi Draft B/L

Dekomposisi dari proses "Melakukan Konfirmasi Draft B/L" dapat disaksikan dengan jelas pada gambar 3.16. Dekomposisi proses ini menghasilkan 4 subproses yaitu: "Unggah Draft B/L", "Memberikan Notifikasi Permintaan Konfirmasi Draft B/L", "Memberikan Konfirmasi Draft B/L", dan "Memberikan Notifikasi Hasil Konfirmasi Draft B/L". Tabel yang digunakan dalam dekomposisi proses ini yaitu tabel exp\_trs dan tabel exp\_doc. Sedangkan aktor yang berperan dalam proses ini adalah staf ekspor dan staf dokumentasi.

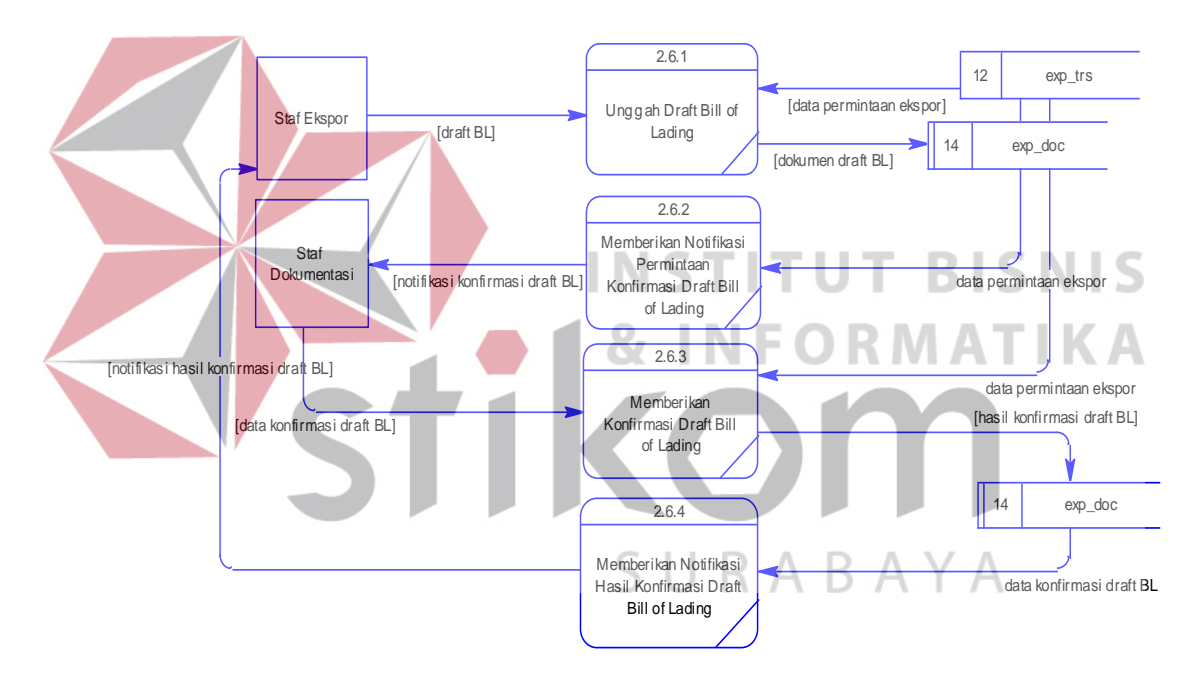

Gambar 3.16 DFD *Level* 2 Melakukan Konfirmasi Draft B/L.

## 9. Proses Mengisi Kelengkapan Data Ekspor

Dekomposisi proses "Mengisi Kelengkapan Data Ekspor" hanya menghasilkan 2 subproses yakni "Mengisi Data Biaya Pengiriman Barang" dan "Mengunggah *Invoice* Pengiriman Barang Ekspor". Tabel yang digunakan untuk penyimpanan data pada proses ini yaitu tabel exp\_trs dan tabel exp\_doc. Dekomposisi proses ini dapat disaksikan secara jelas pada gambar 3.17.

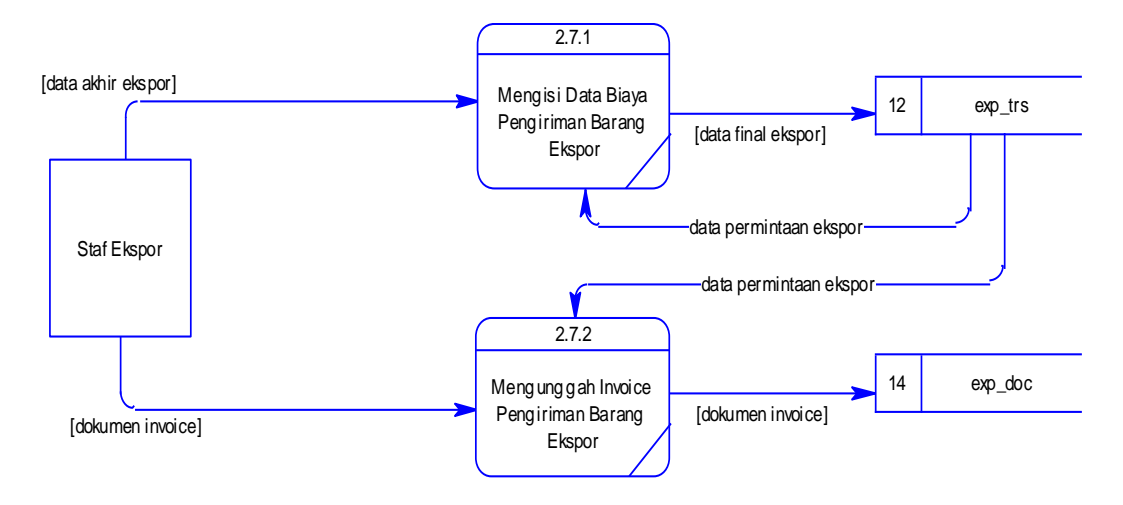

Gambar 3.17 DFD *Level* 2 Mengisi Kelengkapan Data Ekspor.

## **G.** *Data Flow Diagram Level* **3**

DFD *level* 3 ini merupakan hasil dekomposisi dari *level* sebelumnya yakni DFD *level* 2. Pada DFD *level* 3 ini menjelaskan aliran data serta subproses yang ada secara lebih rinci dibandingkan dengan DFD pada *level* sebelumnya. Pada tugas akhir ini DFD *level* 3 memiliki karakteristik yang dimana satu proses mendapat satu *input* dan juga menghasilkan satu *output*. Hal ini menandakan bahwa subproses tersebut merupakan subproses tingkat terendah atau lebih dikenal dengan istilah *lowest level*. Berikut ini penjabaran dari masing-masing subproses pada *level* ini:

1. Proses Mengelola Data Master Negara

Dekomposisi dari proses "Mengelola Data Master Negara" menghasilkan beberapa subproses yaitu: "Menambah Data Negara", "Mengubah Data Negara", dan "Menampilkan Data Negara" dengan tabel *country* sebagai media penyimpanan datanya. Aliran dari data dalam dekomposisi ini dapat disaksikan dengan jelas pada gambar 3.18.

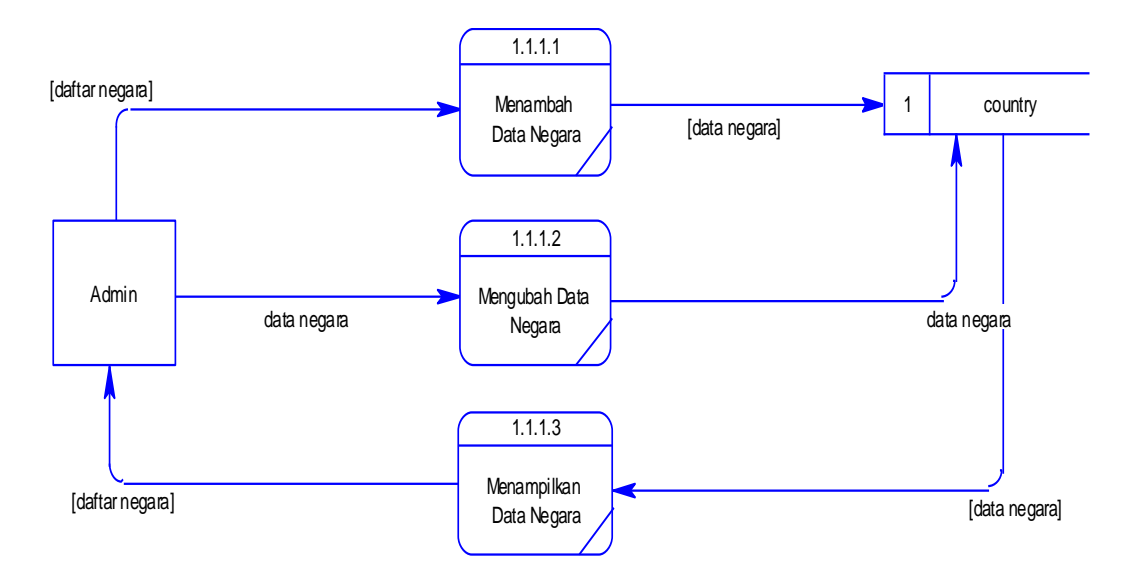

Gambar 3.18 DFD *Level* 3 Mengelola Data Master Negara.

2. Proses Mengelola Data Master Wilayah

Dekomposisi dari proses "Mengelola Data Master Wilayah" menghasilkan 3 subproses yaitu: "Menambah Data Wilayah", "Mengubah Data Wilayah", dan "Menampilkan Data Wilayah". Tabel *country* dan *region* merupakan tabel yang digunakan dalam proses-proses ini. Dekomposisi dari proses "Mengelola Data Master Wilayah" ini dapat dilihat pada gambar 3.19.

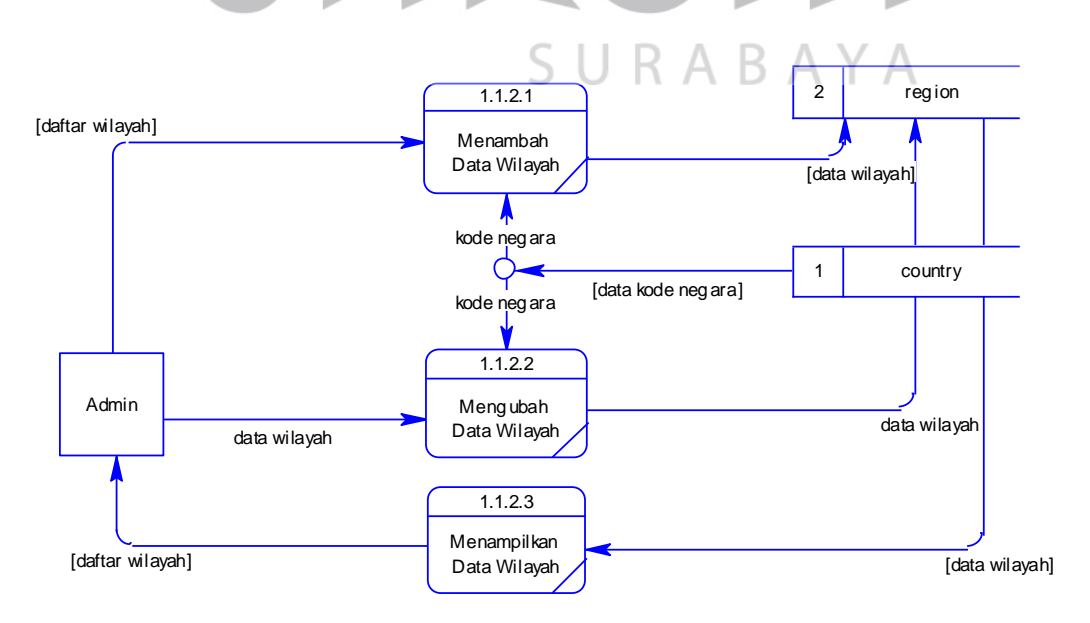

Gambar 3.19 DFD *Level* 3 Mengelola Data Master Wilayah.

3. Proses Mengelola Data Master Kota

Dekomposisi dari proses "Mengelola Data Master Kota" dapat disaksikan pada gambar 3.20. Pada dekomposisi ini menghasilkan 3 subproses yaitu: "Menambah Data Master Kota", "Mengubah Data Master Kota", dan "Menampilkan Data Master Kota". Tabel *region* dan *city* digunakan oleh proses-proses dalam dekomposisi ini sebagai penyimpanan datanya. Admin merupakan satu-satunya aktor yang berinteraksi dengan proses-proses yang ada dalam hasil dekomposisi ini.

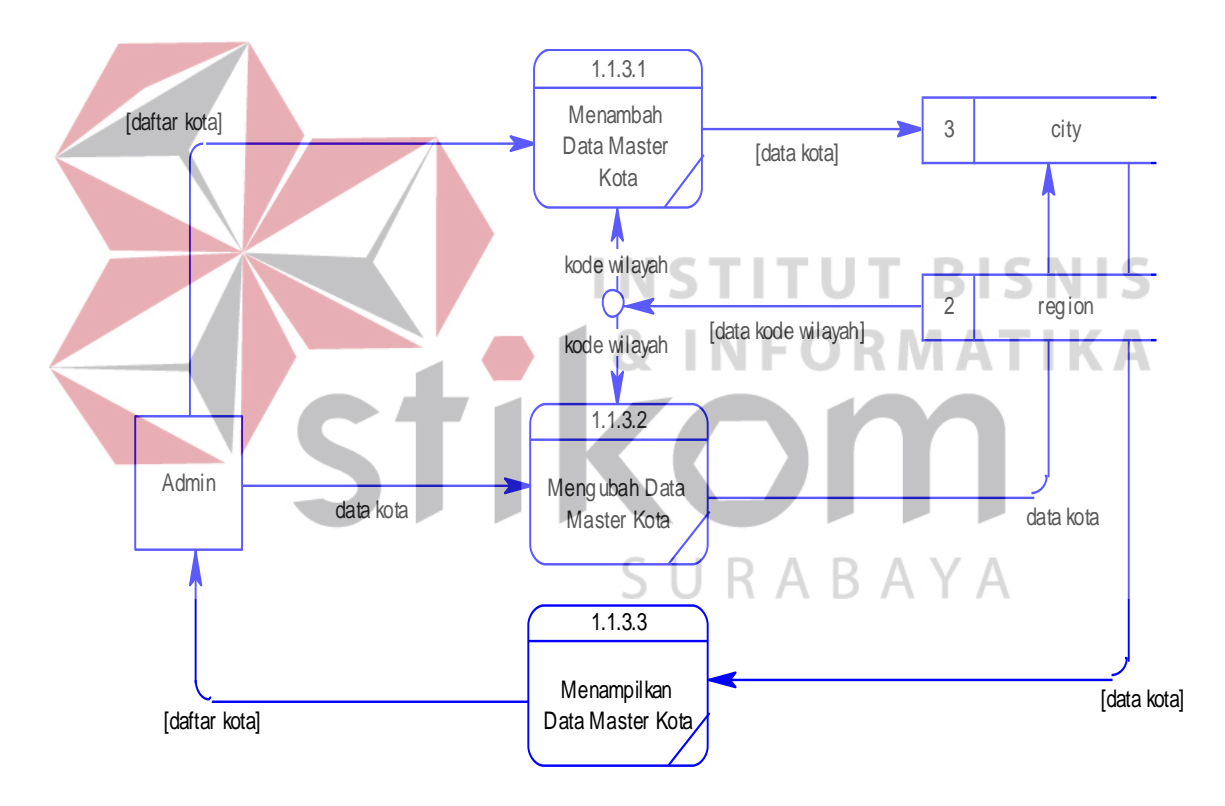

Gambar 3.20 DFD *Level* 3 Mengelola Data Master Kota.

## 4. Proses Mengelola Data Master Pembeli

Dekomposisi dari proses "Mengelola Data Master Pembeli" menghasilkan beberapa subproses seperti yang tampak pada gambar 3.21 yaitu: "Menambah Data Master Pembeli", "Mengubah Data Master Pembeli", dan "Menampilkan Data Master Pembeli". Tabel *city* dan *buyer* merupakan tabel yang digunakan sebagai media penyimpanan dan pengolahan data pada proses-proses di *level*  ini. Pada gambar 3.20 terlihat jelas bahwa admin merupakan satu-satunya aktor yang berinteraksi dengan proses-proses yang ada pada *level* ini. *Level* dekomposisi ini juga merupakan *level* terendah dengan kata lain subproses pada level ini tidak dapat didekomposisi lagi karena telah menghasilkan 1 *output* saja.

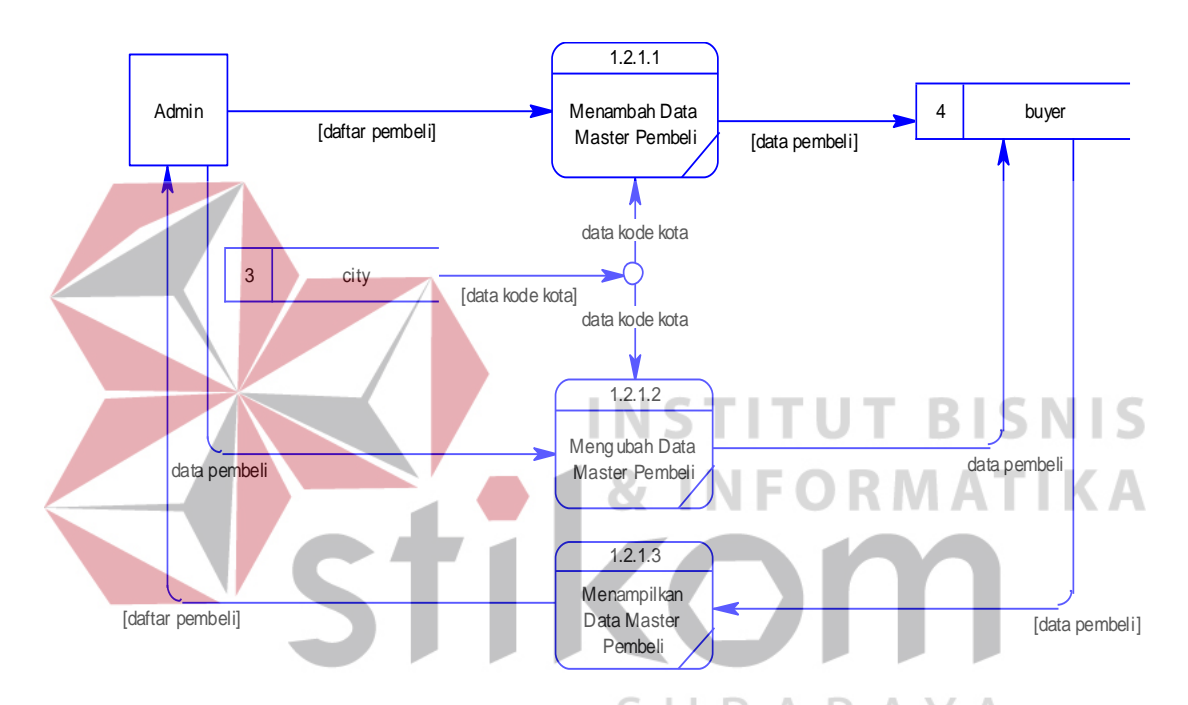

Gambar 3.21 DFD *Level* 3 Mengelola Data Master Pembeli.

5. Proses Mengelola Data Master Eksportir

Dekomposisi dari proses "Mengelola Data Master Eksportir" dapat dilihat pada gambar 3.22. Dekomposisi ini menghasilkan beberapa subproses yaitu: "Menambah Data Master Eksportir", "Mengubah Data Master Eksportir", dan "Menampilkan Data Master Eksportir". Tabel yang digunakan dalam proses ini yaitu tabel *city* dan tabel *shipper*.

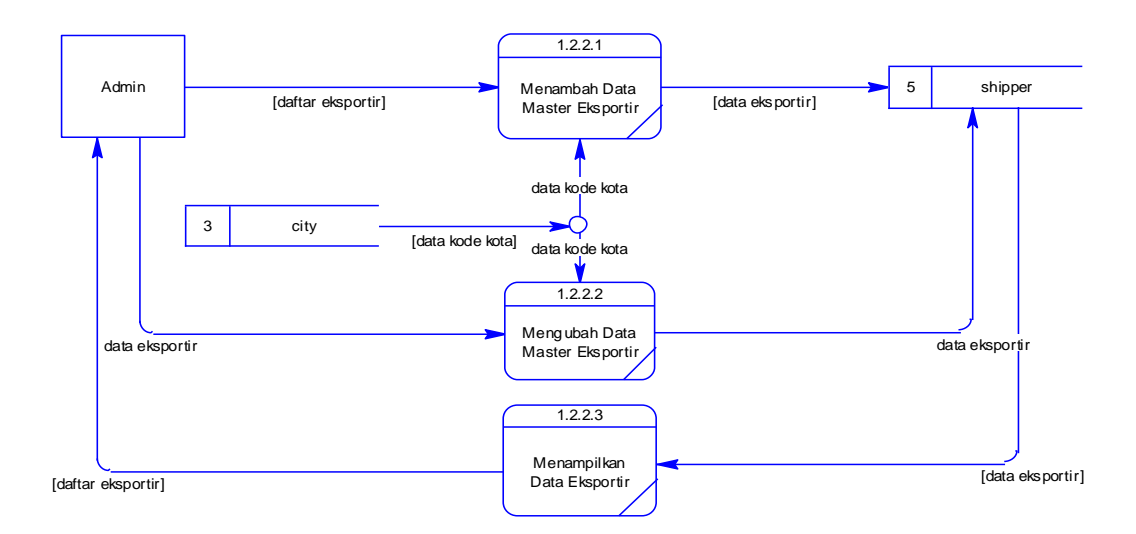

Gambar 3.22 DFD *Level* 3 Mengelola Data Master Eksportir.

6. Proses Mengelola Data Master Pelayaran Dekomposisi dari proses "Mengelola Data Master Pelayaran" ini menghasilkan beberapa subproses seperti yang tampak pada gambar 3.23, yaitu: "Menambah Data Master Pelayaran", "Mengubah Data Master Pelayaran", dan "Menampilkan Data Master Pelayaran". Tabel yang digunakan dalam proses ini yaitu tabel *city* dan *carrier*. [daftar pelayaran] [data pelayaran] [data pelayaran] [data pelayaran] [data pelayaran] data pelayaran data pelayaran data data pelayaran data pelayaran data pelayaran data pelayaran data pelayaran data kode kota data kode kota [data kode kota] [daftar pelayaran] [daftar pelayaran] [data pelayaran] Admin (daftar pelayaran) Menambah Data<br>
Menambah Data (daftar pelayaran) (daftar pelayaran) (daftar pelayaran) (daftar pelayaran)  $3$  city 1.2.3.1 Menambah Data Master Pelayara 1.2.3.2 Meng ubah Data Master Pelayaran 1.2.3.3 Menampilkan Data Master Pelayaran

Gambar 3.23 DFD *Level* 3 Mengelola Data Master Pelayaran.

7. Proses Mengelola Data Master Ekspedisi

Dekomposisi dari proses "Mengelola Data Master Ekspedisi" ini menghasilkan beberapa subproses seperti yang tampak pada gambar 3.24, yaitu: "Menambah Data Master Ekspedisi", "Mengubah Data Master Ekspedisi", dan "Menampilkan Data Master Ekspedisi". Tabel yang digunakan dalam proses ini adalah tabel *city* dan *expedition*. *Level* ini merupakan level terendah atau dengan kata lain proses-proses yang ada pada *level* ini sudah tidak dapat didekomposisi lebih jauh lagi karena dianggap sudah cukup detail.

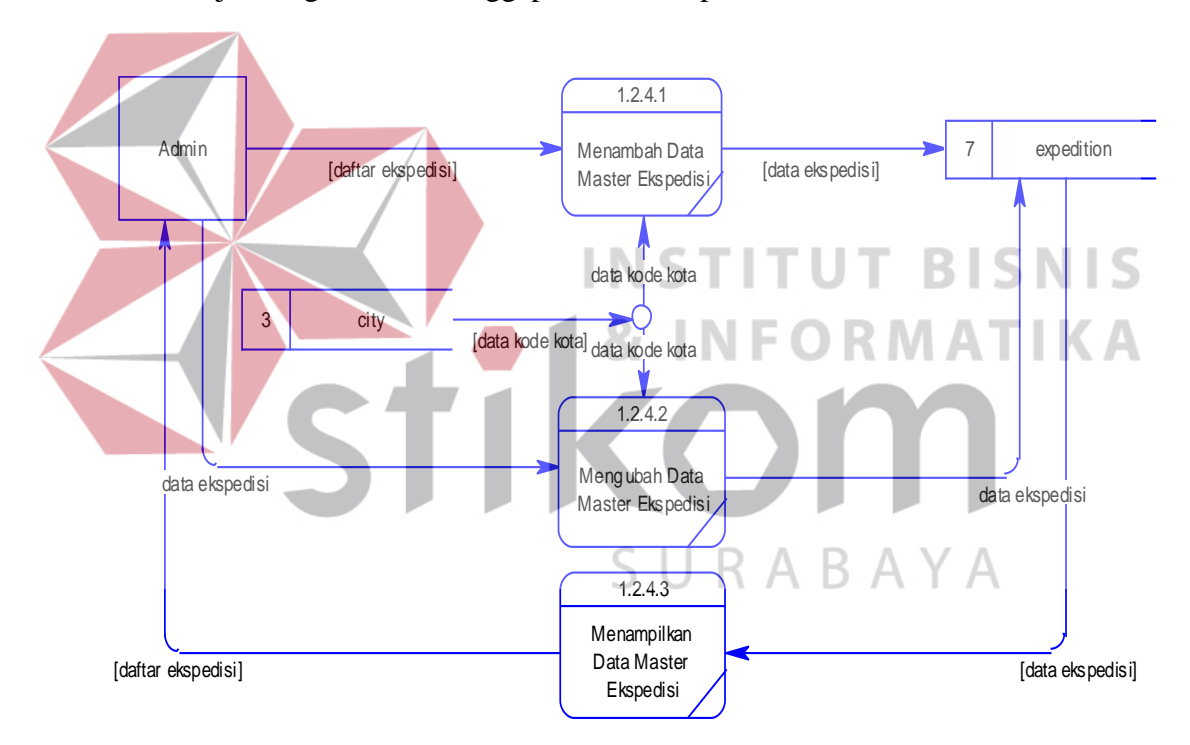

Gambar 3.24 DFD *Level* 3 Mengelola Data Master Ekspedisi.

8. Proses Mengelola Data Master Kategori

Dekomposisi dari proses "Mengelola Data Master Kategori" ini menghasilkan beberapa subproses seperti yang tampak pada gambar 3.25, yaitu: "Menambah Data Kategori", "Mengubah Data Kategori", dan "Menambah Data Kategori". Tabel yang digunakan dalam proses-proses ini adalah tabel *category*.

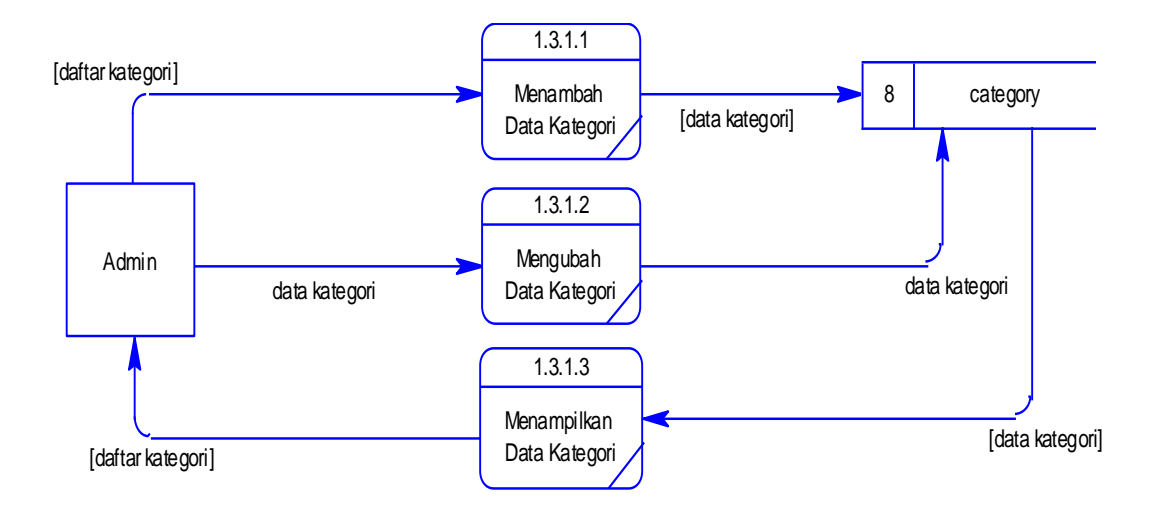

Gambar 3.25 DFD *Level* 3 Mengelola Data Master Kategori.

9. Proses Mengelola Data Master Tipe Dekomposisi dari proses "Mengelola Data Master Tipe" ini menghasilkan beberapa subproses seperti yang tampak pada gambar 3.26, yaitu: "Menambah Data Master Tipe", "Mengubah Data Master Tipe", dan "Menampilkan Data A KA Master Tipe". Tabel yang digunakan dalam proses ini ada 2 tabel yaitu tabel *category* dan *type*.

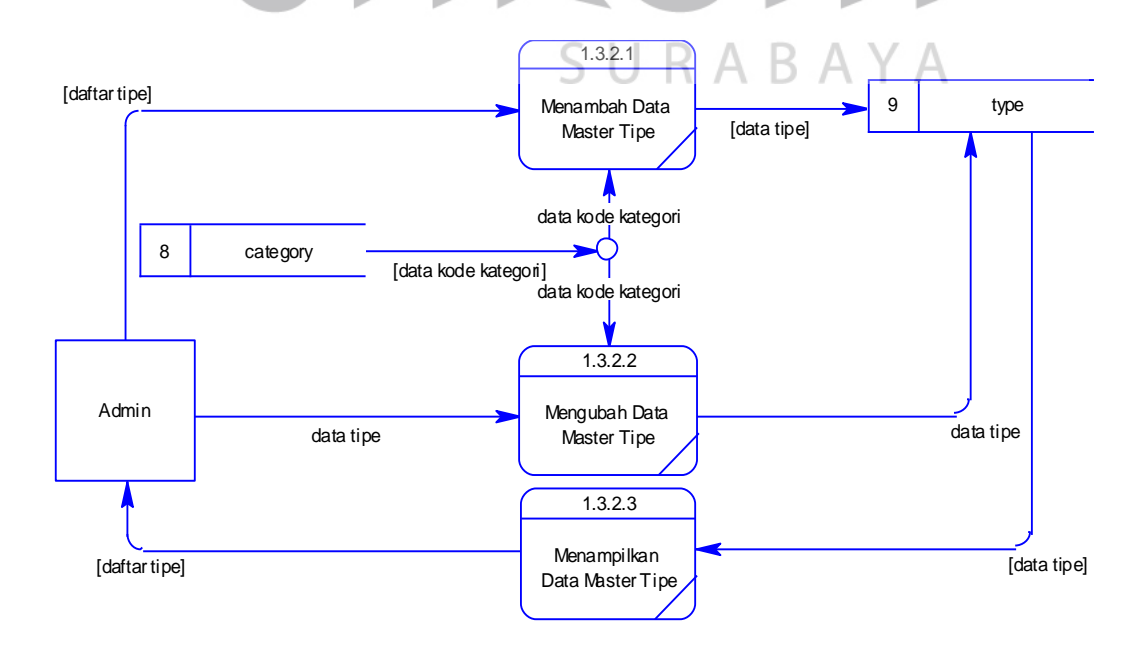

Gambar 3.26 DFD *Level* 3 Mengubah Data Master Tipe.

10. Proses Mengelola Data Master Poduk

Dekomposisi dari proses "Mengelola Data Master Produk" menghasilkan beberapa subproses seperti yang tampak pada gambar 3.27, yaitu: "Menambah Data Master Produk", "Mengubah Data Master Produk", dan "Menampilkan Data Master Produk". Tabel yang digunakan dalam proses-proses ini yaitu tabel *type* dan tabel *product*. Proses-proses yang ada pada *level* dekomposisi ini merupakan *lowest level* atau dengan kata lain proses-proses tersebut tidak dapat dikomposisi lebih jauh lagi karena dianggap telah cukup rinci dalam penjabaran aliran data maupun prosesnya.

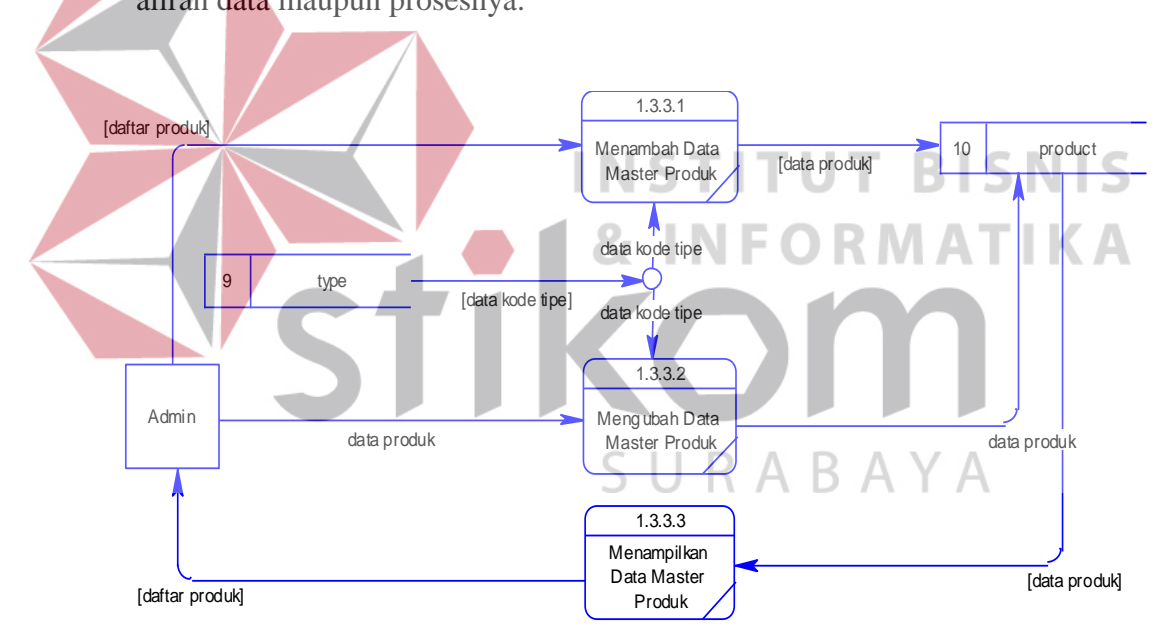

Gambar 3.27 DFD *Level* 3 Mengelola Data Master Produk.

#### 11. Proses Mengelola Data Master Kemasan

Dekomposisi dari proses "Mengelola Data Master Kemasan" menghasilkan beberapa subproses seperti yang tampak pada gambar 3.28, yaitu: "Menambah Data Master Kemasan", "Mengubah Data Master Kemasan", dan "Menampilkan Data Master Kemasan". Tabel yang digunakan dalam prosesproses tersebut yaitu tabel *packages*.

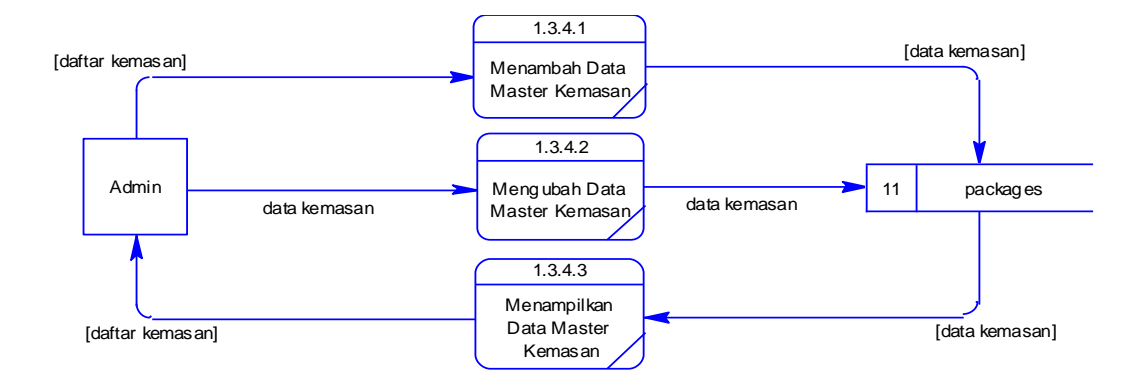

Gambar 3.28 DFD *Level* 3 Mengelola Data Master Kemasan.

12. Proses Mengisi *Manifest List* Dekomposisi dari proses "Mengisi *Manifest List*" menghasilkan 2 subproses seperti yang tampak pada gambar 3.29, yaitu "Mengisi Daftar Barang" dan "Mengunggah *Packing List*". Sedangkan tabel yang digunakan dalam prosesproses ini yaitu: exp\_doc, exp\_dtl, container\_dtl, *product*, dan exp\_trs. Aktor yang berperan dalam proses ini hanya staf ekspor.

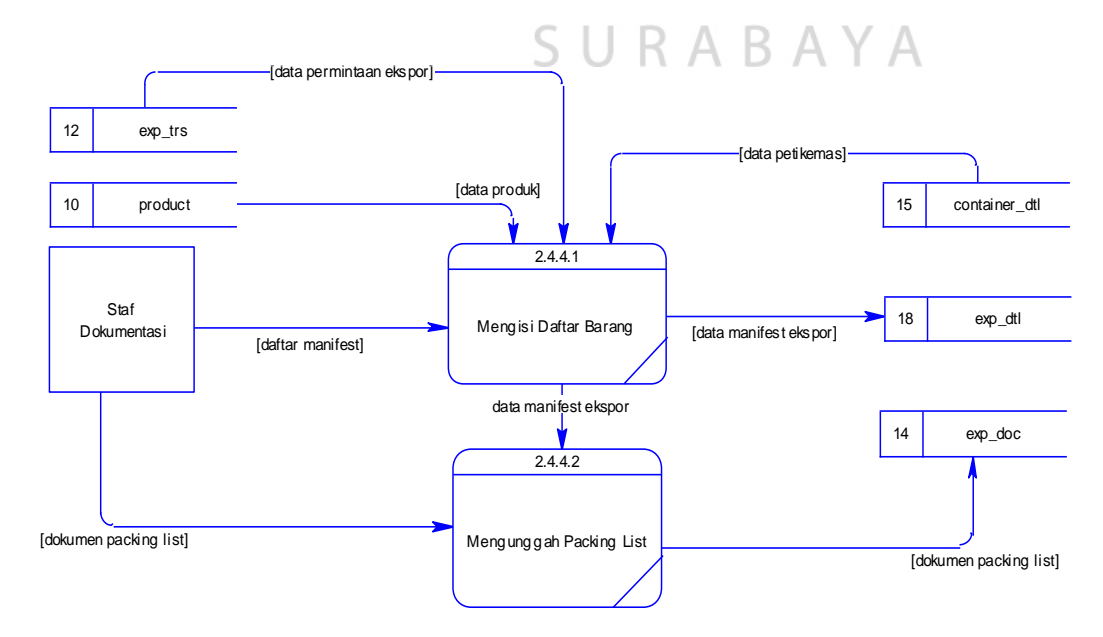

Gambar 3.29 DFD *Level* 3 Mengisi *Manifest List*.

#### **3.2.3 Perancangan Basis Data**

*Database* atau dikenal dengan basis data merupakan sebuah kumpulan informasi yang disimpan di dalam komputer secara sistematik. Implementasi dari perancangan basis data ini terdiri dari 2 langkah yaitu merancang ke dalam bentuk konseptual kemudian mengubah rancangan konseptual tersebut ke bentuk fisik. Langkah-langkah tersebut akan dijelaskan secara lebih rinci pada subbab berikutnya.

#### **A.** *Conceptual Data Model*

*Conceptual Data Model* (CDM) atau model data konseptual merupakan sebuah model yang dibuat berdasarkan pemahaman bahwa dunia nyata terdiri dari entitas-entitas (*entity*) beserta hubungannya (*relationship*). Berdasarkan hasil pengumpulan data pada PT. Kelola Mina Laut maka diperoleh hasil dari rancangan model data konseptual dapat dilihat pada gambar 3.30. RMATIKA

CDM masih berupa rancangan basis data yang belum disajikan dalam bentuk normal atau dengan kata lain bentuk ini masih belum ternormalisasi. Pembuatan basis data diperlukan normalisasi terlebih dahulu. Normalisasi di sini dimaksudkan agar pada saat basis data digunakan tidak terjadi redundansi data atau dengan kata lain pengulangan data.

## **B.** *Physical Data Model*

*Physical Data Model* (PDM) merupakan representasi dari implementasi *database* dengan menggunakan tabel beserta relasinya dan setiap tabel memiliki kolom-kolom dengan nama yang unik. PDM merupakan bentuk *database* yang telah normal atau dengan kata lain telah dinormalisasikan.

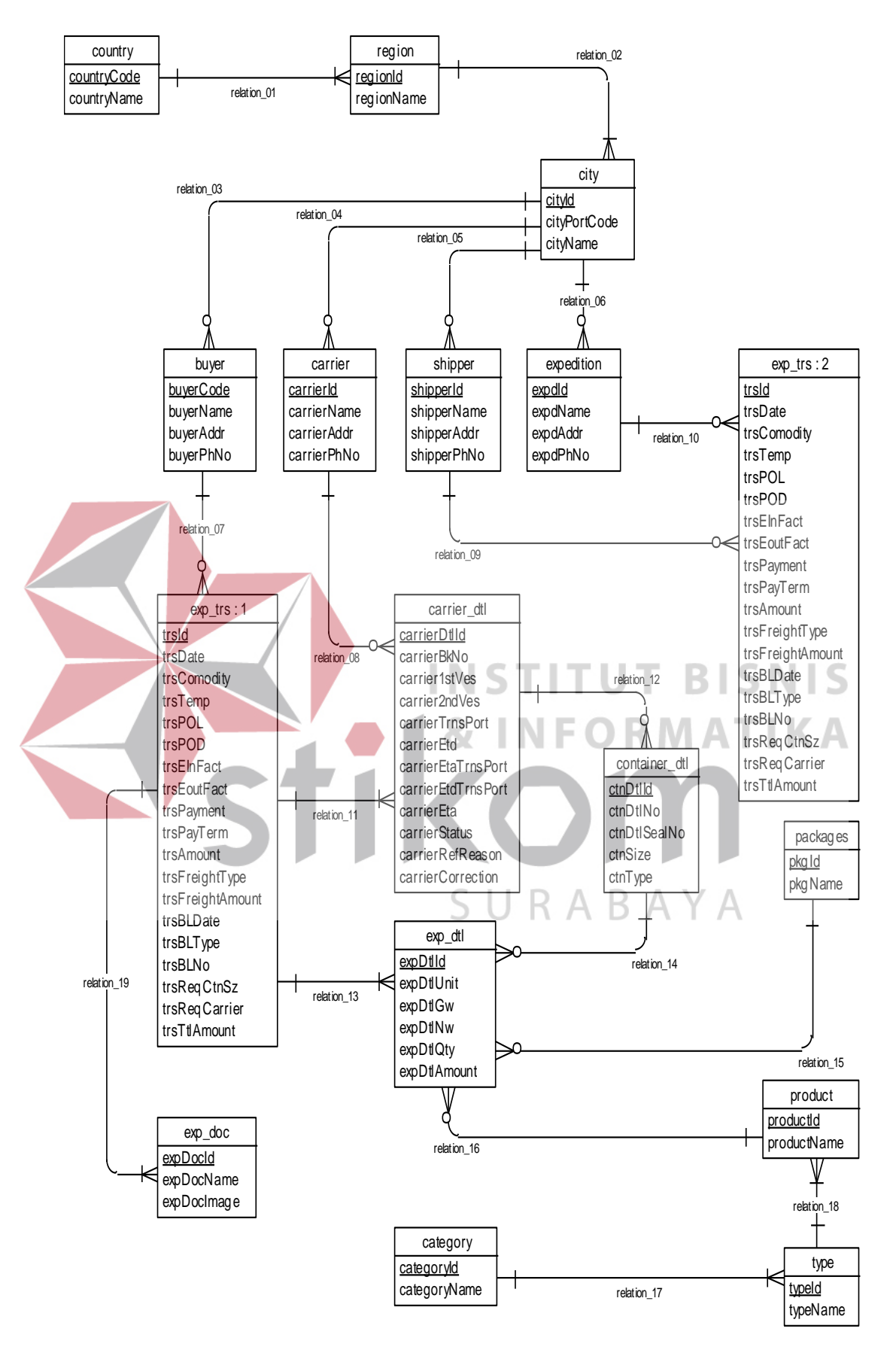

Gambar 3.30 *Conceptual Data Model* (CDM).

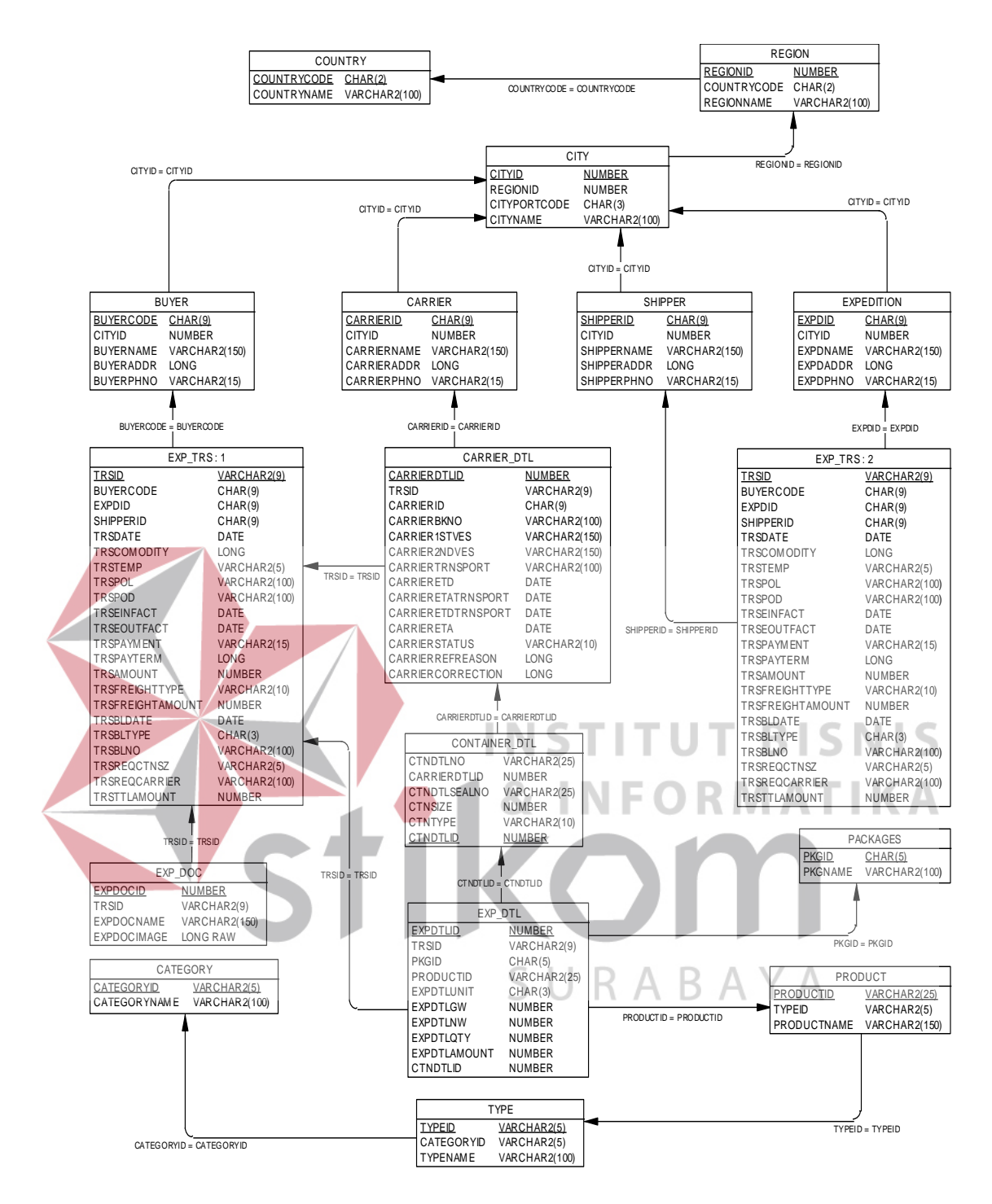

Gambar 3.31 *Physical Data Model* (PDM).

PDM merupakan bentuk normal dari rancangan bentuk konseptual yang telah dijelaskan pada subbab sebelumnya. Gambar 3.31 merupakan bentuk data model fisik dari proyek tugas akhir ini.

## **C. Struktur Tabel**

Pada subbab ini akan dijelaskan fungsi dari masing-masing tabel beserta keterangan dari masing-masing kolom baik tipe data sampai dengan fungsi dari kolom yang dimaksud. Dokumentasi ini dimaksudkan untuk memudahkan pengembang dalam memahami struktur tabel yang penulis buat dalam tugas akhir ini. Berikut ini merupakan penjelasan dari masing-masing tabel yang ada:

1. Tabel *country*

Nama Tabel : country

*Foreign Key* : -

*Primary Key* : COUNTRYCODE

Fungsi : Digunakan untuk menyimpan data negara-negara di dunia.

# Tabel 3.21 Struktur tabel *country*. T BISNIS

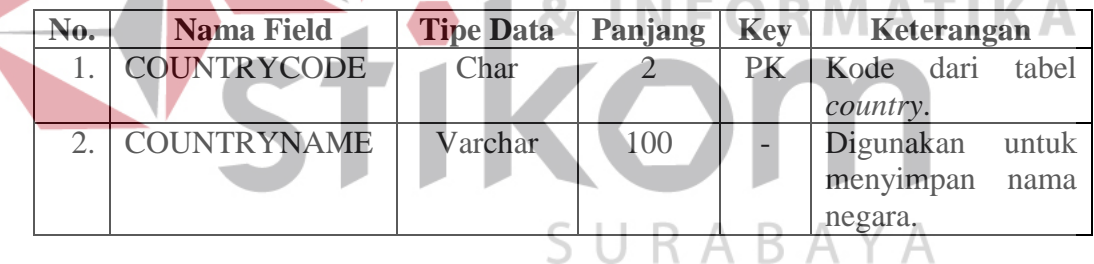

2. Tabel *region*

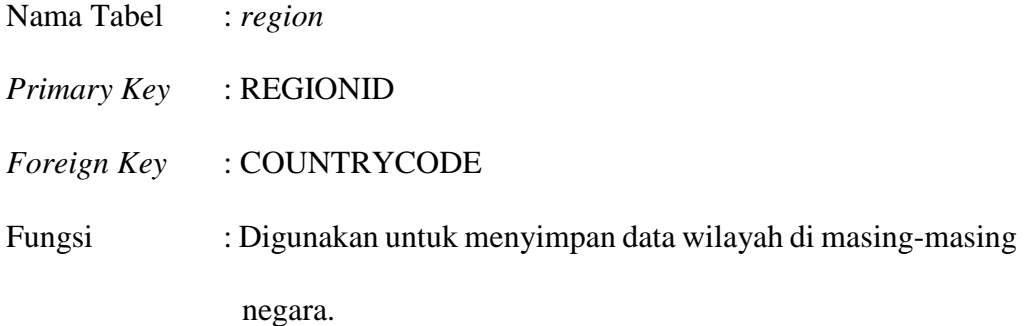

| No. | <b>Nama Field</b>  | <b>Tipe Data</b> | Panjang        | <b>Key</b> | Keterangan   |       |
|-----|--------------------|------------------|----------------|------------|--------------|-------|
|     | <b>REGIONID</b>    | Number           |                | PK         | Kode dari    | tabel |
|     |                    |                  |                |            | region.      |       |
|     | <b>COUNTRYCODE</b> | Char             | $\overline{2}$ | FK         | dari<br>Kode | tabel |
|     |                    |                  |                |            | country.     |       |
| 3.  | <b>REGIONNAME</b>  | Varchar          | 100            |            | Digunakan    | untuk |
|     |                    |                  |                |            | menyimpan    | nama  |
|     |                    |                  |                |            | wilayah.     |       |

Tabel 3.22 Struktur tabel *region*.

3. Tabel *city*

Nama Tabel : *city*

*Primary Key* : CITYID

*Foreign Key* : REGIONID

Fungsi : Digunakan untuk menyimpan nama-nama kota di masing-

masing wilayah pada suatu negara. **BISNIS** т

**RMATIKA** Tabel 3.23 Struktur tabel *city*.

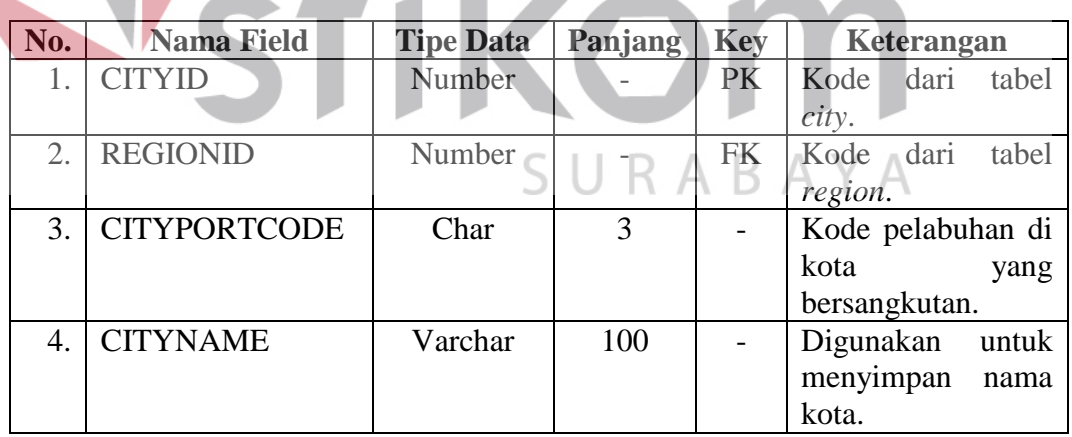

4. Tabel *buyer*

Nama Tabel : *buyer*

*Primary Key* : BUYERCODE

*Foreign Key* : CITYID

Fungsi : Digunakan untuk menyimpan data pelanggan.

| No.                   | <b>Nama Field</b> | <b>Tipe Data</b>   | Panjang | <b>Key</b> | Keterangan            |
|-----------------------|-------------------|--------------------|---------|------------|-----------------------|
| 1.                    | <b>BUYERCODE</b>  | Char               | 9       | PK         | Kode<br>dari<br>tabel |
|                       |                   |                    |         |            | buyer.                |
| 2.                    | <b>CITYID</b>     | Number             |         | <b>FK</b>  | dari<br>Kode<br>tabel |
|                       |                   |                    |         |            | city.                 |
| 3.                    | <b>BUYERNAME</b>  | Varchar            | 150     |            | Digunakan<br>untuk    |
|                       |                   |                    |         |            | menyimpan<br>nama     |
|                       |                   |                    |         |            | pelanggan.            |
| $\mathcal{A}_{\cdot}$ | <b>BUYERADDR</b>  | <b>Medium Text</b> |         |            | Digunakan<br>untuk    |
|                       |                   |                    |         |            | menyimpan alamat      |
|                       |                   |                    |         |            | pelanggan.            |
| .5.                   | <b>BUYERPHNO</b>  | Varchar            | 15      |            | Digunakan<br>untuk    |
|                       |                   |                    |         |            | menyimpan nomor       |
|                       |                   |                    |         |            | telepon pelanggan.    |

Tabel 3.24 Struktur tabel *buyer*.

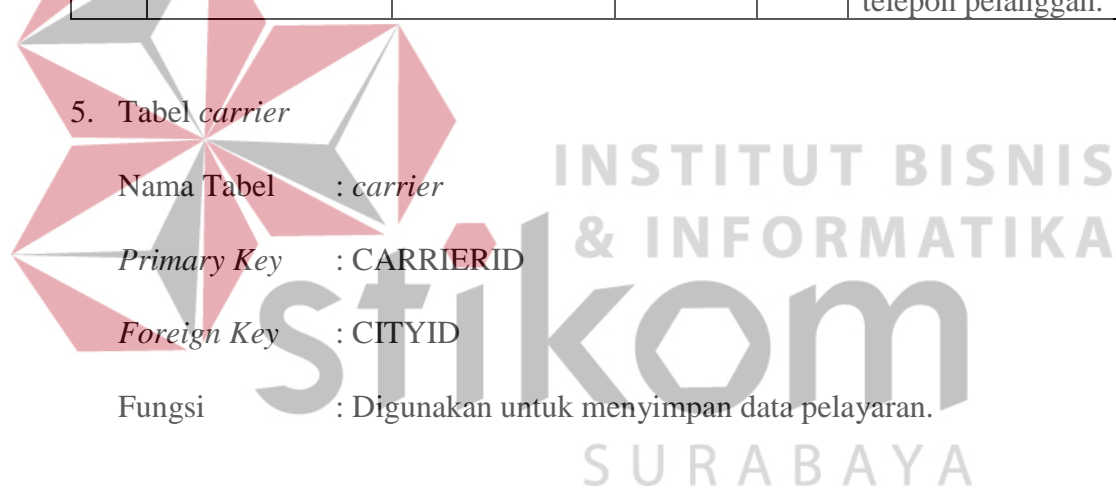

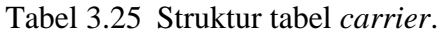

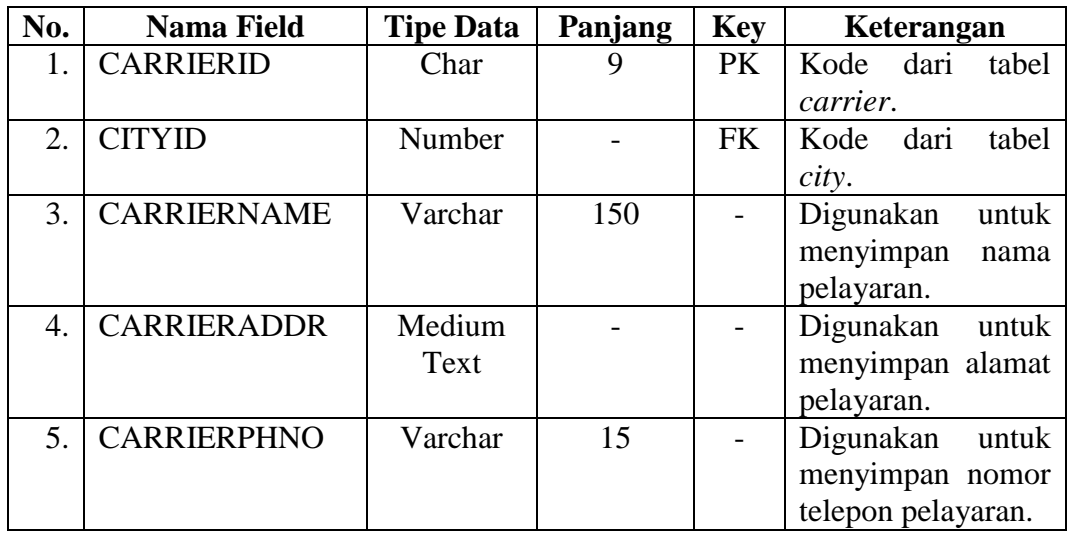

6. Tabel *shipper*

| Nama Tabel                  | $:$ shipper                                 |
|-----------------------------|---------------------------------------------|
|                             | Primary Key : SHIPPERID                     |
| <i>Foreign Key</i> : CITYID |                                             |
| Fungsi                      | : Digunakan untuk menyimpan data eksportir. |

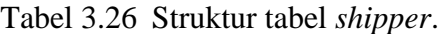

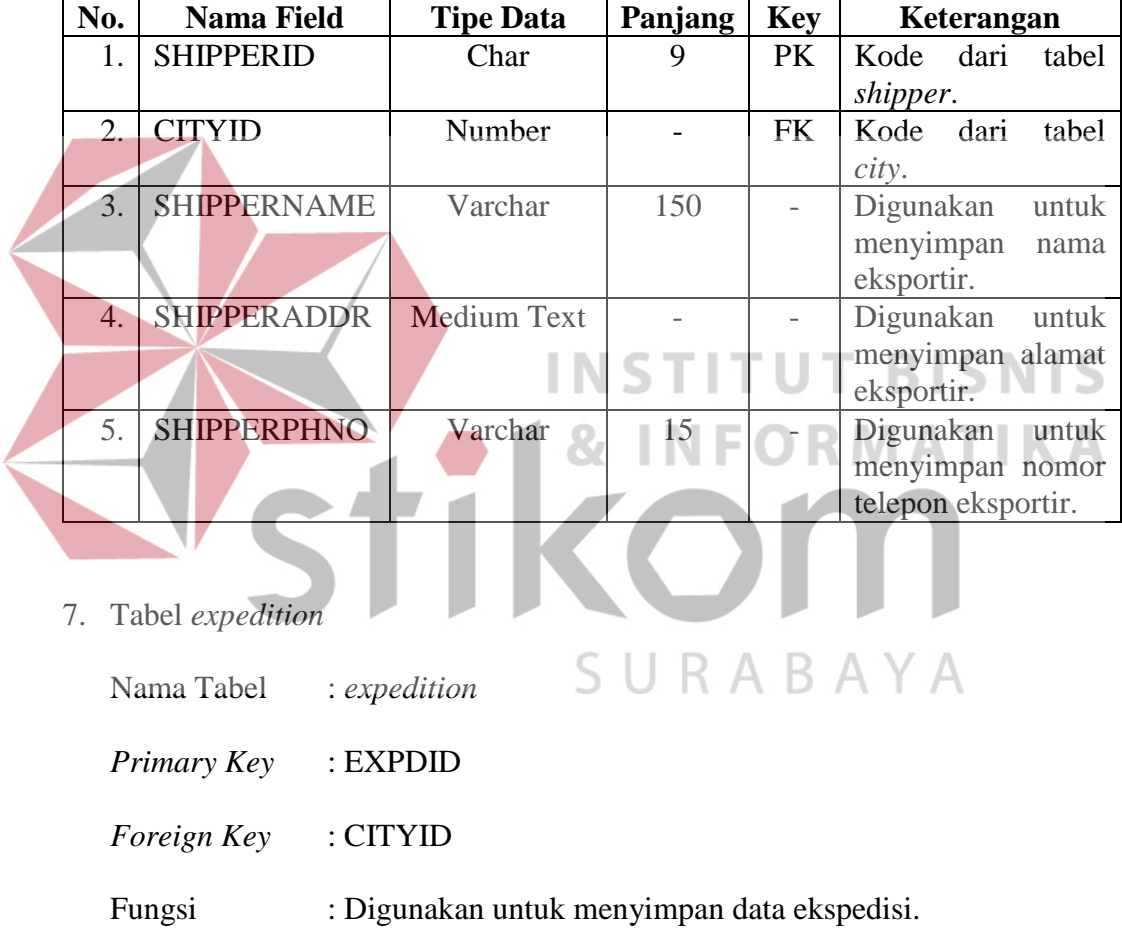

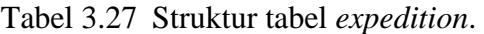

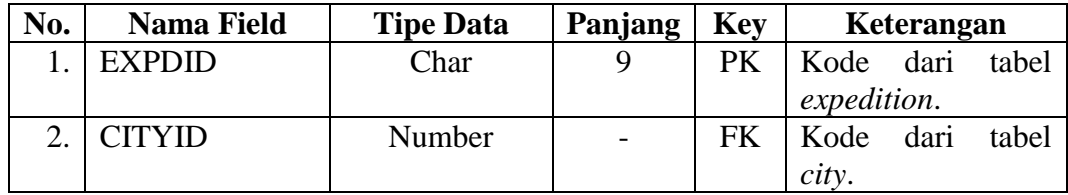

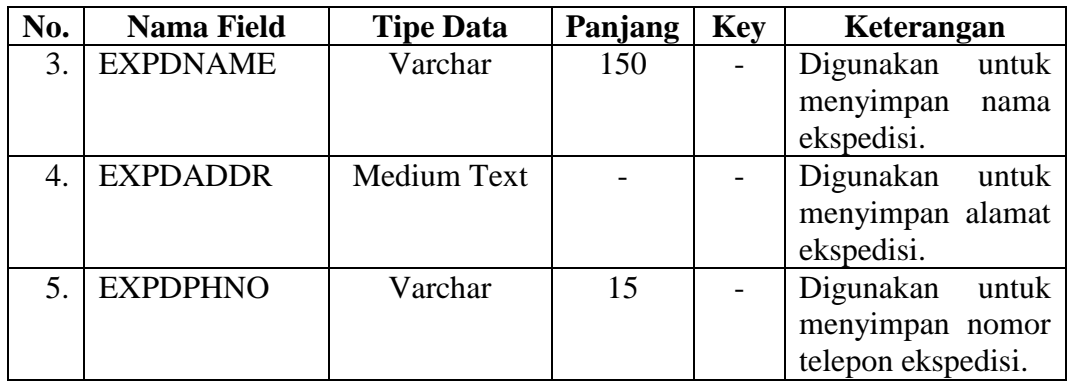

## 8. Tabel exp\_trs

Nama Tabel : exp\_trs

*Primary Key* : TRSID

*Foreign Key* : BUYERCODE, EXPDID, dan SHIPPERID.

Fungsi : Digunakan untuk menyimpan data transaksi ekspor.

## **BISNIS** Tabel 3.28 Struktur tabel exp\_trs.

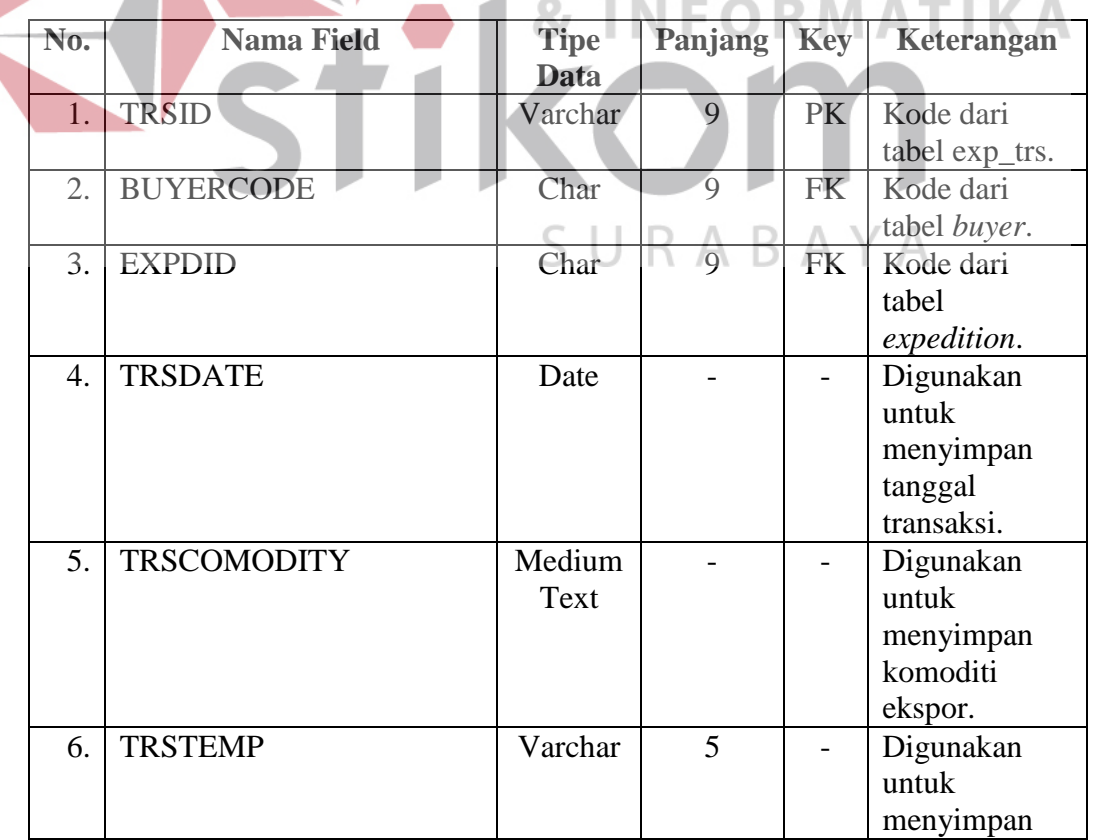
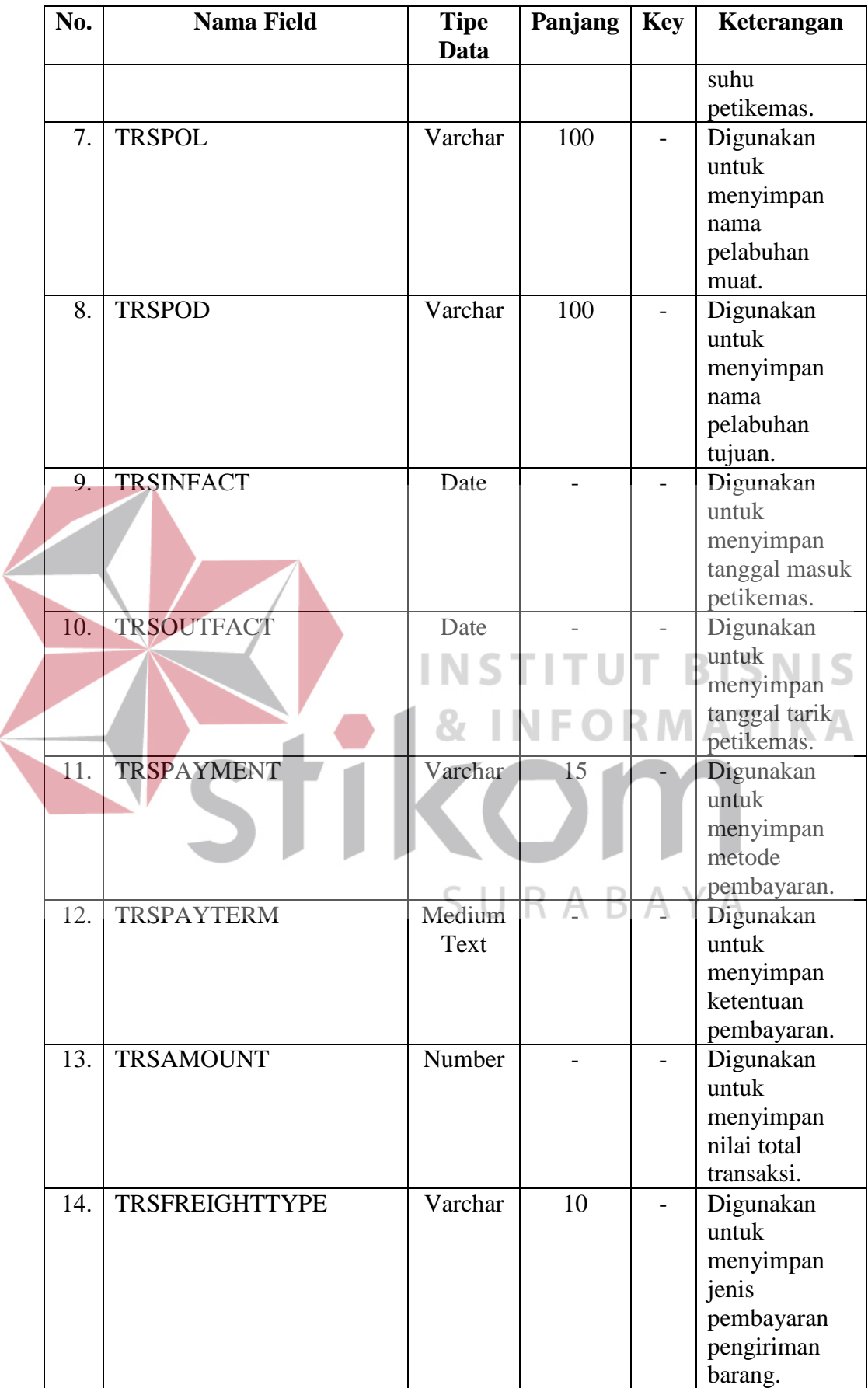

 $\leq$ 

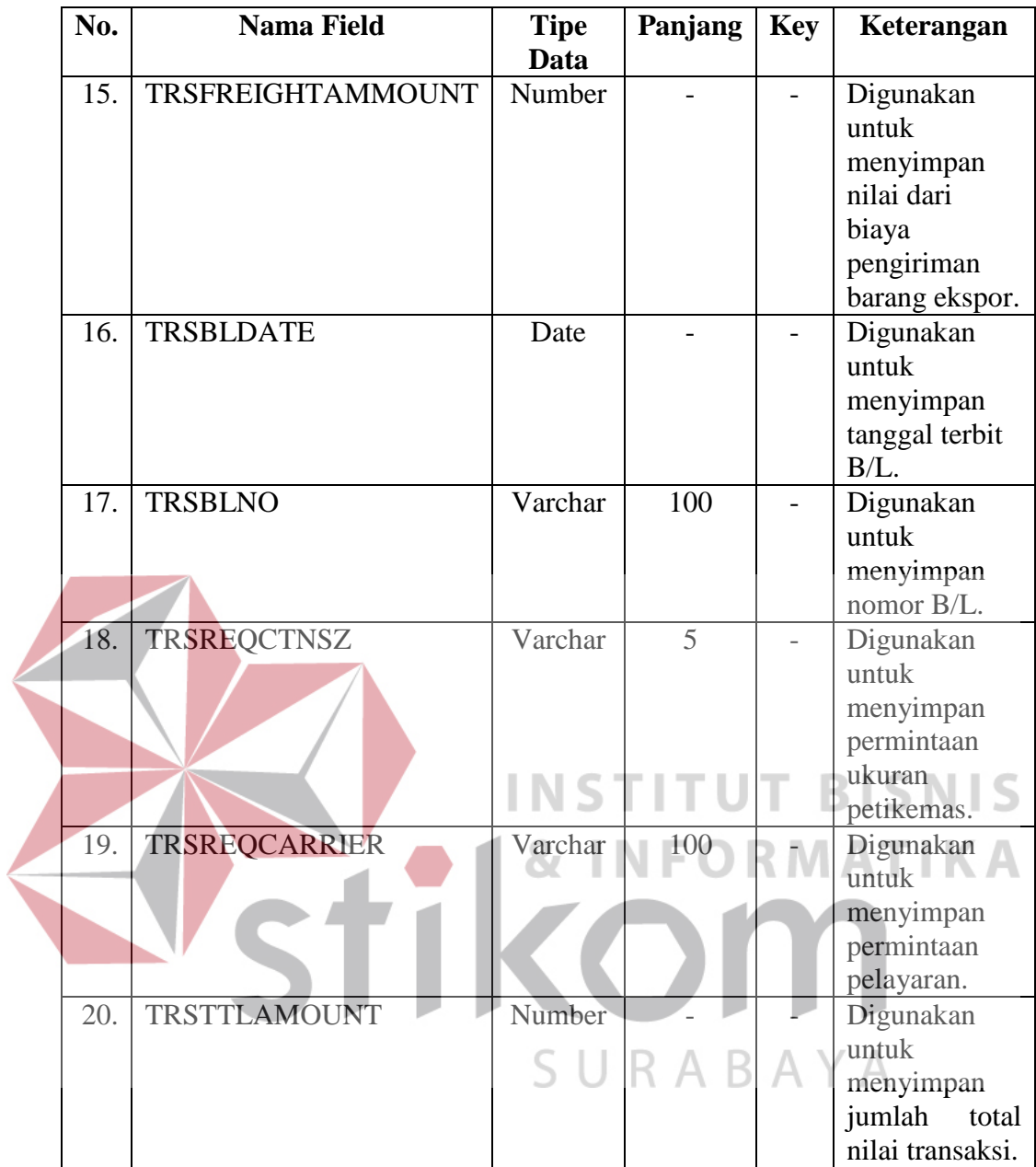

9. Tabel carrier\_dtl

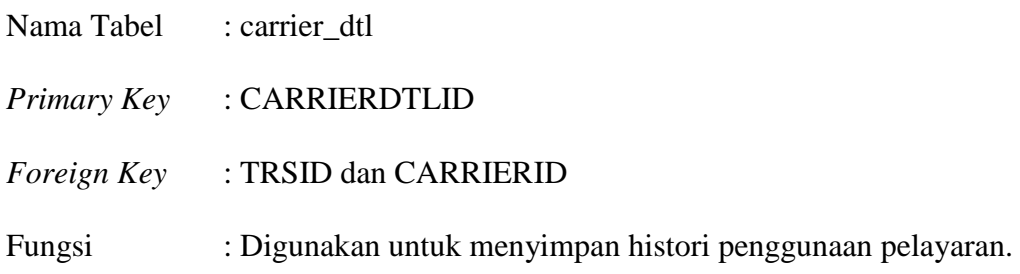

|  | No.  | <b>Nama Field</b>    | <b>Tipe</b> | Panjang |                          | Keterangan     |  |  |
|--|------|----------------------|-------------|---------|--------------------------|----------------|--|--|
|  |      |                      | Data        |         |                          |                |  |  |
|  | 1.   | <b>CARRIERDTLID</b>  | Number      |         | PK                       | Kode dari      |  |  |
|  |      |                      |             |         |                          | tabel          |  |  |
|  |      |                      |             |         |                          | carrier_dtl.   |  |  |
|  | 2.   | <b>TRSID</b>         | Varchar     | 9       | <b>FK</b>                | Kode dari      |  |  |
|  |      |                      |             |         |                          | tabel exp_trs. |  |  |
|  | 3.   | <b>CARRIERID</b>     | Char        | 9       | <b>FK</b>                | Kode dari      |  |  |
|  |      |                      |             |         |                          | tabel carrier. |  |  |
|  | 4.   | <b>CARRIERBKNO</b>   | Varchar     | 100     | $\overline{\phantom{0}}$ | Digunakan      |  |  |
|  |      |                      |             |         |                          | untuk          |  |  |
|  |      |                      |             |         |                          | menyimpan      |  |  |
|  |      |                      |             |         |                          | nomor order    |  |  |
|  |      |                      |             |         |                          | pelayaran.     |  |  |
|  | 5.   | <b>CARRIER1STVES</b> | Varchar     | 150     |                          | Digunakan      |  |  |
|  |      |                      |             |         |                          | untuk          |  |  |
|  |      |                      |             |         |                          | menyimpan      |  |  |
|  |      |                      |             |         |                          | nama kapal     |  |  |
|  |      |                      |             |         |                          | yang pertama.  |  |  |
|  | 6.   | CARRIER2NDVES        | Varchar     | 150     |                          | Digunakan      |  |  |
|  |      |                      |             |         |                          | untuk          |  |  |
|  |      |                      |             |         |                          | menyimpan      |  |  |
|  |      |                      |             |         |                          | nama kapal     |  |  |
|  |      |                      |             |         |                          | yang kedua.    |  |  |
|  | 7.   | CARRIERTRNSPORT      | Varchar     | 100     |                          | Digunakan      |  |  |
|  |      |                      |             |         |                          | untuk          |  |  |
|  |      |                      |             |         |                          | menyimpan      |  |  |
|  |      |                      |             |         |                          | nama           |  |  |
|  |      |                      |             |         |                          | pelabuhan      |  |  |
|  |      |                      |             |         |                          | transit.       |  |  |
|  | 8.   | <b>CARRIERETD</b>    | Date        |         |                          | Digunakan      |  |  |
|  |      |                      |             |         |                          | untuk          |  |  |
|  |      |                      |             |         |                          | menyimpan      |  |  |
|  |      |                      |             |         |                          | tanggal        |  |  |
|  |      |                      |             |         |                          | keberangkatan  |  |  |
|  |      |                      |             |         |                          | kapal.         |  |  |
|  | 9.   | CARRIERETATRNSPORT   | Date        |         |                          | Digunakan      |  |  |
|  |      |                      |             |         |                          | untuk          |  |  |
|  |      |                      |             |         |                          | menyimpan      |  |  |
|  |      |                      |             |         |                          | tanggal        |  |  |
|  |      |                      |             |         |                          | kedatangan di  |  |  |
|  |      |                      |             |         |                          | pelabuhan      |  |  |
|  |      |                      |             |         |                          | transit.       |  |  |
|  | 10.1 | CARRIERETDTRNSPORT   | Date        |         |                          | Digunakan      |  |  |
|  |      |                      |             |         |                          | untuk          |  |  |
|  |      |                      |             |         |                          | menyimpan      |  |  |

Tabel 3.29 Struktur tabel carrier\_dtl.

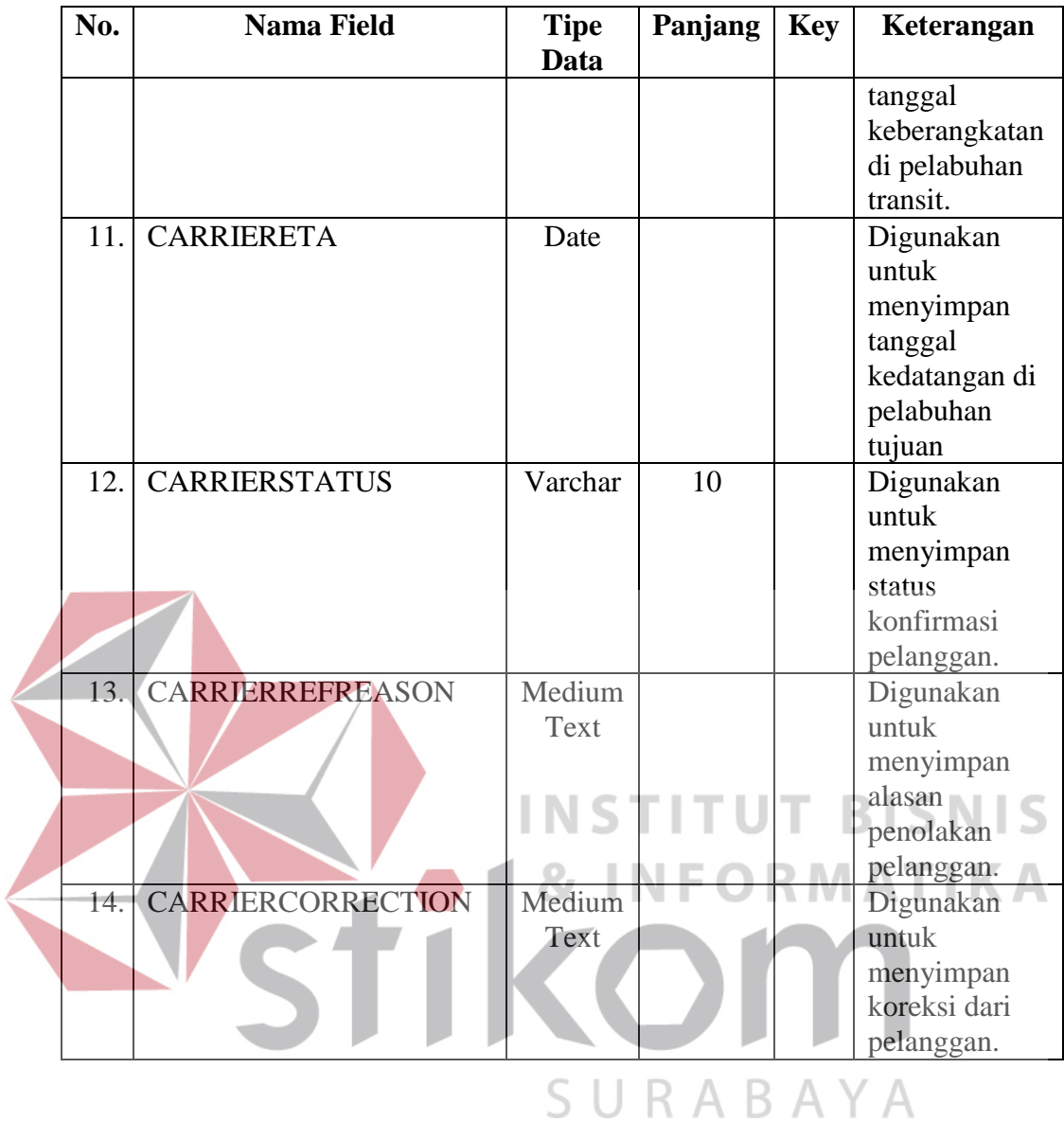

- 10. Tabel exp\_doc
	- Nama Tabel : exp\_doc
	- *Primary Key* : EXP\_DOC
	- *Foreign Key* : TRSID
	- Fungsi : Digunakan untuk

| No. | <b>Nama Field</b>  | <b>Tipe</b>  | Panjang | <b>Key</b> | Keterangan    |
|-----|--------------------|--------------|---------|------------|---------------|
|     |                    | Data         |         |            |               |
| 15. | <b>EXPDOCID</b>    | Number       |         | <b>PK</b>  | Kode dari     |
|     |                    |              |         |            | tabel exp_doc |
| 16. | <b>TRSID</b>       | Varchar      | 9       | <b>FK</b>  | Kode dari     |
|     |                    |              |         |            | tabel exp_trs |
| 17. | <b>EXPDOCNAME</b>  | Varchar      | 150     |            | Digunakan     |
|     |                    |              |         |            | untuk         |
|     |                    |              |         |            | menyimpan     |
|     |                    |              |         |            | nama          |
|     |                    |              |         |            | dokumen.      |
| 18. | <b>EXPDOCIMAGE</b> | Long         |         |            | Digunakan     |
|     |                    | <b>Bloob</b> |         |            | untuk         |
|     |                    |              |         |            | menyimpan     |
|     |                    |              |         |            | file scan     |
|     |                    |              |         |            | dokumen.      |

Tabel 3.30 Struktur tabel exp\_doc.

11. Tabel container\_dtl

Nama Tabel : container\_dtl **INSTITUT BISNIS** *Primary Key* : CTNDTLNO **DRMATIKA** NE C *Foreign Key* : CARRIERDTLID Fungsi : Digunakan untuk menyimpan data petikemas.

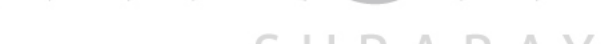

| No. | <b>Nama Field</b>   | <b>Tipe Data</b> | Panjang | <b>Key</b> | Keterangan       |  |  |
|-----|---------------------|------------------|---------|------------|------------------|--|--|
| 1.  | <b>CTNDTLID</b>     | Number           |         | PK         | Kode dari tabel  |  |  |
|     |                     |                  |         |            | container dtl.   |  |  |
| 2.  | <b>CARRIERDTLID</b> | Number           |         | <b>FK</b>  | Kode dari tabel  |  |  |
|     |                     |                  |         |            | carrier dtl.     |  |  |
| 3.  | <b>CTNDTLSEALNO</b> | Varchar          | 25      |            | Digunakan untuk  |  |  |
|     |                     |                  |         |            | menyimpan        |  |  |
|     |                     |                  |         |            | nomor segel dari |  |  |
|     |                     |                  |         |            | petikemas.       |  |  |
| 4.  | <b>CTNSIZE</b>      | Number           |         |            | Digunakan untuk  |  |  |
|     |                     |                  |         |            | menyimpan        |  |  |
|     |                     |                  |         |            | dari<br>ukuran   |  |  |
|     |                     |                  |         |            | petikemas.       |  |  |

Tabel 3.31 Struktur tabel container\_dtl. Y A

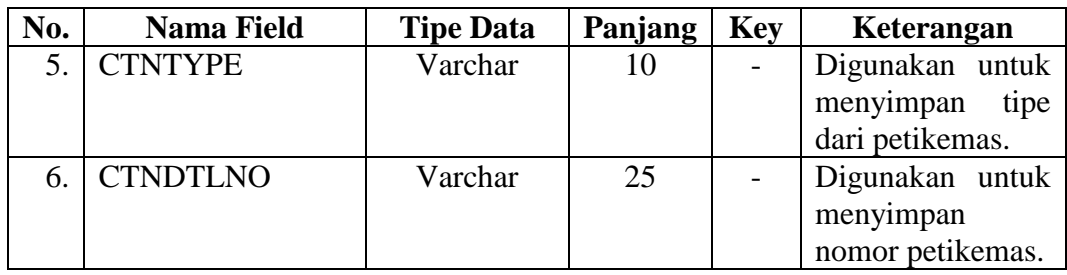

## 12. Tabel *packages*

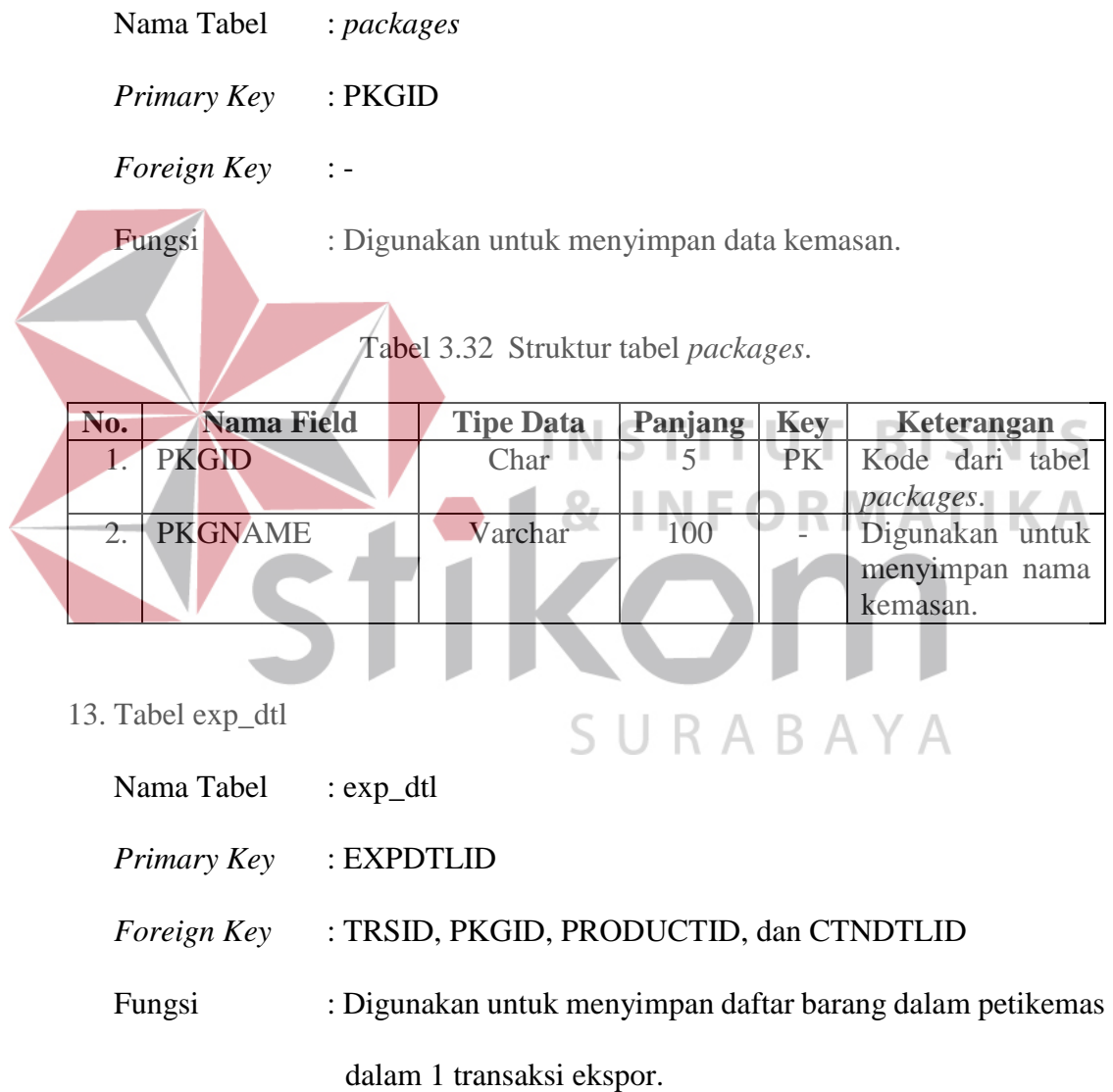

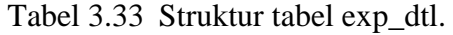

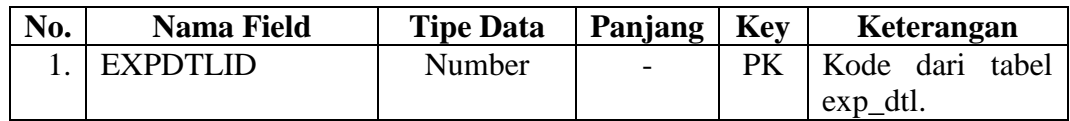

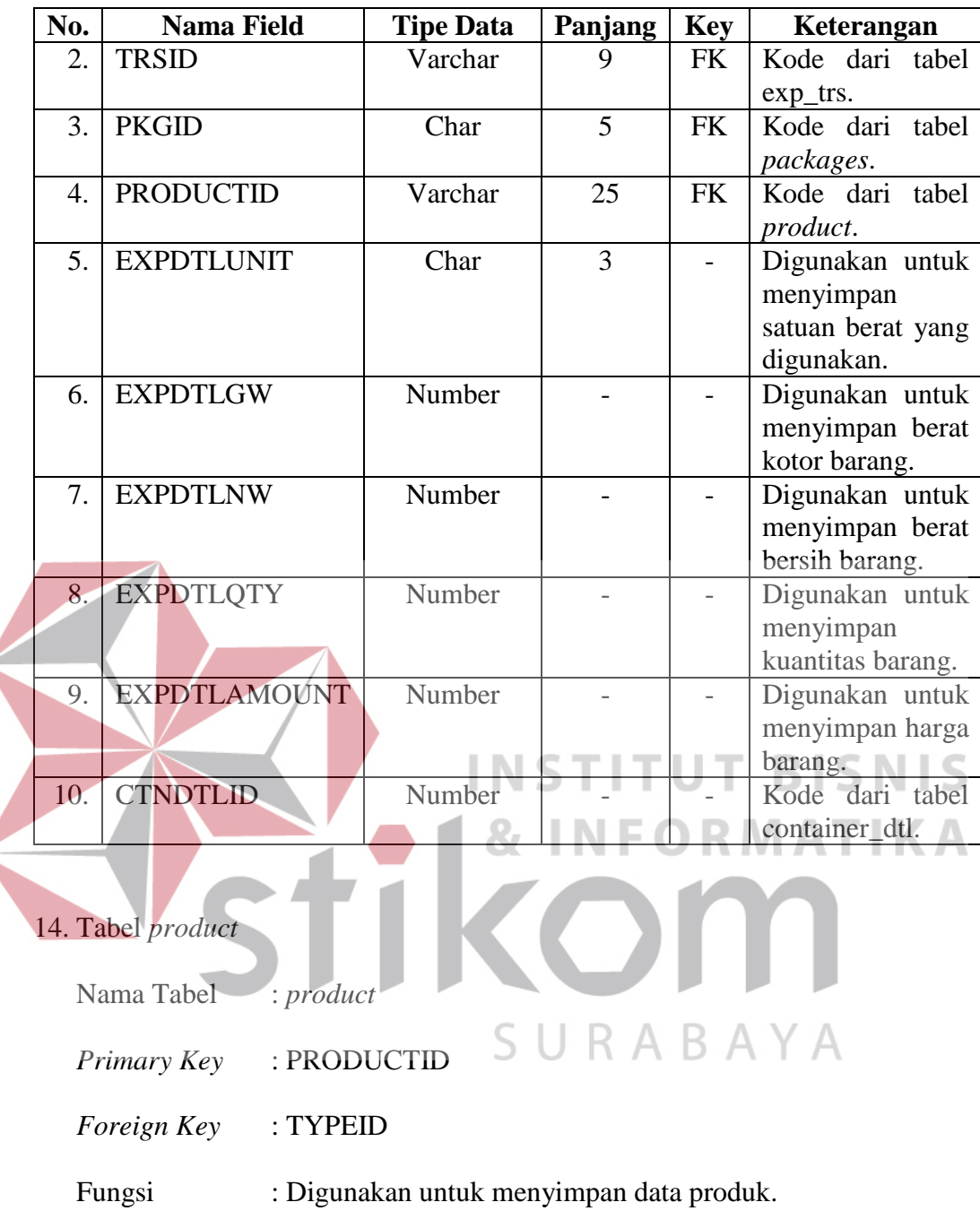

é

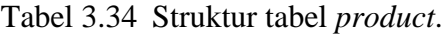

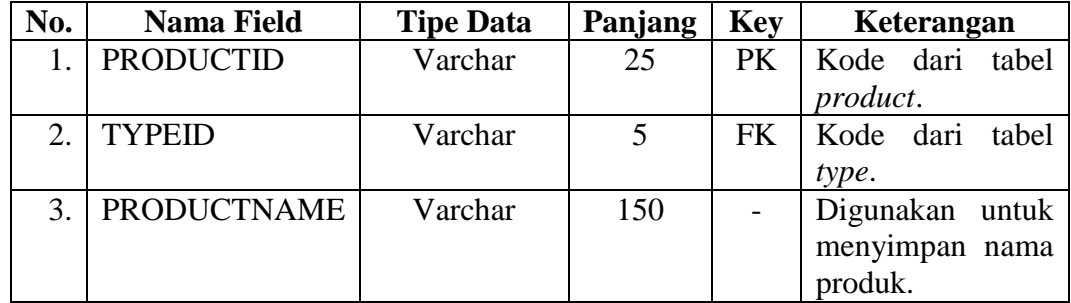

15. Tabel *type*

| Nama Tabel                  | : type                                        |
|-----------------------------|-----------------------------------------------|
| <i>Primary Key</i> : TYPEID |                                               |
| <i>Foreign Key</i>          | : CATEGORYID                                  |
| Fungsi                      | : Digunakan untuk menyimpan data tipe produk. |

Tabel 3.35 Struktur tabel *type*.

|                          | No.                                                              | <b>Nama Field</b> | <b>Tipe Data</b> | Panjang | <b>Key</b> | Keterangan |      |       |  |
|--------------------------|------------------------------------------------------------------|-------------------|------------------|---------|------------|------------|------|-------|--|
|                          | 1.                                                               | <b>TYPEID</b>     | Varchar          | 5       | PK.        | Kode       | dari | tabel |  |
|                          |                                                                  |                   |                  |         |            | type.      |      |       |  |
|                          | 2.                                                               | <b>CATEGORYID</b> | Varchar          | 5       | FK         | Kode dari  |      | tabel |  |
|                          |                                                                  |                   |                  |         |            | category.  |      |       |  |
|                          | 3.                                                               | <b>TYPENAME</b>   | Varchar          | 100     |            | Digunakan  |      | untuk |  |
|                          |                                                                  |                   |                  |         |            | menyimpan  |      | nama  |  |
| tipe produk.             |                                                                  |                   |                  |         |            |            |      |       |  |
|                          |                                                                  |                   |                  |         |            |            |      |       |  |
|                          | <b>INSTITUT BISNIS</b>                                           |                   |                  |         |            |            |      |       |  |
|                          | 16. Tabel category                                               |                   |                  |         |            |            |      |       |  |
| <b>&amp; INFORMATIKA</b> |                                                                  |                   |                  |         |            |            |      |       |  |
|                          | Nama Tabel<br>: category                                         |                   |                  |         |            |            |      |       |  |
|                          |                                                                  |                   |                  |         |            |            |      |       |  |
|                          | : CATEGORYID<br>Primary Key                                      |                   |                  |         |            |            |      |       |  |
|                          |                                                                  |                   |                  |         |            |            |      |       |  |
|                          | Foreign Key<br>: Digunakan untuk menyimpan data kategori produk. |                   |                  |         |            |            |      |       |  |
|                          |                                                                  |                   |                  |         |            |            |      |       |  |
|                          | Fungsi                                                           |                   |                  |         |            |            |      |       |  |

Tabel 3.36 Struktur tabel *category*.

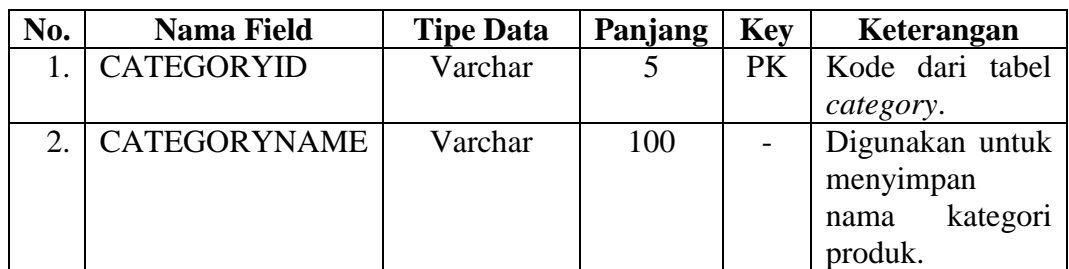

## **3.3 Perancangan Pengujian**

Sebelum memasuki tahapan pembangunan aplikasi ada tahap yang paling penting yang harus dilakukan yakni merancang mekanisme pengujian. Hal ini perlu dilakukan untuk memastikan bahwa fungsi yang akan dibangun berjalan sesuai dengan yang diharapkan. Selain itu hal ini juga diperlukan untuk mengantisipasi kesalahan masukan yang dilakukan oleh pengguna sehingga diharapkan aplikasi yang akan dibangun mampu mengurangi risiko kesalahan yang dilakukan oleh pengguna atau biasa dikenal dengan istilah *exception handling*.

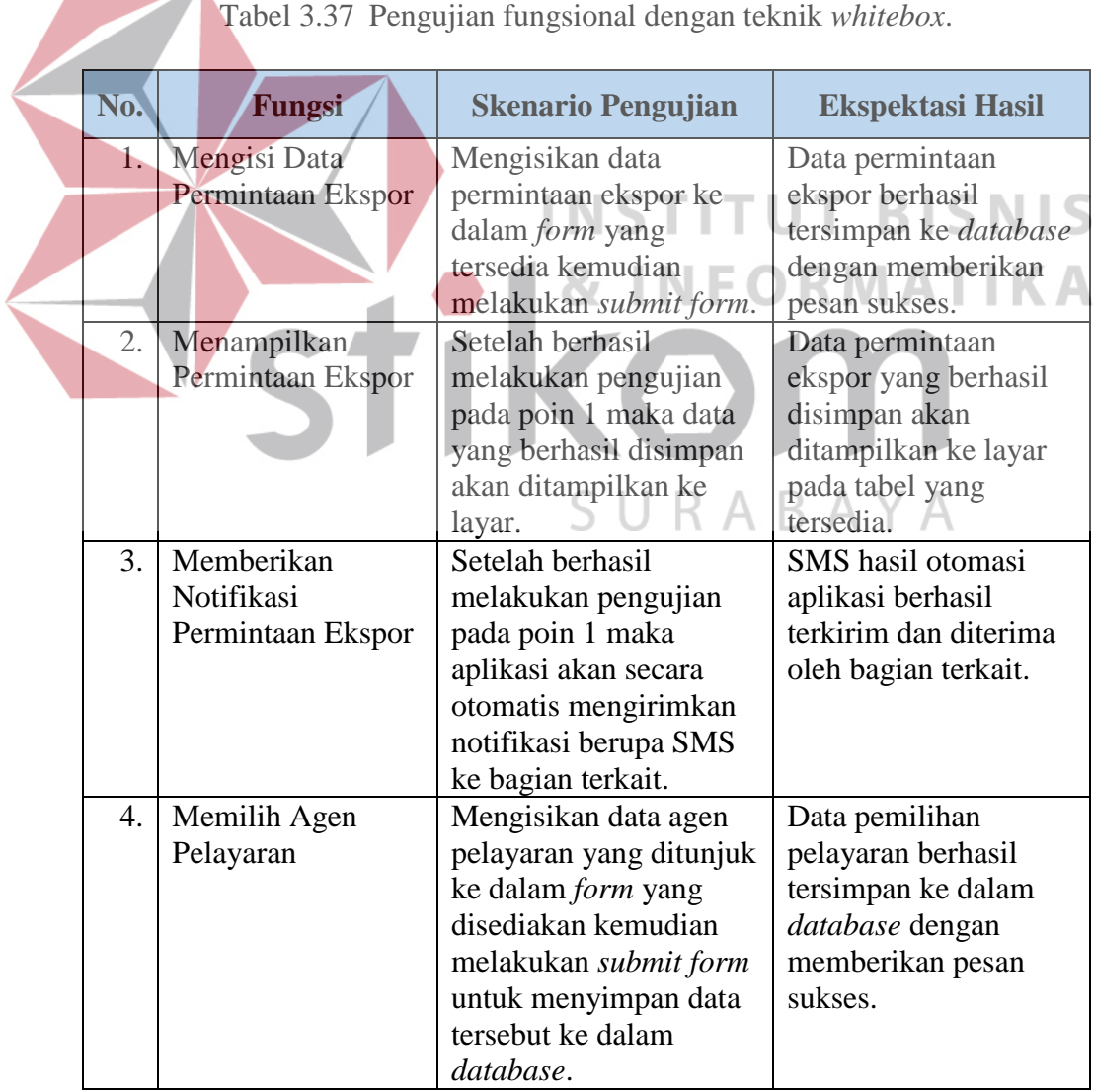

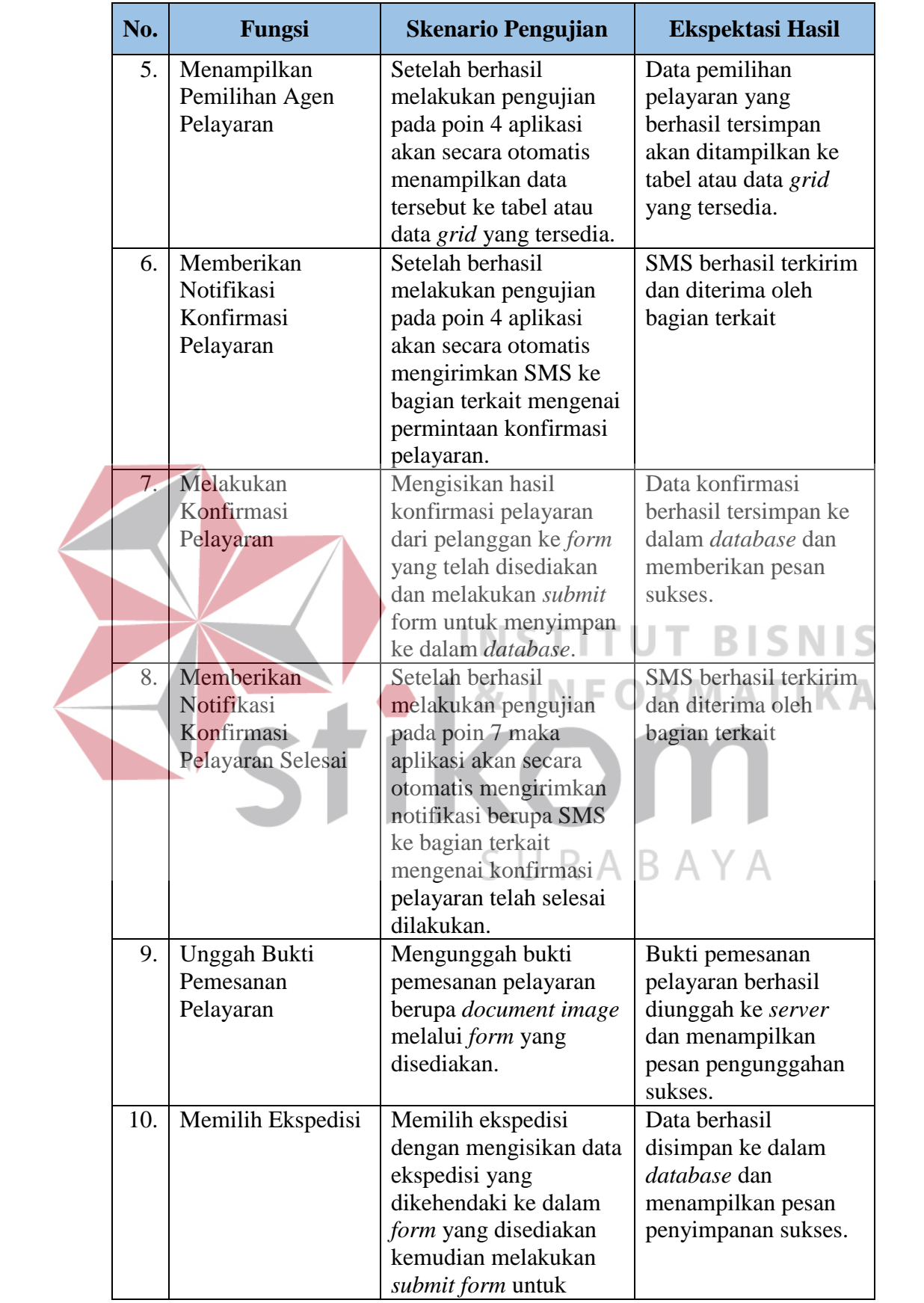

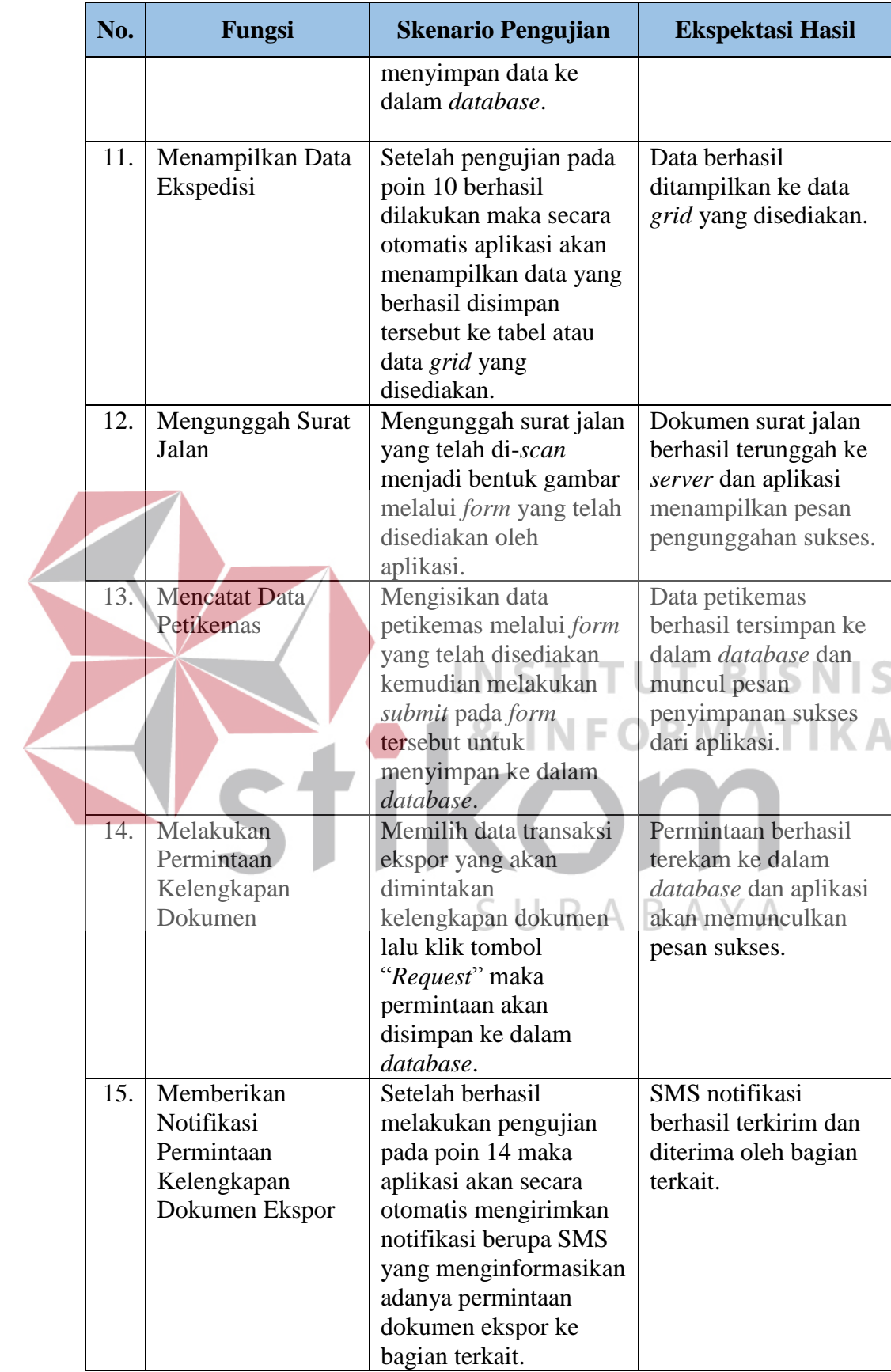

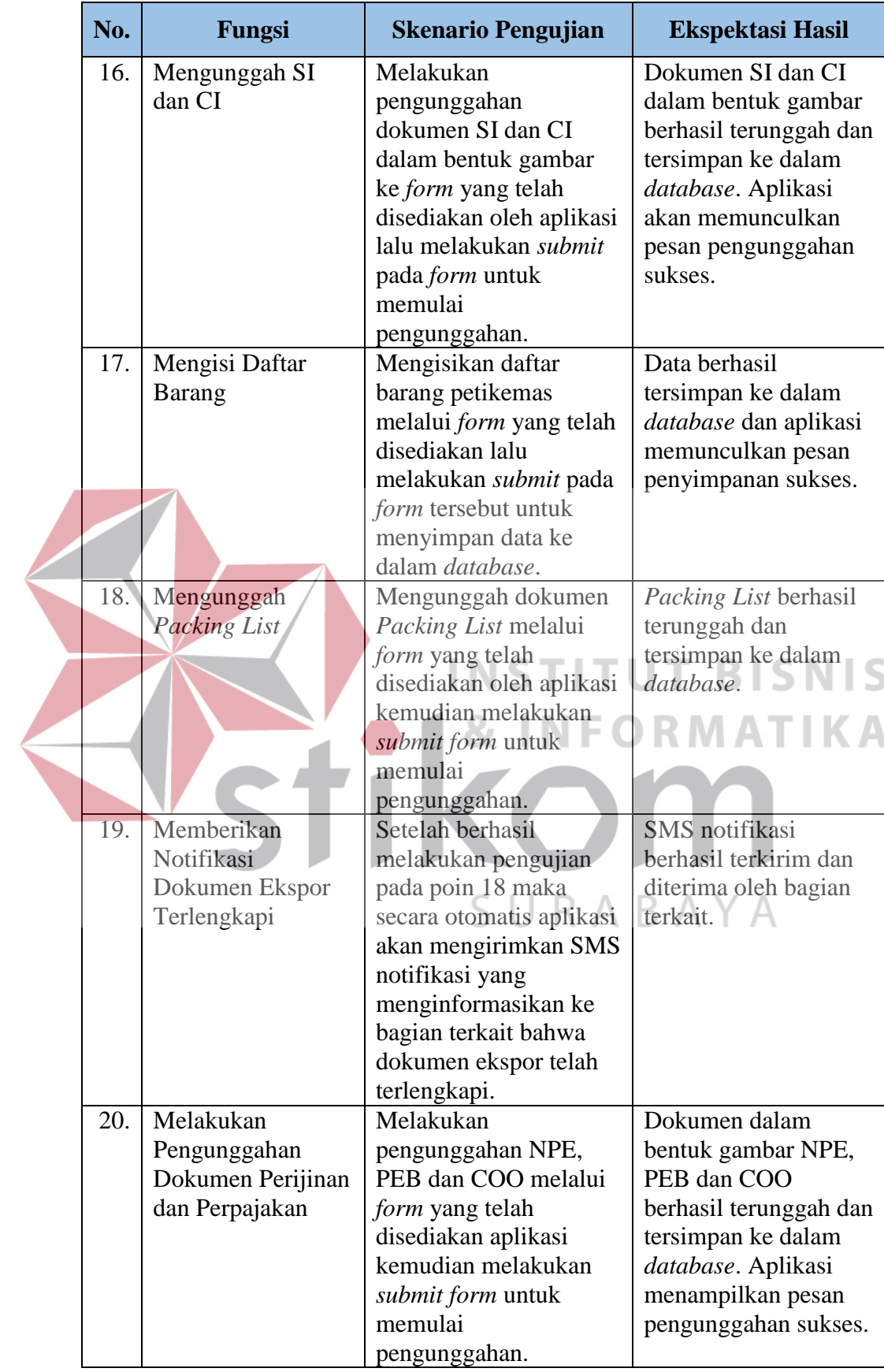

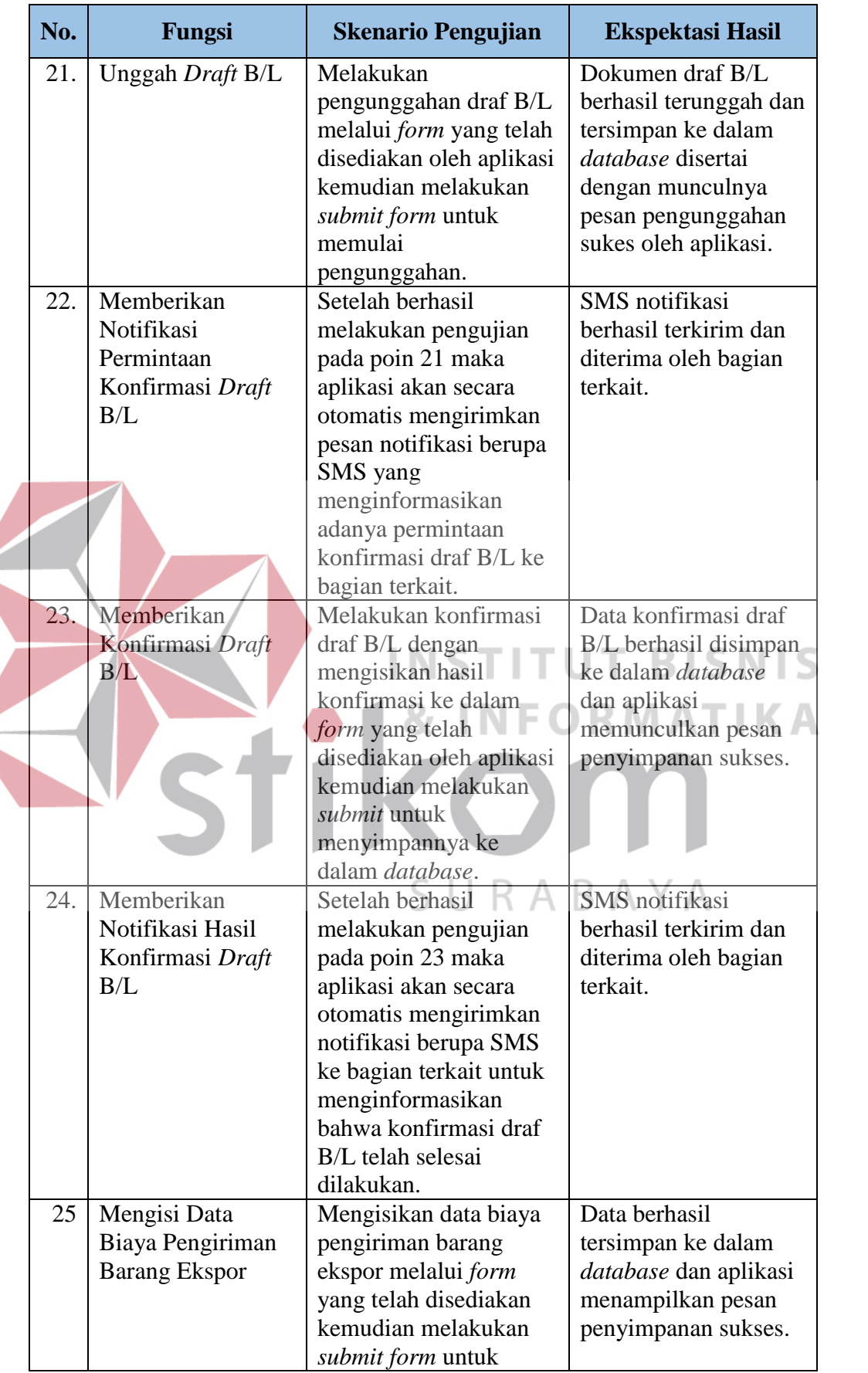

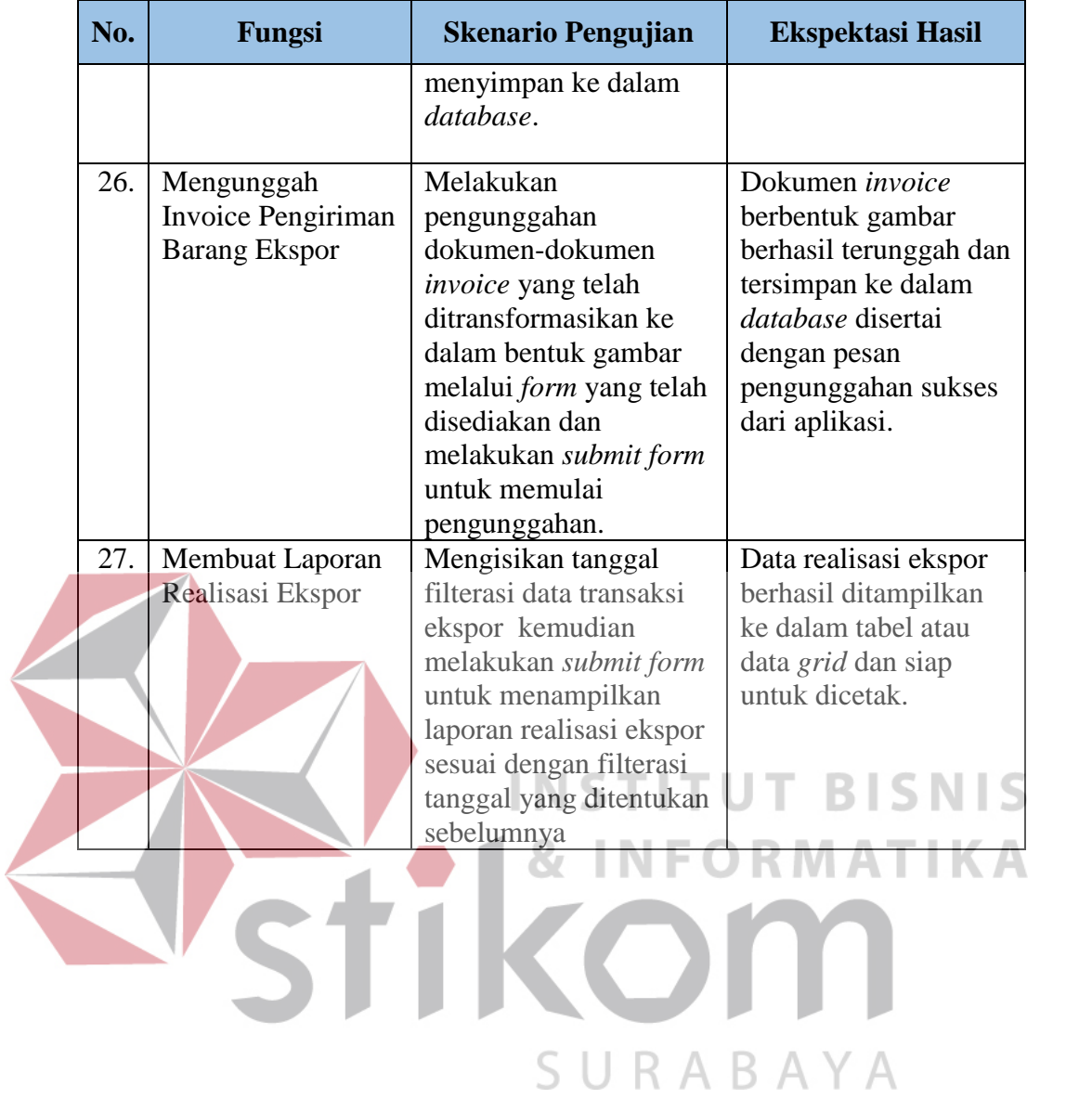